### Міністерство освіти і науки України Національний аерокосмічний університет ім. М. Є. Жуковського «Харківський авіаційний інститут»

Факультет систем управління літальних апаратів

Кафедра систем управління літальних апаратів

# **Пояснювальна записка**

до дипломної роботи

\_\_\_\_\_\_\_\_\_\_\_\_магістра\_\_\_\_\_\_\_\_\_\_\_ (освітній ступінь)

на тему «Дослідження системи управління рухом колісного робота на базі Raspberry Pi Compute Module у середовищі з перешкодами»

### ХАІ.301.361.22О.272.00183015 ПЗ

Виконав: студент 2 курсу, групи 361

Галузь знань 27 «Транспорт»

Спеціальність 272 "Авіаційний транспорт"

Освітня програма

«Інтелектуальні транспортні системи»

Онопрієнко С.І. (прізвище та ініціали)

Керівник Дергачов К.Ю. (прізвище та ініціали)

Рецензент Кочура В.О. (прізвище та ініціали)

## **Міністерство освіти і науки України Національний аерокосмічний університет ім. М. Є. Жуковського «Харківський авіаційний інститут»**

Факультет систем управління літальних апаратів

Кафедра систем управління літальних апаратів (301)

Рівень вишої освіти — магістр

 $\Gamma$ алузь знань  $\frac{27 \text{ "Транспорт"}}{}$ 

Спеціальність \_\_\_\_\_\_\_\_\_\_\_272 "Авіаційний транспорт"\_\_\_\_\_\_\_\_\_\_\_\_\_\_\_\_\_\_\_\_\_\_\_\_\_\_\_

Освітня програма «Інтелектуальні транспортні системи»

### **ЗАТВЕРДЖУЮ**

### **Завідувач кафедри**

ктн., доц К. Ю. Дергачов

 $\cdots$   $\cdots$   $\cdots$   $\cdots$   $\cdots$   $\cdots$   $\cdots$   $\cdots$   $\cdots$   $\cdots$   $\cdots$   $\cdots$   $\cdots$   $\cdots$   $\cdots$   $\cdots$   $\cdots$   $\cdots$   $\cdots$ 

### **З А В Д А Н Н Я НА ДИПЛОМНУ РОБОТУ СТУДЕНТУ**

Онопрієнка Сергія Ігоровича

(прізвище, ім'я, по батькові)

1. Тема кваліфікаційної роботи «Дослідження системи управління рухом колісного робота на базі Raspberry Pi Compute Module у середовищі з перешкодами»

керівник кваліфікаційної роботи - к. т. н., доцент Дергачов Костянтин Юрійович (прізвище, ім'я, по батькові, науковий ступінь, вчене звання)

затверджені наказом вищого навчального закладу від 17.11. 2022 року № 1602-уч

2. Термін подання здобувачем кваліфікаційної роботи: 9 грудня 2022 року

3. Вихідні дані до роботи: математична модель колісного робота, вимоги до функціонування системи, збурювальні впливи

4. Зміст пояснювальної записки (перелік завдань, які потрібно розробити) Вступ, оцінка стану проблеми управління колісними роботами, опис об'єкту автоматичного управління, математичний опис об'єкту автоматичного управління, синтез системи автоматичного позиціонування, конструкторська частина, [розробка технологічного процесу,](file:///C:/Users/Sergey/Downloads/Telegram%20Desktop/записка%20бакалавр%20скрипниченко.docx%23_Toc73518368) експериментальна частина, економічна

частина, [заключення,](file:///C:/Users/Sergey/Downloads/Telegram%20Desktop/записка%20бакалавр%20скрипниченко.docx%23_Toc73518389) [список використаних джерел](file:///C:/Users/Sergey/Downloads/Telegram%20Desktop/записка%20бакалавр%20скрипниченко.docx%23_Toc73518390)

5. Перелік графічного матеріалу 10 плакатів : загальний опис колісного робота, вибір виконавчого та вимірювального приладів, математичний опис об'єкта управління, дослідження об'єкту управління, формування пристрою автоматичного управління, конструкторська частина, рух роботизованого комплексу, технологічна і експериментальна частини.

### 6. Консультанти розділів кваліфікаційної роботи

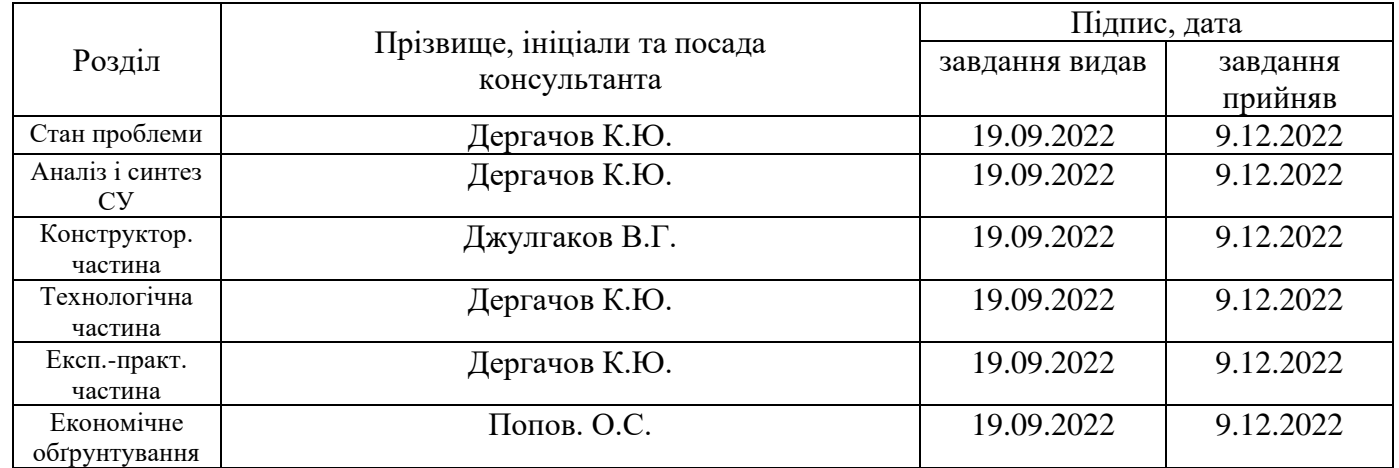

Нормоконтроль \_\_\_\_\_\_\_\_ к.т.н., доц., Дергачов К.Ю. 16.02.2022 р. (підпис) (ініціали та прізвище)

7. Дата видачі завдання\_\_\_\_\_\_\_\_\_**\_\_\_\_\_\_**19.09.2022**\_\_\_\_\_\_\_\_\_\_\_\_\_\_\_\_\_\_\_\_\_\_\_\_\_\_\_**

## КАЛЕНДАРНИЙ ПЛАН

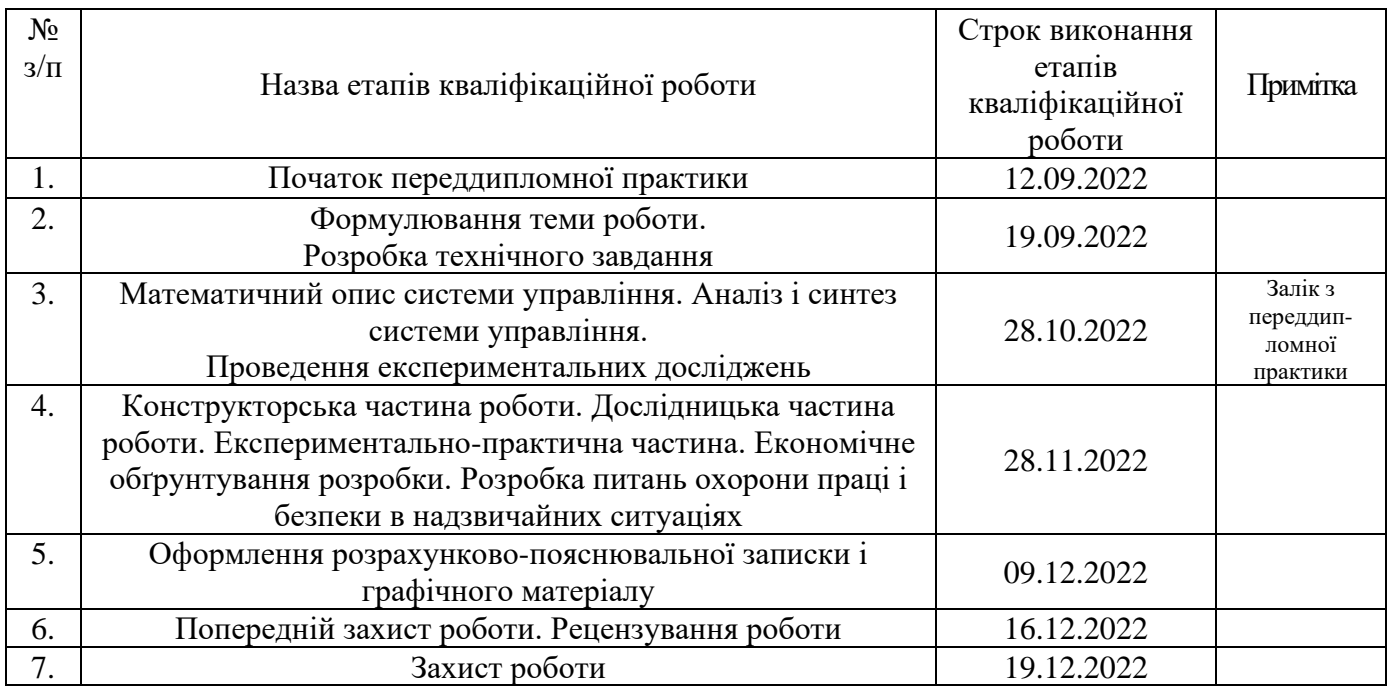

 **Студент** \_\_\_\_\_\_\_\_\_\_\_\_\_ \_\_\_\_\_\_Онопрієнко С.І. (прізвище та ініціали)

**Керівник роботи** \_\_\_\_\_\_\_\_\_\_\_\_\_ \_\_\_\_\_Дергачов К.Ю.

Дергачов К.Ю.<br>(прізвище та ініціали)

#### Міністерство освіти і науки України

#### Національний аерокосмічний університет ім. М. Є. Жуковського "Харківський авіаційний інститут"

Кафедра 301

### ЗАТВЕРДЖУЮ Завідувач кафедри

к. т. н., доцент

\_\_\_\_\_\_\_\_\_\_ К. Ю. Дергачов

<u>« » 2022 г.</u>

### ТЕХНІЧНЕ ЗАВДАННЯ НА ДИПЛОМНУ РОБОТУ СТУДЕНТУ

### Онопрієнка Сергія Ігоровича

 $(\overline{\Pi}.\overline{\Pi}.\overline{\mathbf{b}}.)$ 

- 1. Тема роботи: «Дослідження системи управління рухом колісного робота на базі Raspberry Pi Compute Module у середовищі з перешкодами» затверджена наказом по університету від 17.11.2022 р., № 1602-уч.
- 2. Термін здачі студентом закінченої роботи «9» грудня 2022 р.
- 3. Область застосування розробки: системи керування колісними роботам

4. Початкові дані для об'єкта управління 4.1. Початкова математична модель об'єкта управління (див. додаток до технічного завдання)

- 4.2. Збурювальні впливи: Момент створюваний при повороті колісним роботом 5. Технічні вимоги до системи управління
- 5.1. Питання, що підлягають розробці

5.1.1 В розрахунковій частині: виведення лінеаризованої математичної моделі об'єкта позиціонування, вибір виконавчого та вимірювального пристроїв, розробка функціональної і структурної схем системи автоматичного позиціонування, вибір типового закону управління, синтез пристрою автоматичної стабілізації та аналіз якості

управління.

5.1.2 В конструкторській частині: Опис усіх використовуємих компонентів у  $p$ оботі $\blacksquare$ 

5.1.3 В експериментальній частині: моделювання на реальному прототипі, оцінка отриманих результатів

5.2. Режими роботи системи управління (автоматичний, напівавтоматичний, ручний, налагоджувальний і т. і.) напівавтоматичний

5.3. Показники якості роботи системи: допустима стала помилка ( $\varepsilon = 5\%$ ), час перехідного процесу ( $t_{\text{nn}}$  < 1 секунд), перерегулювання ( $\sigma$  < 20 %), запаси стійкості по фазі  $(\varphi > 40$  градусів) та по амплітуді (L<sub>з</sub> > 10 дБ).

5.4. Вимоги до приладового складу системи: Raspberry Pi Compute Module 4 32/4Gb, mpu6050, Raspberry Pi Cam (2 штуки), аккумулятори типорозміру 18650, BMS 2S\_

5.5. Вимоги до взаємозамінності блоків: усі елементи конструкції повинні будти легкозамінними

6. Умови експлуатації системи.

6.1. Кліматичні умови (температура середовища, в якому буде працювати система управління, вологість середовища, ступінь запиленості, вміст химічно активних компонентів і т. і.): температура 0°С..+57°С; вологість не більше 73%; ступінь запиленості 0.15 мг/м<sup>3</sup> , хімічно активні компоненти відсутні\_\_\_\_\_\_\_\_\_\_\_\_\_\_\_\_\_\_\_\_\_\_\_\_\_\_\_\_\_\_\_\_\_\_\_\_\_

6.2. Механічні вимоги (вібрація, тряска, можливі перекоси, удари, нахили) можливі невеликі вібрація, удари, тряска

6.3. Наявність перешкод (електричні наводки, радіоперешкоди, магнітні впливи): штучні та природні перешкоди

6.4. Електричні параметри системи (напруга джерел живлення, потужність, стабільність, частота):\_акумулятори з максимальною напругою 4.15В та з током 2А, для стабільної роботи комплексу

6.5. Характер роботи системи (неперервний, циклічний, одноразової дії) безперервний

7. Додаткові функції, що реалізуються системою управління (сигналізація про несправності, реєстрація необхідної інформації, самоконтроль і т. і.): запис відеозображення на вбудовану пам'ять комп'ютера та вивід інформації у вигляді текстового документу

8. Обсяг робіт, що виконуються розробником

8.1. Етапи виконання роботи 1-й етап - Вербальний та математичний опис об'єкту управління. 2-й етап - Розрахунок системи позиціонування. 3-й етап - Експериментальне дослідження САП.

8.2 Обсяг розробки за кожним етапом :

1) Стан проблеми і постановка задачі проектування (2 ст)

2) Опис ОАУ (8 ст)

3) Математичний опис ОАУ (15 ст)

4) Синтез САП (9 ст)

5) Конструкторська частина (25 ст)

6) Розробка технологічного процесу (9 ст)<br>

7) Експериментальна частина (5 ст)

8) Економічна частина (8 ст)

9. Параметри обладнання системи

9.1. Габарити: розміри визначаються у процесі проектування

9.2. Маса: визначається згідно використовуємих компонентів у процесі проектування\_

9.3. Вимоги до конструктивного виконання і розміщенню: визначаються у процесі проектування

9.4. Інші вимоги: не передбачаються

10. Вимоги безпеки: визначаються у процесі проектування

11. Технологічна частина

11.1. Розробка технологічного процесу: розробка технології монтажу контролера з периферійним обладнанням

11.2. Умови і вимоги: технологія перевірки апаратних засобів

11.3. Очікуваний результат: створення повністю працездатного та повнофункціонального роботу

12. Економічна частина

12.1. Розробити (розрахувати, отримати): розрахувати собівартість розробленої системи позиціонування\_\_\_\_\_\_\_\_\_\_\_\_\_\_\_\_\_\_\_\_\_\_\_\_\_\_\_\_\_\_\_\_\_\_\_\_\_\_\_\_\_\_\_\_\_\_\_\_\_\_\_\_\_

12.2. Умови і вимоги: одиничне виробництво, розрахунок проводиться за статтями калькулянії

12.3. Очікуваний результат: повна собівартість виробу грн. з урахуванням усіх витрат\_\_\_\_\_\_\_\_\_\_\_\_\_\_\_\_\_\_\_\_\_\_\_\_\_\_\_\_\_\_\_\_\_\_\_\_\_\_\_\_\_\_\_\_\_\_\_\_\_\_\_\_\_\_\_\_\_\_\_\_\_\_\_\_\_\_\_\_

14. Мова підготовки пояснювальної записки (захисту) українська

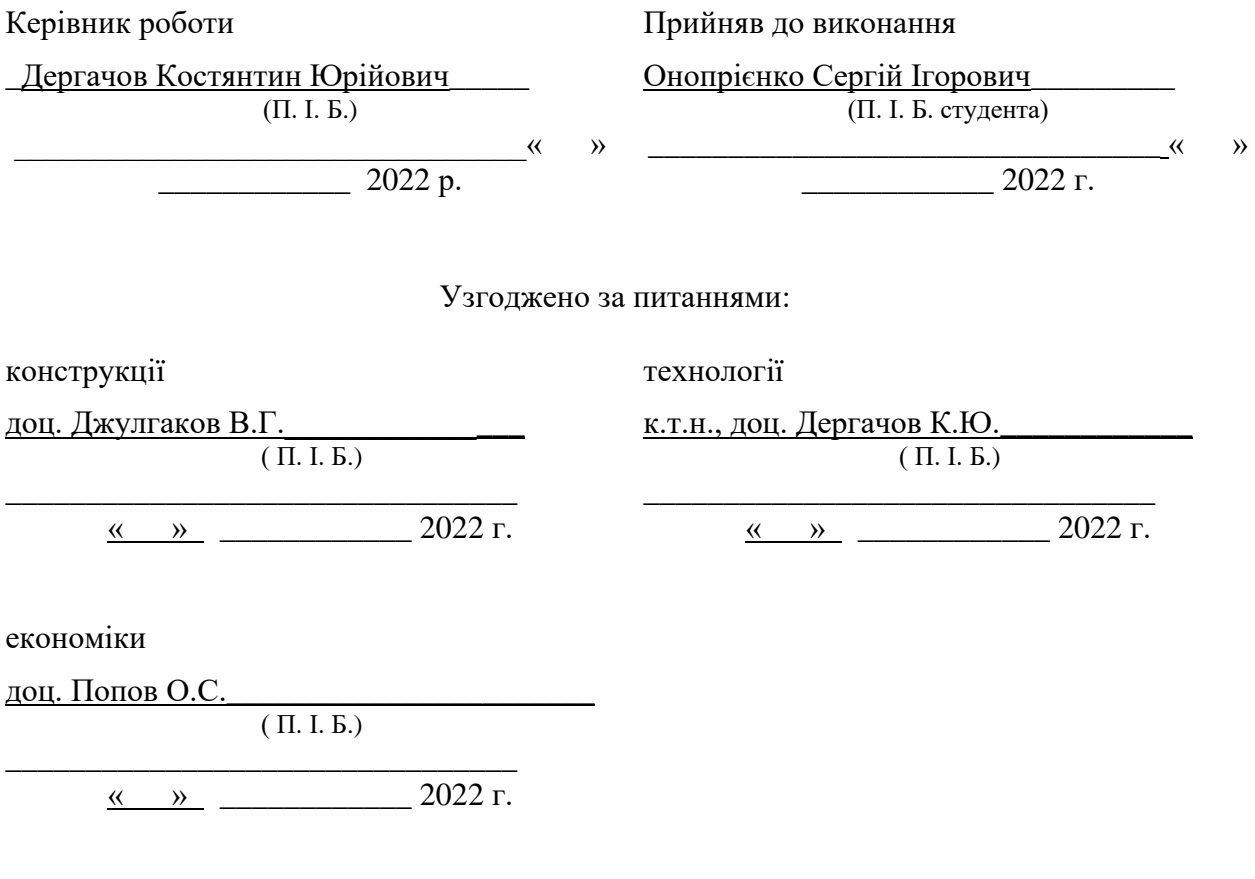

### РЕФЕРАТ

 Пояснювальна записка містить: 107 ст. 55 рис. 16 табл. 2 додатків, 19 джерела.

Тема роботи: дослідження системи управління рухом колісного робота на базі Raspberry Pi Compute Module у середовищі з перешкодами

Мета роботи: дослідження системи управління рухом колісного робота на базі Raspberry Pi Compute Module у середовищі з перешкодамиПредмет роботи: система управління колісним роботом, яка дозволяє визначати дальність до перешкод та безпроблемно обходити перешкоди на шляху.

Унаслідок виконання дипломної роботи є розроблена система керування яка була перевірена у програмному забезпеченні Simulink. А також спроектована модель колісного робота та реалізована система об'їзду перешкоди,

МОБІЛЬНИЙ РОБОТИЗОВАНИЙ КОМПЛЕКС, RASPBERRY PI COMPUTE MODULE, RASPBERRY IO BOARD, RASPBERRY PI CAMERA, ДРАЙВЕР TB6612FNG, ВСЕСПРЯМОВАНІ КОЛЕСА, ДВИГУНИ, КОРПУС, АКУМУЛЯТОР, BATTERY MANAGER SYSTEM.

### АНОТАЦІЯ

Основною ціллю і метою магістерської роботи є розробка системи управління колісного робота на Raspberry Compute Module 4 та Raspberry IO Board системами технічного зору. Задачею проекту являється формування системи управління колісного робота, здатного практично безпомилково виконувати свою роботу. Для перевірки отриманої системи керування був створений макет колісного робота, на якому і проведені дослідження поведінки робота.

Для реалізації проекту виконані наступні етапи:

1. Створений повноцінний макет з повним набором датчиків, виконавчих механізмів та контролера.

2. Створена система керування колісним роботом для об'їзду перешкоди.

У першому розділі розглянуті: стан проблеми проблеми управління колісним роботом, проведений патентний пошук реалізації розробки системи управління колісного робота для об'їзду перешкод.

У другому розділі проведено описання характеристик колісного робота та представлений його зовнішній вигляд.

У третьому розділі розглянута математична модель руху колісного робота.

У четвертому розділі проведений проведені розрахунки для формування пристрою автоматичного керування

У конструкторській частині розглянуті конструкція, з яких елементів складається та алгоритмі для керування рухом колісного робота.

У експериментальній частині розглянуті результати даних отриманих за датчиків, та камери, використовуючи алгоритми розпізнання об'єктів у реальному часі.

## ПЕРЕЛІК УМОВНИХ ПОЗНАЧЕНЬ, СИМВОЛІВ, ОДИНИЦЬ, СКОРОЧЕНЬ І ТЕРМІНІВ

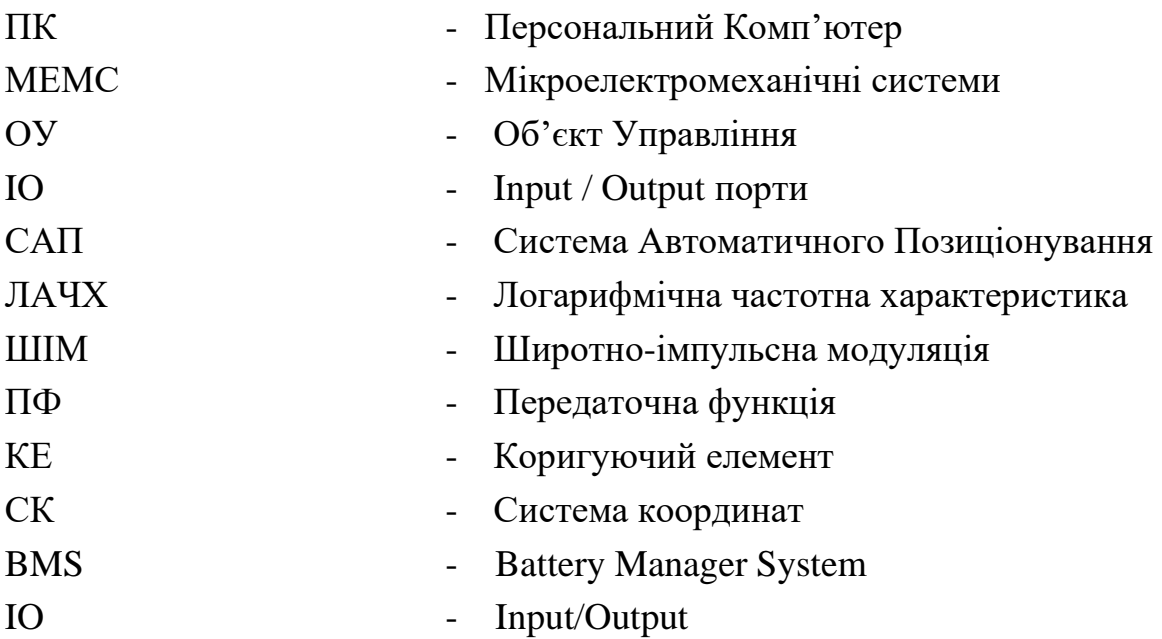

## ЗМІСТ

<span id="page-9-0"></span>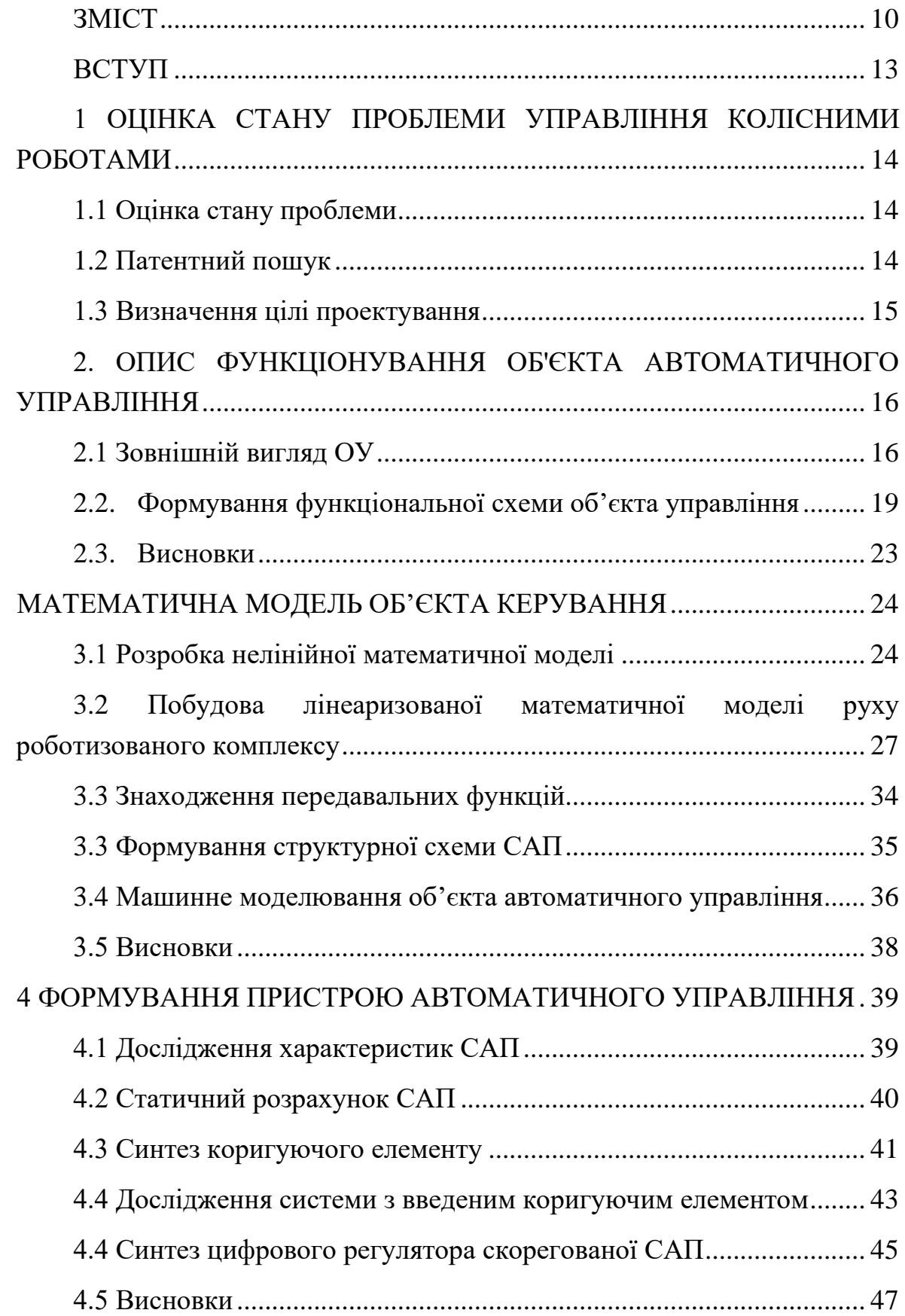

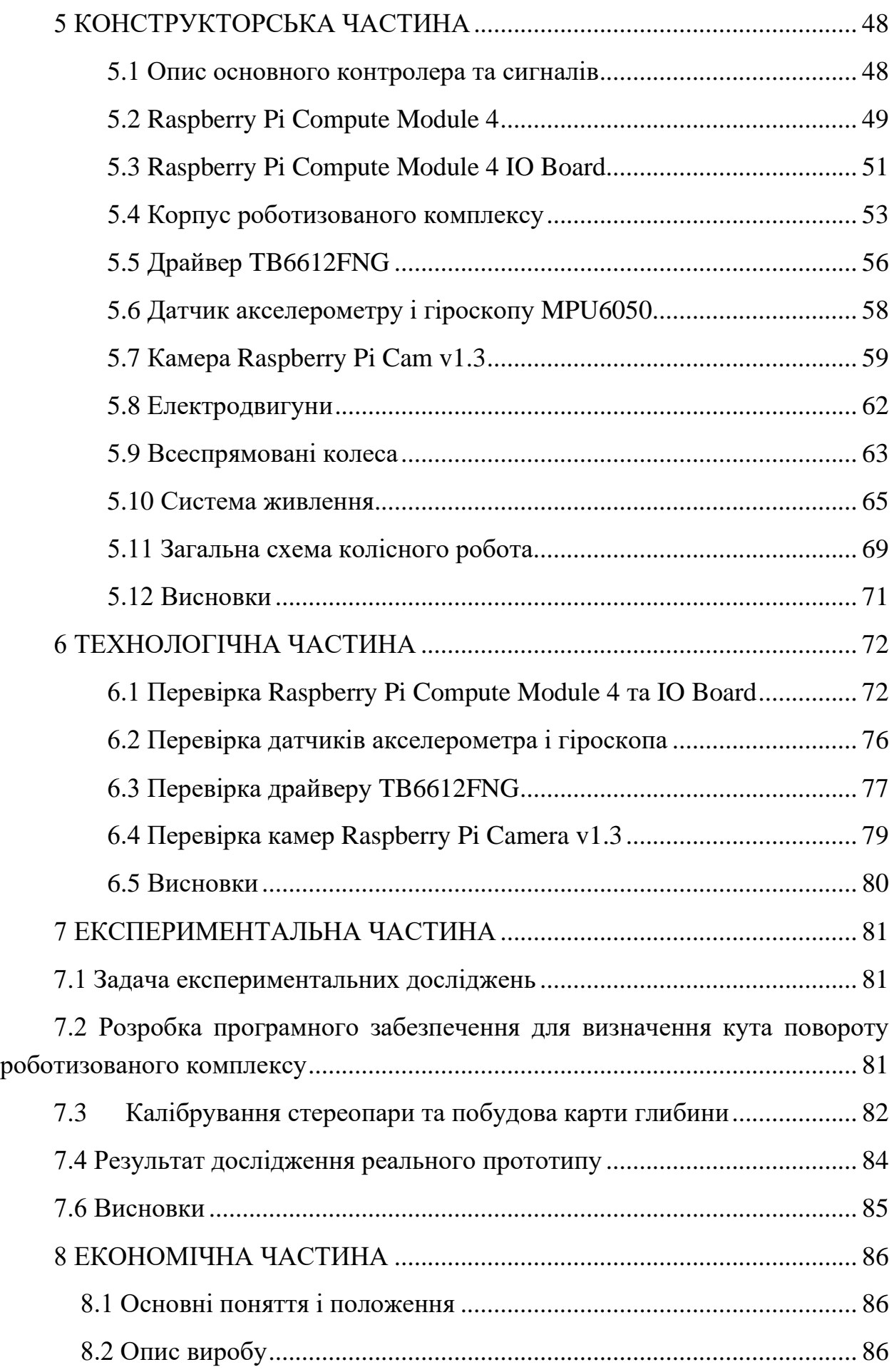

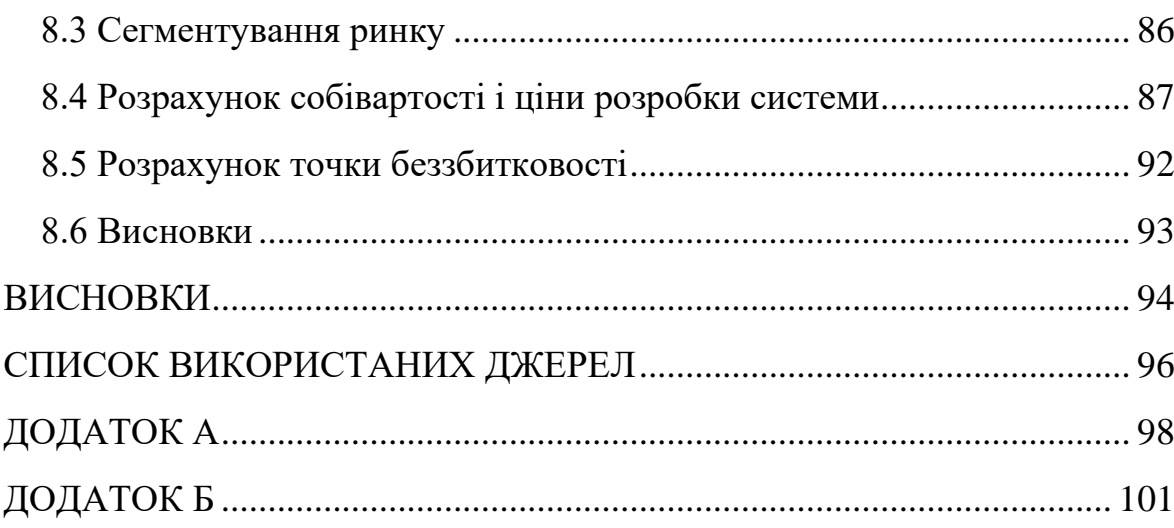

#### ВСТУП

<span id="page-12-0"></span>У сучасному світі людство все частіше автоматизує усі завдання, які раніше виконувались працею людини, і це можливо завдяки роботам. Спочатку автоматизовувались найпростіші процеси, з часом це переросло в автоматизацію практично всього, оскільки завдяки цьому збільшується продуктивність (від монотонної роботи з часом у робітника збільшується кількість похибок та зменшується продуктивність праці, а роботизовані системи цих недоліків не мають) і покращуються умови роботи працівника. Саме по цій причині автономні роботи будуть поширювати свій вплив та зменшувати кількість робочих задля виконання однакової роботи. Із-за чого кінцева вартість продукту буде меншою (немає необхідності платити заробітну плату, кількість виконаної роботи за день зазвичай буде більшою).

Актуальність даної теми зумовлена тим, що практично усі варіанти допускають похибки під час своєї роботи, мають короткий час роботи (що дає невеликий запас ходу), та високу ціну кінцевого продукту.

Об'єктом дослідження у даній роботі являється комплекс, який базується на колісній базі з використанням одного з найпоширеніший варіантів апаратної платформи з можливістю використовувати технічний зір – Raspberry. Розроблений комплекс повинен виконувати наступні вимоги і задачі:

- Розрахунок та визначення дальності до перешкоди, використовуючи підготовлені камери та алгоритми;

- Легка замінність більшості компонентів у разі їх поломки;

- Тривала автономність робота, завдяки якій роботизований комплекс спосібний долати великі відстані;

- Відсутність проблем під час роботи.

## <span id="page-13-0"></span>1 ОЦІНКА СТАНУ ПРОБЛЕМИ УПРАВЛІННЯ КОЛІСНИМИ РОБОТАМИ

<span id="page-13-1"></span>1.1 Оцінка стану проблеми

Сучасний світ важко уявити без застосування мобільних роботів, оскільки завдяки їх перевагам вони практично витіснили людську працю у багатьох галузях. Крім того, що використовувати мобільних роботів вигідніше з боку оплати за одиницю праці, роботи часто можуть виконувати ті операції, які неспроможні виконуватись людиною із-за особливостей організму. Крім виконання доволі простих монотонних робіт, мобільні роботи спосібні замінити людей на небезпечних роботах, таких як: військовий, сапер, пожежник. Це стає можливим, завдяки використанням сучасних технологій, такими як ідентифікація об'єктів та побудові карти глибини на основі технічного зору.

В основні проектування мобільного робота треба звертати увагу на ті умови, в яких буде працювати цей самий робот. При критично низьких температурах необхідно обігрівати елементи живлення, оскільки при низьких температурах вони спосібні вийти з ладу.

Також слід відмітити необхідність застосування сучасних методів навігації колісних роботів для побудови маршруту. Але для початку необхідні певні дані, щоб робот міг побудувати маршрут руху. У якості саме цих даних може виступати камера (або камери, якщо мова йде про використання стереопари), яка отримує інформацію із зовнішнього світу. Завдяки саме використанню стереопари є можливість достатньо точно вимірювати відстань до перешкоди та побудувати карту глибини. Карта глибини містить у собі усю інформацію о відстані до об'єкту.

### <span id="page-13-2"></span>1.2 Патентний пошук

Саме у теперішній момент розвитку науки є величезна кількість роботизованих транспортних засобів з розробленою системою керування при об'їзді перешкод. Саме для виявлення схожих проектів проведений розгляд на подібні комплекси, які представлені у додатку А.

### <span id="page-14-0"></span>1.3 Визначення цілі проектування

Задачею даної роботи є розробка системи управління колісного робота, здатного автоматично ідентифікувати перешкоду, відстань до неї та будувати маршрут для уникнення перешкоди, по заданому алгоритму, з усіх даних відомих даних, отриманих з датчиків. Для реалізації даної задачі, необхідно, щоб об'єкт дослідження мав наступні значення показників якості:

- Час перехідного процесу  $(t_{nn}) \leq 1.2c$ ;
- Перерегулювання  $(\sigma) \le 15\%$ ;
- Стала похибка ( $\varepsilon$ <sub>CT</sub>)  $\leq$  0.25B;
- Запас стійкості за фазою  $(\varphi_3) \geq 35^\circ$ ;
- Запас стійкості за амплітудою  $(L_3) \ge 30$  дБ.

Розроблений комплекс нормально функціонує при температурі зовнішнього середовища 0…50 ˚С і вологістю до 65%. Більша температура може призвести до швидшого виходу зі строю акумуляторів, бо збільшить їх деградацію, що негативно відобразиться на тривалості роботи комплексу (відповідно і на дальності ходу).

## <span id="page-15-0"></span>2. ОПИС ФУНКЦІОНУВАННЯ ОБ'ЄКТА АВТОМАТИЧНОГО УПРАВЛІННЯ

### <span id="page-15-1"></span>2.1 Вербальний опис об'єкта керування

Об'єктом управління у дипломній роботі є колісний роботизований комплекс, який базується на Raspberry Pi Compute Module, встановленого на IO Board. Робот повинен ідентифікувати перешкоду, провести визначення відставні до об'єкту перешкоди, завдяки алгоритмам та стереопарі, після чого будується маршрут об'їзду перешкоди.

Колісний робот, який фігурує у даній роботі, складається з наступних компонентів:

- 1. Raspberry Compute Module 4;
- 2. Плата-розширення Raspberry IO Board;
- 3. Дві камери Raspberry Pi Camera;
- 4. Модуль MPU6050;
- 5. Два драйвера TB6612FNG;
- 6. Чотири двигуна постійного струму 4WD;
- 7. Чотири всеспрямованих колес;
- 8. Battery Manager System 2S;
- 9. Два акумулятори типорозміру 18650;

Зовнішній вигляд комплексу представлено на рисунках 2.1 – 2.3.

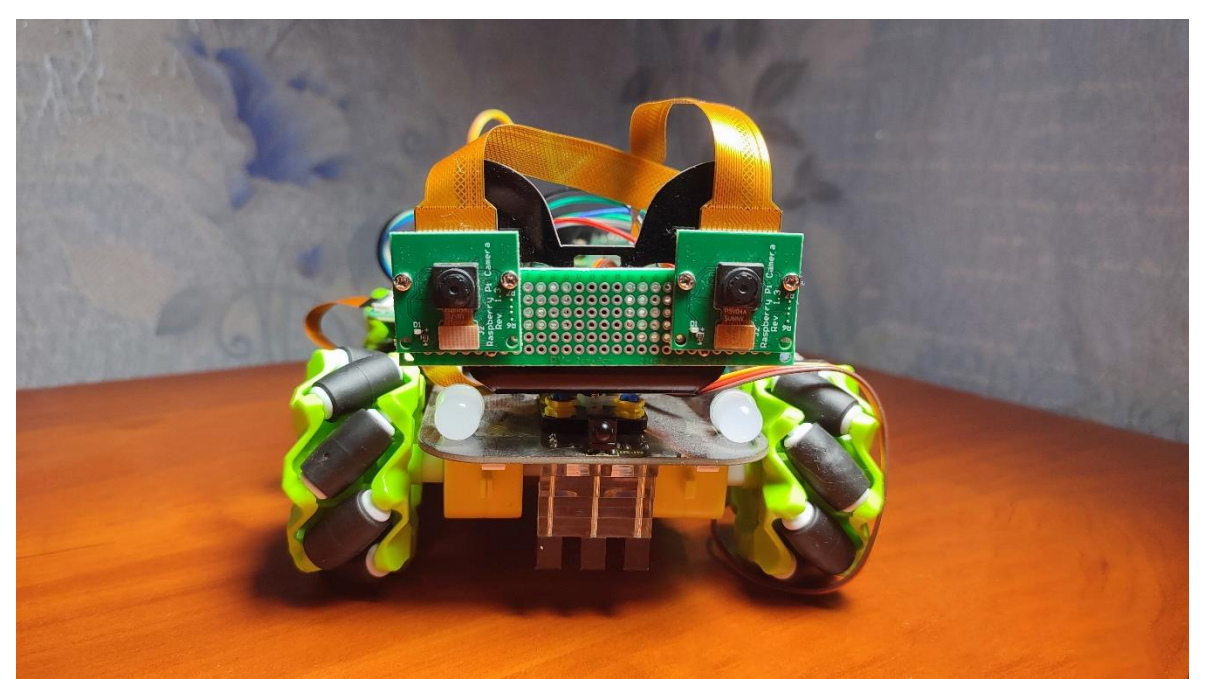

Рисунок 2.1 – Вид спереду мобільного комплексу

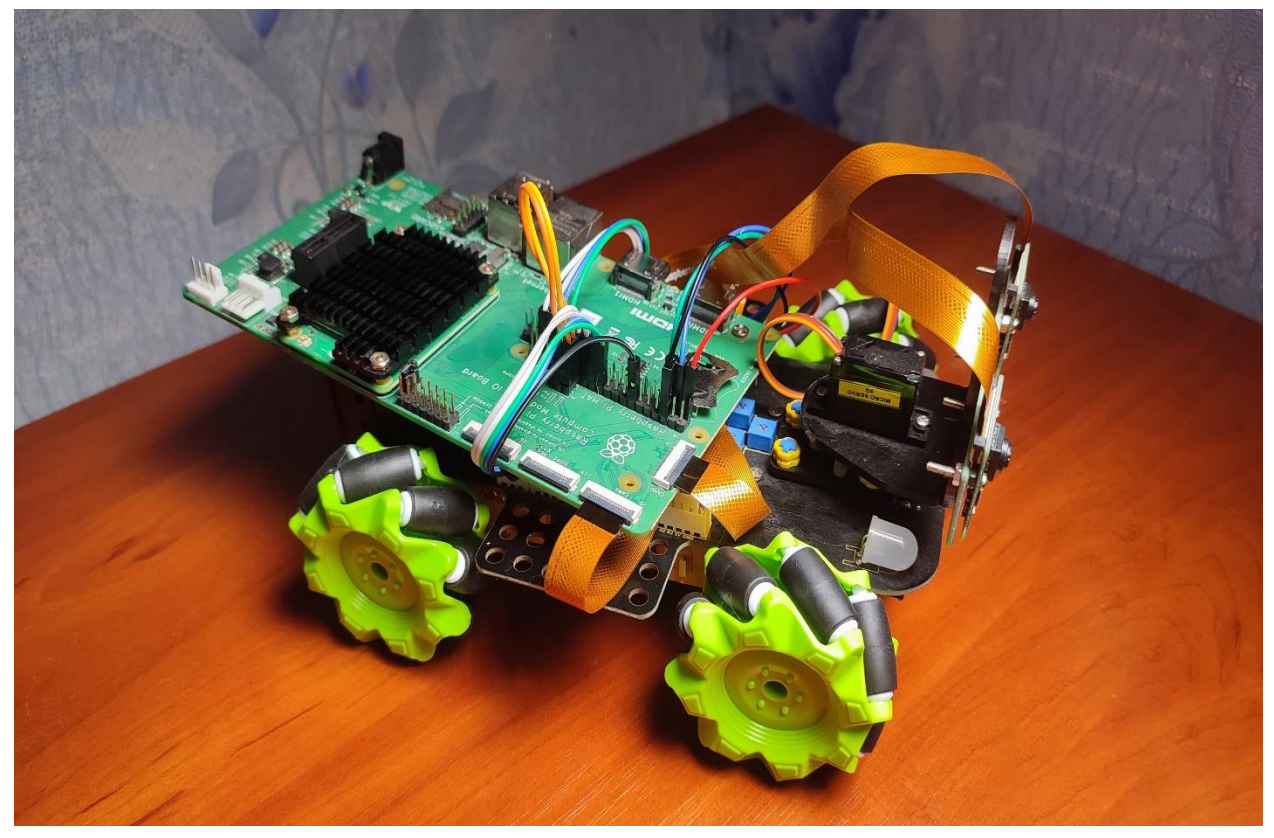

Рисунок 2.2 – Вид збоку мобільного комплексу

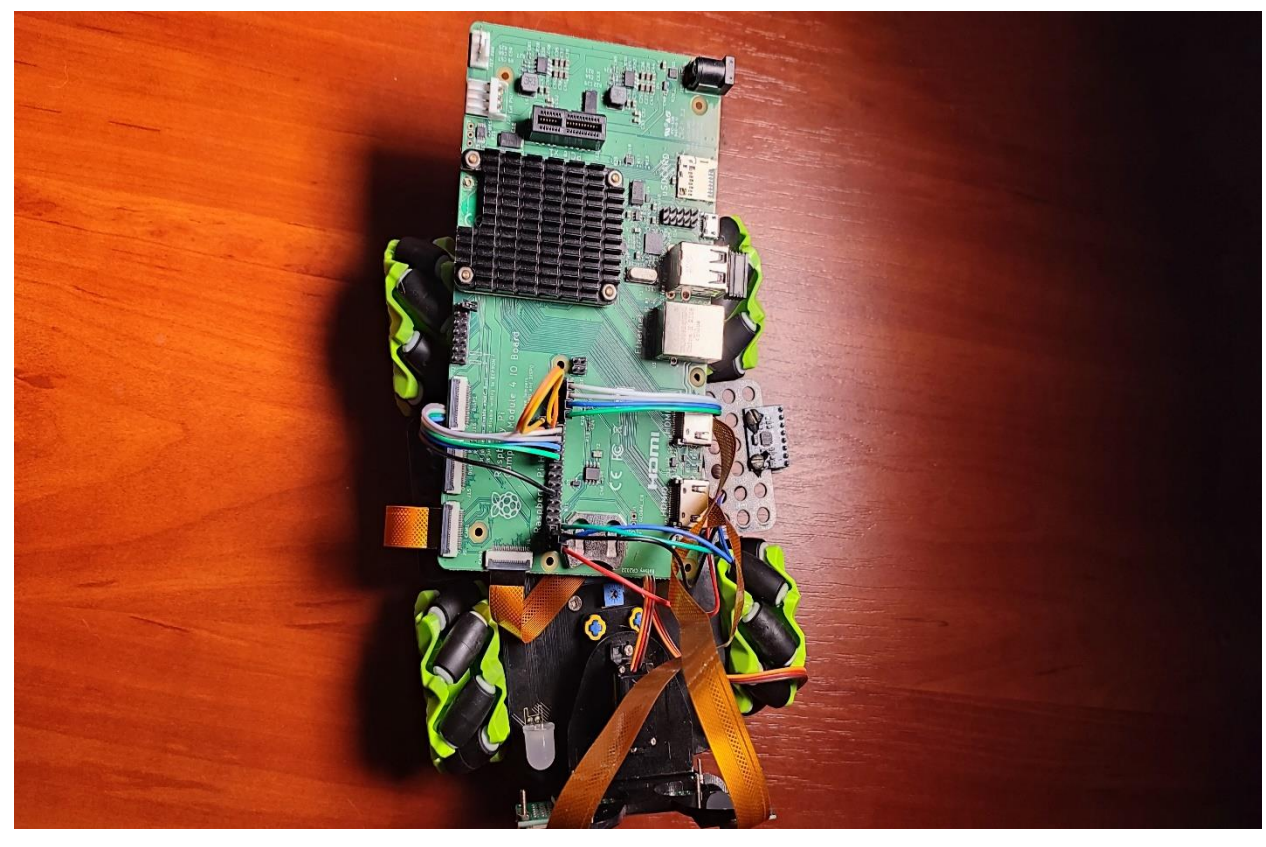

Рисунок 2.3 – Вид зверху мобільного комплексу

Виконавчими пристроями комплексу являються двигуни постійного струму з вбудованими редукторами. Саме завдяки вбудованим редукторам у кожен двигун (передаточне число 1:48) має достатній крутний момент, що позитивно відобразиться при перетині різних типів поверхонь. Також вибір пав на ці двигуни, оскільки деякі компоненти робота, особливо елементи живлення, якими виступають акумулятори типорозміру 18650, мають достатньо велику вагу і високий крутний момент тут грає одну з вирішальних ролей. Загальна потужність двигунів досить велика, тому зі швидкістю пересування також проблем не має. Даний комплекс може розвивати швидкість, яка повністю буде задовольняти потреби, які були вказані у роботі.

Комплекс приводиться у рух сигналами управління, які поступають с основного комп'ютера. Між комп'ютером і двигуном установлюється драйвер TB6612FNG, який збільшує струм живлення, забезпечуючи нормальну роботу двигунів, компенсуючи невеликий струм, який виходить з контакту на комп'ютері. До кожного драйвера підключається по 2 двигуни. У двигунів є два контакти, і подача струму на один з них буде відповідати у яку сторону двигун буде обертатись (по часовій чи проти). Саме цей принцип керування необхідний при використанні всеспрямованих колес. Живлення усіх компонентів, як і самого комп'ютера надходить від акумуляторів. Оскільки вихідна напруга на акумуляторах складає від 7.4 до 8.4В, необхідний перетворювач напруги, який видає стабільні 5В. Дана напруга (5В) живить усі компоненти: двигуни, комп'ютер та датчики.

Компоненти, які використовуються для створення мобільного колісного робота представлені у таблиці 2.1.

| $N_2$<br>$\Pi/\Pi$ | Елемент                     | Кількість, шт               |
|--------------------|-----------------------------|-----------------------------|
|                    | Raspberry Pi Compute Module |                             |
| $\mathcal{D}$      | Raspberry IO Module         |                             |
| $\mathcal{R}$      | Raspberry Pi Camera         | 2                           |
| 4                  | Акумулятор NCR 18650B       | $\mathcal{D}_{\mathcal{L}}$ |
| $\overline{5}$     | Драйвер TB6612FNG           | $\mathcal{D}$               |
| 6                  | BMS <sub>2S</sub>           |                             |
|                    | DC - DC перетворювач        |                             |

Таблиця 2.1 – Компоненти для побудови колісного робота

| Nº<br>$\Pi/\Pi$ | Елемент                   | Кількість, шт |  |
|-----------------|---------------------------|---------------|--|
|                 | <b>MPU6050</b>            |               |  |
|                 | Порт для зарядки DC2250   |               |  |
|                 | Двигуни постійного струму |               |  |
|                 | Всеспрямовані колеса      |               |  |

Продовження таблиці 2.1 – Компоненти для побудови колісного робота

### <span id="page-18-0"></span>2.2. Формування функціональної схеми об'єкта управління

У функціональній схемі об'єкта управління зазначені основні зв'язки усіх компонентів: стереопара дає відомості про дальність до перешкоди, комп'ютер Raspberry на основі цих даних будує маршрут для об'їзду перешкоди і подає сигнали на виконавчі пристрої – двигуни. Оскільки порт може віддати лише до 50 мА, між двигуном і портом ставиться підсилювач потужності – драйвер TB6612FNG, далі датчик акселерометра і гіроскопа отримує значення кута повороту і передає ці дані основному комп'ютеру. Функціональна схема об'єкту управління представлено на рисунку 2.4.

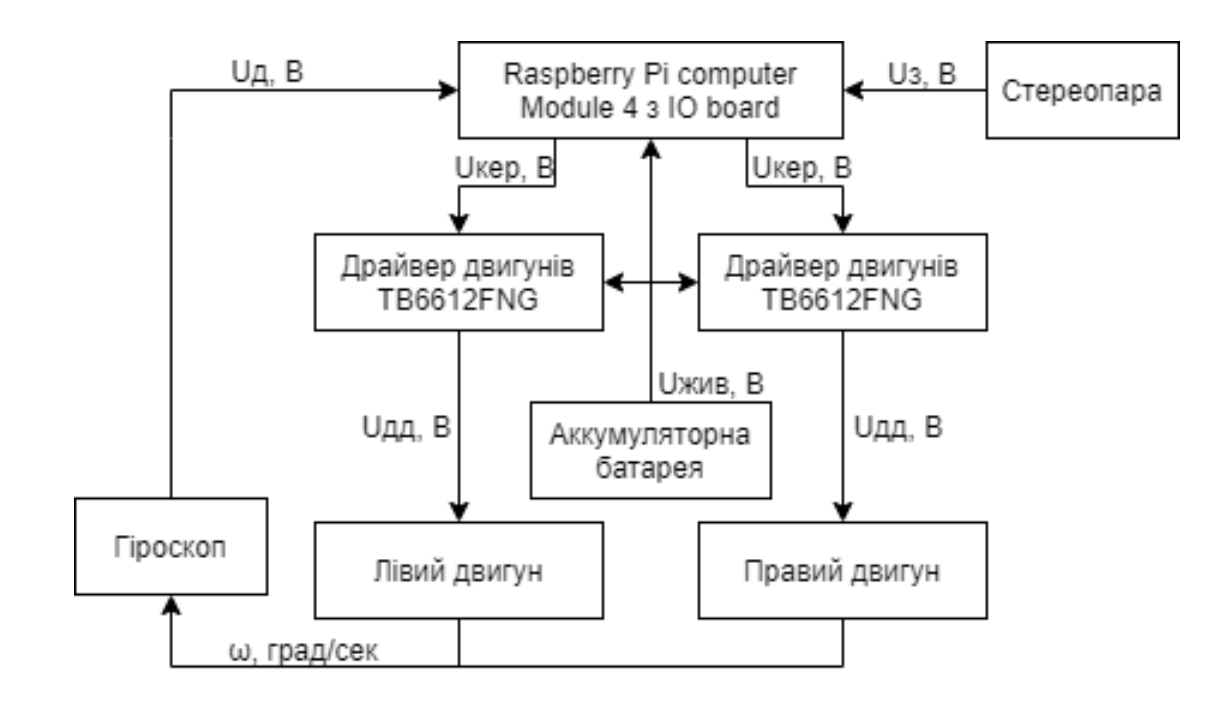

Рисунок 2.4 – Функціональна схема об'єкту керування

На рисунку 2.4 представлено: U<sup>з</sup> – задаючий сигнал з камер; Uжив – напруга живлення з акумуляторної батареї, 5В; Uкер – сигнал керування, який поступає на підсилювач потужності; Uдд – сигнал після підсилювача потужності (драйвера); U<sup>д</sup> – сигнал з модуля MPU6050; ω – кутова швидкість повороту корпуса.

Створена функціональна схема системи автоматичного позиціонування, яка основана на принципі управління за відхиленням. Дана схема представлена на рисунку 2.5.

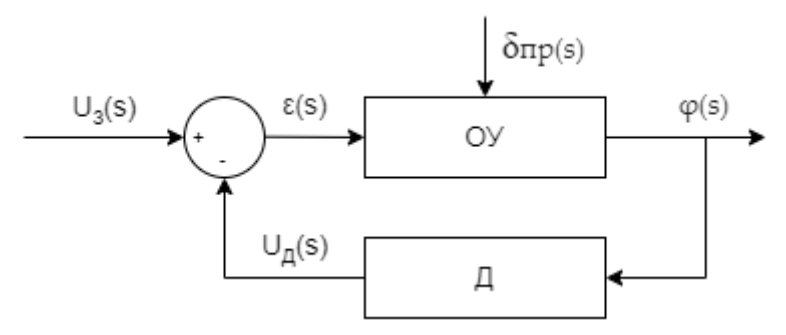

Рисунок 2.5 – Функціональна схема САП розглядаємої системи

На рисунку 2.5 прийняті наступні позначення:

- КЕ коригуючий елемент;
- ОУ об'єкт управління;
- Д датчик виміру кута повороту;
- U<sub>3</sub> (s) значення задаючого вплив;
- $\delta_{\text{nn}}(s)$  значення збурюючий вплив;
- $U_{II}(s)$  значення напруги з датчика;
- φ(s) значення кута повороту платформи;
- ε(s) різниця між сигналами ЗЗ.

Далі проведений детальний аналіз існуючих компонентів, які використовуються у проекті. Для цього використовувався підбор оптимального значення елементів методом вагових коефіцієнтів, завдяки якому були обрані основні компоненти, представлені у таблицях 2.2 – 2.6.

|                |                                 |            | Обчислювальний пристрій |              |                |  |
|----------------|---------------------------------|------------|-------------------------|--------------|----------------|--|
| $N_2$          | Параметр                        | Ваговий    | Raspberry Pi            | Raspberry Pi | Raspberry Pi   |  |
| $\Pi/\Pi$      |                                 | коефіцієнт | Compute                 | Compute      | Compute        |  |
|                |                                 |            | Module 3                | Module $3+$  | Module 4       |  |
| 1              | Центральний                     | 0.35       |                         | 1.5          | $\overline{2}$ |  |
|                | процесор                        |            |                         |              |                |  |
| $\overline{2}$ | Графічний                       | 0.35       |                         | 1.5          | $\overline{2}$ |  |
|                | процесор                        |            |                         |              |                |  |
| 3              | O <sub>3</sub> Y, <sub>16</sub> | 0.25       |                         | 1            | 1/2/4          |  |
| $\overline{4}$ | Ціна,                           | 0.1        | 2.1                     | 1.8          | 1/0.9/0.8      |  |
|                | відносно                        |            |                         |              |                |  |
| Разом          |                                 |            | 1.16                    | 1.48         | 1.75/1.99/2.48 |  |

Таблиця 2.2 – Вибір основного обчислювального пристрою

З отриманих даних слід відмітити Raspberry Pi Compute Module 4 з 4 Гб оперативної пам'яті. Даний модуль найбільш оптимальний для проекту, оскільки його обчислювальна потужність найкраща, що знадобиться при обробці великої кількості даних з камер.

Таблиця 2.3 – Вибір плати розширення для Raspberry Pi Compute Module 4

| $N_2$          | Параметр  | Ваговий<br>коефіцієнт | Плата розширення |               |                     |  |  |
|----------------|-----------|-----------------------|------------------|---------------|---------------------|--|--|
| $\Pi/\Pi$      |           |                       | <b>IO</b> Board  | IO Board with | <b>IO</b> Mini Base |  |  |
|                |           |                       |                  | PoE           | Board               |  |  |
| 1              | Ціна      | 0.5                   | 1.5              | 0.6           |                     |  |  |
| 2              | Maca      | 0.05                  |                  |               | 1.5                 |  |  |
| 3              | Розміри   | 0.1                   |                  |               | 1.5                 |  |  |
| $\overline{4}$ | Кількість | 0.0125                | 40               | 40            | 40                  |  |  |
|                | портів    |                       |                  |               |                     |  |  |
| Разом          |           |                       | 1.4              | 0.95          | 1.225               |  |  |

Було обрано плату розширення IO Board, оскільки основною перевагою даного екземпляру являється низька ціна та висока надійність, оскільки це офіційний продукт від Raspberry.

| $N_2$          |             | Ваговий    | Вимірювальний пристрій |                |       |  |  |
|----------------|-------------|------------|------------------------|----------------|-------|--|--|
| $\Pi/\Pi$      | Параметр    | коефіцієнт | <b>MPU 6050</b>        | <b>HMC5983</b> | GY-86 |  |  |
|                | Ціна        | 0.2        | $\overline{2}$         | 1.5            | 1.2   |  |  |
| $\overline{2}$ | Maca        | 0.25       | $\overline{2}$         | 1.5            | 1.2   |  |  |
| 3              | Розміри     | 0.02       | 1.5                    | $\overline{2}$ |       |  |  |
| $\overline{4}$ | Точність    | 0.5        | 1.2                    | 1.1            | 1.5   |  |  |
| 5              | Споживаючий | 0.02       | 1.5                    | $\overline{2}$ | 1.1   |  |  |
|                | струм       |            |                        |                |       |  |  |
| Разом          |             |            | 1.56                   | 1.305          | 1.332 |  |  |

Таблиця 2.4 – Види модулів з вбудованими датчиками акселерометра і гіроскопа

Найкращім вибором серед представлених модулей з датчиками гіроскопа і акселерометра являється MPU6050, оскільки він має невелику вагу і розміри, бюджетну ціну, досить високу точність.

|                    | Параметр           | Ваговий<br>коефіцієнт | Вимірювальний пристрій      |                                           |                            |  |
|--------------------|--------------------|-----------------------|-----------------------------|-------------------------------------------|----------------------------|--|
| $N_2$<br>$\Pi/\Pi$ |                    |                       | Raspberry<br>Pi Camera      | Raspberry<br>Pi High<br>Qualite<br>Camera | Waveshare<br><b>IMX277</b> |  |
|                    | Ціна               | 0.4                   | 3                           | 1.2                                       | 1.1                        |  |
| $\overline{2}$     | Maca               | 0.3                   | 3                           | 1.23                                      | 1.3                        |  |
| 3                  | Розміри            | 0.2                   | 3                           | 1.25                                      | 1.15                       |  |
| $\overline{4}$     | Розширення матриці | 0.3                   |                             | $\overline{2}$                            | $\overline{2}$             |  |
| 5                  | Споживаючий струм  | 0.1                   | $\mathcal{D}_{\mathcal{L}}$ |                                           |                            |  |
| Разом              |                    |                       | 3.2                         | 1.799                                     | 1.76                       |  |

Таблиця 2.5 – Види камер

Стандартна камера Raspberry Pi Camera являється найкращім виборои, оскільки одним з найголовніших факторів являється низька ціна та невеликі габаритні розміри і маса. Для даного проекту розширення матриці у 5 МП буде достатньо.

| $N_2$          | Параметр                       | Ваговий    | Вимірювальний пристрій |                  |               |
|----------------|--------------------------------|------------|------------------------|------------------|---------------|
| $\Pi/\Pi$      |                                | коефіцієнт | <b>L298N</b>           | <b>TB6612FNG</b> | <b>MX1508</b> |
|                | Ціна                           | 0.2        | 1.5                    |                  | 1.6           |
| $\overline{2}$ | Maca                           | 0.25       | 0.5                    | 1.5              | 1.2           |
| 3              | Розміри                        | 0.3        | 0.5                    | 1.5              | 1.2           |
| 4              | Максимальний вихідний<br>струм | 0.15       |                        | 1.5              |               |
| 5              | Споживаючий струм              | 0.1        | 1.3                    |                  |               |
| Разом          |                                |            | 0.855                  | 1.35             | 1.23          |

Таблиця 2.6 – Види драйверів

Серед вище представлених варіантів драйверів найкращім варіантом являється TB6612FNG, оскільки він поєднує у собі мінімальні габаритні розміри і масу та має найбільший максимальний вихідний струм, що сказиться на швидкості руху транспортного засобу.

### <span id="page-22-0"></span>2.3. Висновки

У розділі проведений вербальний опис розробленого робота даного проекту. Показані функціональні схеми об'єкта керування та системи автоматичного позиціонування. Виконаний підбор і обґрунтування вибору компонентів: основного обчислювального пристрою, плати розширення до Raspberry, модуля з датчиками акселерометра і гіроскопа, драйвера та камер, методом вагових коефіцієнтів, які будуть використовуватись у проекті.

### МАТЕМАТИЧНА МОДЕЛЬ ОБ'ЄКТА КЕРУВАННЯ

### <span id="page-23-1"></span><span id="page-23-0"></span>3.1 Розробка нелінійної математичної моделі

Усі сили та моменти, діючі на роботизований комплекс, представлені в схемі на рисунку 3.1.

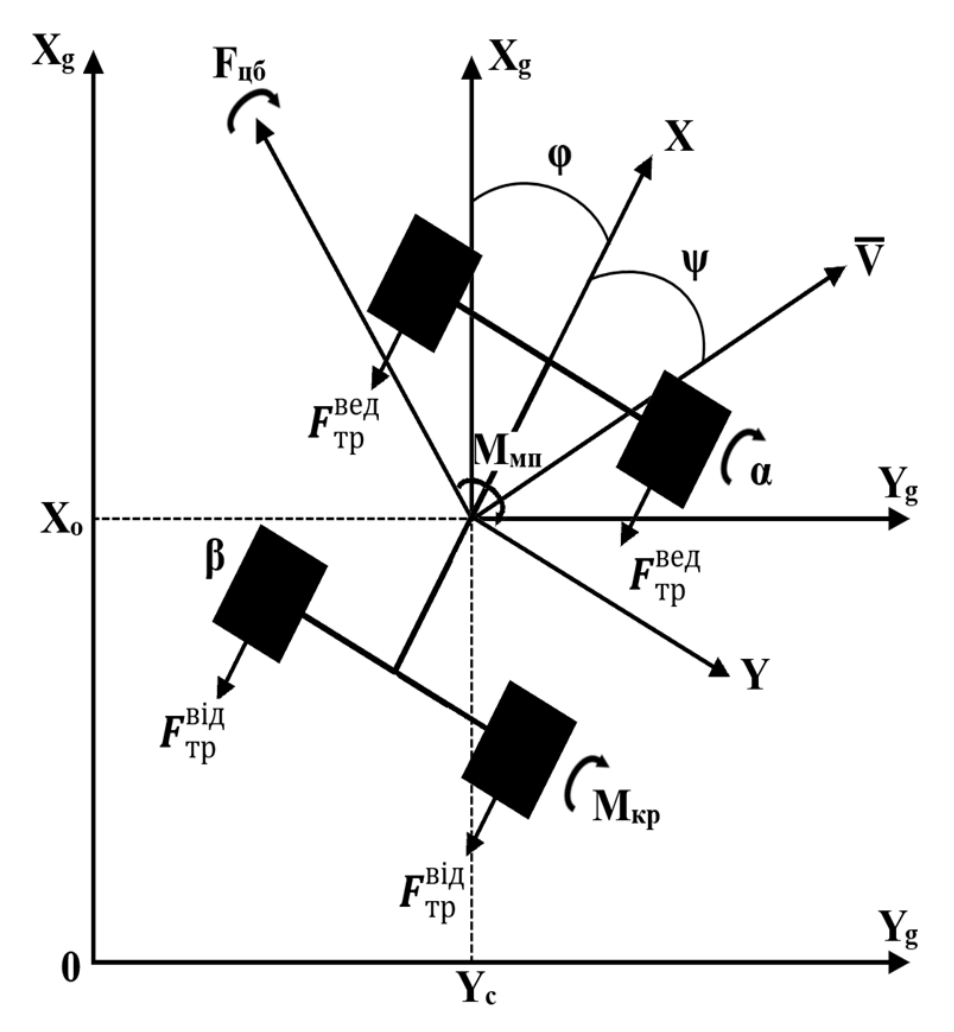

Рисунок 3.1 – Діючі моменти і сили на роботизований комплекс, при повороті

де:

OXgY<sup>g</sup> – земна (нормальна) СК;

OХY – зв'язана з роботизованим комплексом СК;

Хс, Yc – координати положення центру мас роботизованого комплекса;

V – вектор швидкості, направлений кут поворот корпусу;

α – кут положення передньої пари коліс;

β – кут положення задньої пари коліс;

φ – кут між нормальною (земною) і зв'язаною СК;

 $\psi$  – кут між X і  $\overline{V}$ ;

 $F_{\rm rp}^{\rm seqyq}$  — сила тертя передньої пари коліс;

 $F_{\textrm{rp}}^{\textrm{\tiny{Big}}}$  — сила тертя задньої пари коліс;

Ммп – момент повороту роботизованого комплексу.

Мкр – крутний момент.

Кінетична енергія представлена наступним вираженням:

$$
T = T^{e} + T^{r} = T^{e} + T_{H}^{r} + T_{K}^{r} = M \frac{V^{2}}{2} + I_{Z} \frac{\omega^{2}}{2} + I_{np} \frac{\omega_{K}^{2}}{2},
$$
 (3.1)

де:

 $T_{\text{\tiny H}}^{\text{r}}$  — кінетична енергія при повороті платформи;

 $\mathrm{T}_{\boldsymbol{\mathrm{K}}}^{\boldsymbol{\mathrm{r}}}$  — кінетична енергія при русі платформи;

M – вага комплексу;

V − швидкість руху;

I<sup>z</sup> – момент інерції, діючий від корпусу;

Iпр − момент інерції, діючий від коліс.

Виражені лінійна і кутова швидкість, через узагальнені координати:

$$
\omega^2 = \varphi^2 \tag{3.2}
$$

$$
\omega_k^2 = \alpha^2 \tag{3.3}
$$

З рівнянь 3.2 та 3.3 виведено:

$$
T = \frac{M}{2} \left( X_c^2 + Y_c^2 \right) + \frac{I_z}{2} \varphi^2 + \frac{I_{\text{kep}}}{2} \alpha^2 + \frac{I_{\text{Big}}}{2} \beta^2 \tag{3.4}
$$

Розраховані приватні похідні для вираження кінетичної енергії:

$$
\frac{\partial T}{\partial X_c} = 0; \frac{\partial T}{\partial X_c} = M_{X_c}; \frac{d}{dt} \frac{\partial T}{\partial X_c} = M_{X_c};
$$

$$
\frac{\partial T}{\partial Y_c} = 0; \frac{\partial T}{\partial Y_c} = M_{Y_c}; \frac{d}{dt} \frac{\partial T}{\partial Y_c} = M_{Y_c};
$$

$$
\frac{\partial \mathbf{T}}{\partial \varphi} = 0; \frac{\partial \mathbf{T}}{\partial \varphi} = I_z \dot{\varphi}; \frac{\mathrm{d}}{\mathrm{d}t} \frac{\partial \mathbf{T}}{\partial \dot{\varphi}} = I_z \ddot{\varphi};
$$
\n(3.5)\n
$$
\frac{\partial \mathbf{T}}{\partial \psi} = 0; \frac{\partial \mathbf{T}}{\partial \psi} = 0; \frac{\mathrm{d}}{\mathrm{d}t} \frac{\partial \mathbf{T}}{\partial \psi} = 0;
$$
\n
$$
\frac{\partial \mathbf{T}}{\partial \alpha} = 0; \frac{\partial \mathbf{T}}{\partial \dot{\alpha}} = I_{\text{kep}} \alpha; \frac{\mathrm{d}}{\mathrm{d}t} \frac{\partial \mathbf{T}}{\partial \dot{\alpha}} = I_{\text{kep}} \ddot{\alpha};
$$
\n
$$
\frac{\partial \mathbf{T}}{\partial \beta} = 0; \frac{\partial \mathbf{T}}{\partial \beta} = I_{\text{sin}} \dot{\beta}; \frac{\mathrm{d}}{\mathrm{d}t} \frac{\partial \mathbf{T}}{\partial \beta} = I_{\text{sin}} \ddot{\beta};
$$

Діючі сили на роботизований комплекс визначені, використовуючи сили уздовж визначених координат:

$$
\partial A_{x_c} = Q_{x_c} \cdot \partial_{x_c} = -F_{rp}^{Biqom} \cdot \cos(\varphi) \cdot \partial_{x_c} - F_{rp}^{Beqyq} \cdot \cos(\varphi + \psi) \cdot \partial_{x_c} ++F_{q6} \cdot \sin(\varphi) \cdot \cos(\varphi) \cdot \partial_{x_c} + F_r \cdot \cos(\varphi) \partial_{x_c}
$$
(3.6)

$$
\partial A_{Y_c} = Q_{Y_c} \cdot \partial_{Y_c} = -F_{rp}^{Biqom} \cdot \sin(\varphi) \cdot \partial_{Y_c} - F_{rp}^{beqym} \cdot \sin(\varphi + \psi) \cdot \partial_{Y_c} ++F_{q6} \cdot \sin(\varphi + \psi) \cdot \partial_{Y_c} + F_r \cdot \sin(90 - \varphi) \partial_{Y_c}
$$
(3.7)

$$
\partial A_{\varphi} = M_{\rm cn} \cdot \partial_{\varphi} \tag{3.8}
$$

$$
\partial A_{\beta} = M_{\text{ism}} \cdot \partial_{\beta} \tag{3.9}
$$

$$
\partial A_{\psi} = M_{ikH} \cdot \partial_{\psi} \tag{3.10}
$$

де:

Мівп – момент, виникаючий від повороту роботизованого комплексу на задній парі колес;

Мікп – момент, виникаючий від повороту роботизованого комплексу на передній парі колес.

Далі, за методом Лагранжевого формалізму, зіставлені диференціальні рівняння руху мобільного робота з рівнянь 3.4 та 3.6 – 3.10.

$$
M_{\dot{Y}_c} = -F_{\text{TP}}^{\text{BigOM}} \cdot \sin(\phi) - F_{\text{TP}}^{\text{Bégyy}} \cdot \sin(\phi + \psi) + F_{\text{H6}} \cdot \sin(\psi + \phi) + F_{\text{T}} \times
$$
  
 
$$
\times \sin(90 - \phi) \tag{3.11}
$$

$$
M_{\overset{\cdot}{Y}_c} = -F_{\text{rp}}^{\text{biqom}} \cdot \sin(\phi) - F_{\text{rp}}^{\text{begyq}} \cdot \sin(\phi + \psi) + F_{\text{u6}} \cdot \sin(\psi + \phi) +
$$

$$
+ F_{\rm T} \cdot \sin(90 - \varphi) \tag{3.12}
$$

$$
I_z \cdot \varphi = M_{cn} \tag{3.13}
$$

$$
I_{3KH} \cdot \beta = M_{i_{BH}} \tag{3.14}
$$

$$
I_{np} \cdot \ddot{\psi} = M_{ikn} \tag{3.15}
$$

Розрахунок сил, які діють у системі:

1. Діючі сили на передню та задню пари мобільної платформи:

$$
\begin{array}{l} F^{\text{beg} \text{g} \text{v}}_{\text{rp}} = \mu^{\text{beg} \text{g} \text{v}}_{\text{rp}} \cdot N^{\text{beg} \text{g} \text{v}}_{\text{rp}} = \mu^{\text{beg} \text{g} \text{v}}_{\text{rp}} \frac{M}{2} \text{g;} \\[2mm] F^{\text{big} \text{m}}_{\text{rp}} = \mu^{\text{big} \text{m}}_{\text{rp}} \cdot N^{\text{big} \text{m}}_{\text{rp}} = \mu^{\text{big} \text{m}}_{\text{rp}} \frac{M}{2} \text{g.} \end{array}
$$

Відомо, що роботизований комплекс рухатиметься по достатньо чіпкому покриттю, тому коефіцієнт ковзання беремо 0.8. Сила тертя буде дорівнювати 4.1 Н.

2. Відцентрова сила, яка діє на роботизований комплекс:

$$
F_{\mu 6} = M \cdot R \cdot \Omega^2 = \frac{M}{R} V^2 = \frac{M}{L} t g(\alpha) V^2,
$$

де:

L – відстань від передньою та задньої парами колес;

R – радіус колес, які використовуються у роботизованому комплексі.

3. Сила тяги діючої на роботизований комплекс:

$$
F_m = \frac{M_{\kappa p}}{R_{\kappa}},
$$

де:

Мкр – момент обертання корпусу роботизованого комплексу;

 $R_{k}$  – радіус траєкторії, за якою рухається роботизований комплекс.

<span id="page-26-0"></span>3.2 Побудова лінеаризованої математичної моделі руху роботизованого комплексу

Для побудови лінеаризованої моделі припущені деякі початкові умови: швидкість незмінна і кут ψ = 0. Розкладання рівняння у ряд Тейлора:

$$
F_1 = M_{\ddot{X}_c} + F_{\text{TP}}^{\text{Big}} \cdot \cos(\varphi) + F_{\text{TP}}^{\text{kep}} \cdot \cos(\varphi + \psi) - F_{\text{H6}} \cdot \sin(\varphi) \cos(\varphi) -
$$

$$
-F_{\text{T}} \cdot \cos(\varphi), \tag{3.16}
$$

$$
\Delta F_1 \left( \frac{\partial F_1}{\partial \dot{X}_c} \right)_0 \Delta \ddot{X}_c + \left( \frac{\partial F_1}{\partial \phi} \right)_0 \Delta \phi + \left( \frac{\partial F_1}{\partial \psi} \right)_0 \Delta \psi + \left( \frac{\partial F_1}{\partial \psi} \right)_0 \Delta \psi + \left( \frac{\partial F_1}{\partial F_{\mu 6}} \right)_0 \Delta F_{\mu 6} + \left( \frac{\partial F_1}{\partial F_{\tau}} \right)_0 \Delta F_r
$$
\n
$$
+ \left( \frac{\partial F_1}{\partial F_{\tau}} \right)_0 \Delta F_r
$$
\n
$$
\frac{\partial F_1}{\partial \dot{X}_c} = M = a_{11}
$$
\n(3.17)

$$
\frac{\partial F_1}{\partial \varphi} = -F_{\text{TP}}^{\text{Big}} \cdot \sin(\varphi_0) - F_{\text{TP}}^{\text{kep}} \cdot \sin(\varphi_0 + \psi_0) -
$$

$$
-(F_{\text{II60}} \cos^2(\varphi_0) - F_{\text{II60}} \sin^2(\varphi_0)) + F_{\text{m0}} \sin(\varphi_0) = a_{12}
$$

$$
\frac{\partial F_1}{\partial \psi} = -F_{\text{TP}}^{\text{kep}} \cdot \sin(\varphi_0 + \psi_0) = a_{13}
$$

$$
\frac{\partial F_1}{\partial F_{\text{II6}}} = -\sin(\varphi_0) \cos(\varphi_0) = a_{14}
$$

$$
\frac{\partial F_1}{\partial F_{\text{III6}}} = -\cos(\varphi_0) = a_{15}
$$

$$
\Delta F_1 = a_{11} \Delta \ddot{X}_c^2 + a_{12} \Delta \varphi + a_{13} \Delta \psi + a_{14} \Delta F_{\text{II6}} + a_{15} \Delta F_{\text{T}} \qquad (3.18)
$$

Далі проведена заміна  $\Delta\!X_c$ ..  $=\Delta$   $V_x$ , та розкладена у ряд Тейлора.

$$
V_x = V \cos(\varphi + \psi) \qquad (3.19)
$$
  
\n
$$
V_x = V \cos(\varphi + \psi) - \sin(\varphi + \psi) V(\varphi + \psi) \qquad (3.19)
$$
  
\n
$$
\left(\frac{\partial V_x}{\partial V}\right) \Delta V = \left(\frac{\partial V_x}{\partial V}\right) \Delta V + \left(\frac{\partial V_x}{\partial \varphi}\right) \Delta \varphi + \left(\frac{\partial V_x}{\partial \psi}\right) \Delta \psi + \left(\frac{\partial V_x}{\partial \varphi}\right) \Delta \varphi + \left(\frac{\partial V_x}{\partial \psi}\right) \Delta \psi
$$
  
\n
$$
\frac{\partial V_x}{\partial V} = \cos(\varphi_0 + \psi_0) = 1
$$
  
\n
$$
\frac{\partial V_x}{\partial V} = -\sin(\varphi_0 + \psi_0) (\varphi_0 + \psi_0) = 0
$$
  
\n
$$
\frac{\partial V_x}{\partial \psi} = 0
$$
  
\n
$$
\frac{\partial V_x}{\partial \psi} = -\sin(\varphi_0 + \psi_0) V_0 = 0
$$
  
\n
$$
\frac{\partial V_x}{\partial \psi} = -\sin(\varphi_0 + \psi_0) V_0 = 0
$$
  
\n
$$
\frac{\partial V_x}{\partial \psi} = 0
$$

$$
V_x = \Delta V \tag{3.20}
$$

У такому випадку рівняння приймає такий вид:

$$
\Delta F_1 = a_{11}\Delta V + a_{12}\Delta\varphi + a_{13}\Delta\psi + a_{14}\Delta F_{\mu 6} + a_{15}\Delta F_{\tau}
$$
 (3.21)

Далі проведене розкладання рівняння (3.12) у ряд Тейлора:

$$
F_2 = M_{\dot{Y}_c} + F_{\text{TP}}^{\text{Big}} \cdot \sin(\varphi) + F_{\text{TP}}^{\text{kep}} \cdot \sin(\psi + \varphi) - F_{\text{II6}} \cdot \sin(\psi + \varphi) - F_{\text{IT}} \cdot \sin(90 - \varphi)
$$
\n(3.22)

$$
\Delta F_2 = \left(\frac{\partial F_2}{\partial \dot{Y_c}}\right) \Delta \ddot{Y_c} + \left(\frac{\partial F_2}{\partial \phi}\right) \Delta \phi + \left(\frac{\partial F_2}{\partial \psi}\right) \Delta \psi + \left(\frac{\partial F_2}{\partial F_{\text{10}}}\right) \Delta F_{\text{10}} + \left(\frac{\partial F_2}{\partial F_{\text{m}}}\right) \Delta F_{\text{m}} \quad (3.23)
$$
\n
$$
\frac{\partial F_2}{\partial \dot{Y_c}} = M = a_{21}
$$
\n
$$
\frac{\partial F_2}{\partial \phi} = F_{\text{TP}}^{\text{sin}} \cdot \cos(\phi_0) - F_{\text{TP}}^{\text{kep}} \cdot \cos(\phi_0 + \psi_0) + F_{\text{100}} \cos(\phi_0 + \psi_0) = a_{22}
$$
\n
$$
\frac{\partial F_2}{\partial \psi} = -F_{\text{TP}}^{\text{kep}} \cdot \cos(\phi_0 + \psi_0) + F_{\text{100}} \cdot \cos(\phi_0 + \psi_0) - F_{\text{m}} \sin(\psi_0) = a_{23}
$$
\n
$$
\frac{\partial F_2}{\partial F_{\text{10}}} = F_{\text{100}} \cdot \cos(\phi_0 + \psi_0) = a_{24}
$$
\n
$$
\frac{\partial F_2}{\partial F_{\text{m}}} = \cos(\psi_0) = a_{25}
$$
\n
$$
F_2 = a_{21} \Delta \ddot{Y_c} + a_{22} \Delta \phi + a_{23} \Delta \psi + a_{24} \Delta F_{\text{10}} + a_{25} \Delta F_{\text{m}} \qquad (3.24)
$$

Проведена заміна  $\varDelta Y_c$ ..  $=\Delta V_Y$ , після чого рівняння (3.24) розкладено також у ряд Тейлора:

$$
V_{Y} = V \sin(\varphi + \psi)
$$
(3.25)  

$$
Y_{Y} = V \sin(\varphi + \psi) - \cos(\varphi + \psi) V(\varphi + \psi)
$$

$$
\left(\frac{\partial V_{X}}{\partial V}\right) \Delta V = \left(\frac{\partial V_{Y}}{\partial V}\right) \Delta V + \left(\frac{\partial V_{Y}}{\partial \varphi}\right) \Delta \varphi + \left(\frac{\partial V_{Y}}{\partial \psi}\right) \Delta \psi + \left(\frac{\partial V_{Y}}{\partial \varphi}\right) \Delta \varphi + \left(\frac{\partial V_{Y}}{\partial \psi}\right) \Delta \psi
$$

$$
\frac{\partial V_{Y}}{\partial V} = \sin(\varphi_{0} + \psi_{0}) = 0
$$

$$
\frac{\partial V_Y}{\partial V} = \cos(\varphi_0 + \psi_0)(\varphi_0 + \psi_0) = 0
$$
  

$$
\frac{\partial V_Y}{\partial \varphi} = V_0 \cos(\varphi_0 + \psi_0) - \sin(\varphi_0 + \psi_0) V_0(\varphi_0 + \psi_0) = 0
$$
  

$$
\frac{\partial V_Y}{\partial \psi} = 0
$$
  

$$
\frac{\partial V_Y}{\partial \varphi} = \cos(\varphi_0 + \psi_0) V_0 = V_0
$$
  

$$
\frac{\partial V_Y}{\partial \psi} = \cos(\varphi_0 + \psi_0) V_0 = V_0
$$
  

$$
\Delta V_Y = V_0 (\Delta \varphi + \Delta \psi)
$$
 (3.26)

У такому разі рівняння (3.24) має наступний вигляд:

$$
\Delta F_2 = a_{21} (\Delta \varphi + \Delta \psi) + a_{22} \Delta \varphi + a_{23} \Delta \psi + a_{24} \Delta F_{\mu 6} + a_{25} \Delta F_{\mu}
$$
 (3.27)

Далі проведене розкладання рівнянь (3.13 – 3.15) у ряд Тейлора:

$$
\Delta F_3 = \Delta M - I_Z (\Delta \varphi + \Delta \psi)
$$
 (3.28)

$$
\Delta F_4 = \Delta M_{\text{ish}} - I_{\text{3KH}} \Delta \beta \tag{3.29}
$$

$$
\Delta F_4 = \Delta M_{ikT} - I_{np} \Delta \psi \tag{3.30}
$$

Відомо, що рівняння 3.29 за попередніми допущеннями = 0, тому для опису руху роботизованого комплексу використовуються 3.27 – 3.28:

$$
a_{21}V_0\Delta\dot{\phi} + a_{21}V_0\Delta\dot{\psi} + a_{22}\Delta\phi + a_{23} + a_{24}\frac{V_0^2M}{L}\Delta\psi = 0
$$
  
 
$$
\Delta M_{\text{nn}} - I_z\Delta\dot{\phi} - I_z\Delta\dot{\psi} = 0
$$
 (3.31)

Для прорахунку діючого моменту повороту платформи, зображена схема, представлена на рисунку 3.2.

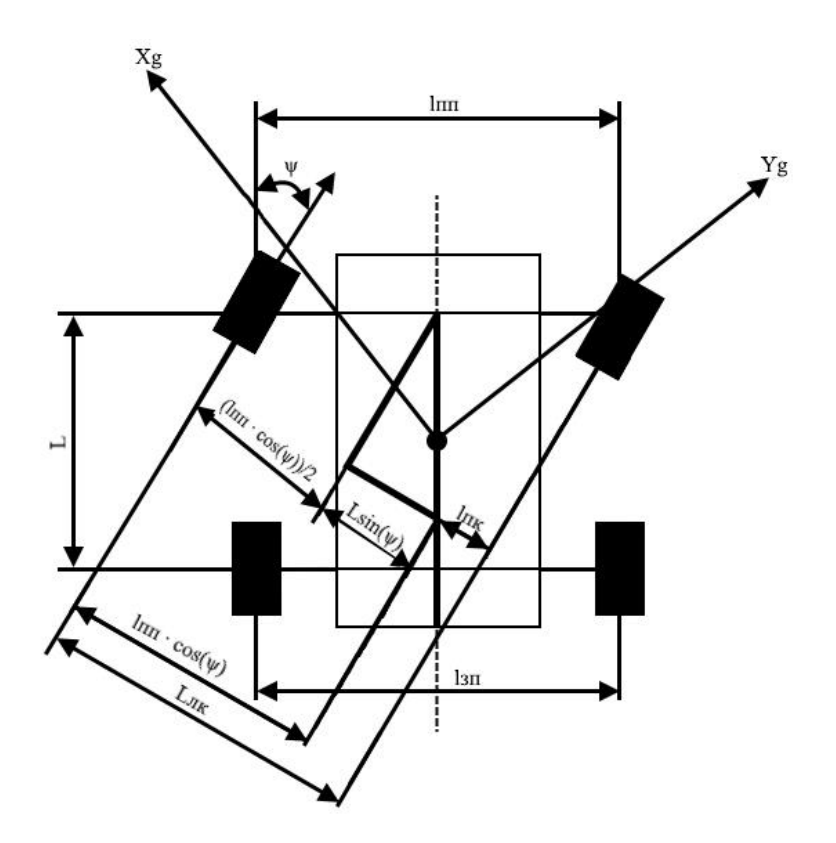

Рисунок  $3.2 -$  Схема для розрахунку моменту  $M_{\text{nn}}$  MPK

На рисунку 3.2 прийняті наступні позначення:

Іпп – відстань між передньою парою коліс;

L – відстань між передніми та задніми парами коліс;

Lлк – довжина плеча лівого переднього колеса;

Lпк – довжина плеча правого переднього колеса. Тоді:

$$
M = M_{\text{ik}} - M_{\text{lik}}
$$

 $M_{JIK} = \frac{F_{T}}{2}$  $\frac{F_T}{2} \cdot L_{\text{JIK}} = \frac{F_T}{2}$  $\frac{F_T}{2} \cdot (L \sin \psi + \frac{l_{\text{nm}}}{2})$  $\frac{m}{2}$  cos  $\psi$ ) – представлення моменту при повороті лівого переднього колеса,

 $M_{\text{IIK}} = \frac{F_{\text{T}}}{2}$  $\frac{F_{T}}{2} \cdot L_{\text{IIK}} = \frac{F_{T}}{2}$  $\frac{F_T}{2} \cdot (-L \sin \psi + \frac{l_{\text{nm}}}{2})$  $\frac{m}{2}$  cos  $\psi$ ) – представлення моменту при повороті правого переднього колеса,

$$
M = \frac{F_{\tau}}{2} \cdot (L \sin \psi + \frac{l_{nn}}{2} \cos \psi + L \sin \psi - \frac{l_{nn}}{2} \cos \psi) = F_{\tau} L \sin \psi,
$$
 (3.32)

Отримане рівняння (3.32) розкладено у ряд Тейлора:

$$
\Delta M = \left(\frac{\partial M}{\partial F_m}\right) \Delta F_m + \left(\frac{\partial M}{\partial \psi}\right) \Delta \psi
$$
  

$$
\frac{\partial M}{\partial F_m} = L_0 \sin \psi_0 = 0
$$
  

$$
\frac{\partial M}{\partial \psi} = \cos \psi_0 F_{\tau_0} = F_{\tau_0}
$$
  

$$
\Delta M = F_{\tau_0} \Delta \psi
$$
 (3.33)

Далі отримане рівняння (3.33) було відставлено в рівняння (3.31) і був підставлений збурючий вплив (від просковзування), який дорівнює  $\delta_{\text{np}}$ :

$$
a_{21}V_0\Delta\dot{\phi} + a_{21}V_0\Delta\dot{\psi} + a_{22}\Delta\phi + a_{23} + a_{24}\frac{V_0^2M}{L}\Delta\psi = 0
$$
  

$$
F_{m0}\Delta\psi - I_z\Delta\dot{\phi} - I_z\Delta\dot{\psi} = \delta_{np}
$$
 (3.34)

Вирази для розрахунку коефіцієнтів рівняння (3.34):

$$
a_{21}V_{0}\dot{\phi} + a_{21}V_{0}\Delta\dot{\psi} + a_{22}\Delta\phi + a_{23} + a_{24}\frac{V_{0}^{2}M}{L}\Delta\psi = 0
$$
  
\n
$$
V_{0}\Delta\dot{\phi} + V_{0}\Delta\dot{\psi} + \frac{a_{22}}{a_{21}}\Delta\phi + \frac{1}{a_{21}}\left(a_{23} + a_{24}\frac{V_{0}^{2}M}{L}\right)\Delta\psi = 0
$$
  
\n
$$
\Delta\phi: V_{0} = a_{01}
$$
  
\n
$$
\Delta\psi: V_{0} = a_{02}
$$
  
\n
$$
\Delta\phi: \frac{a_{22}}{a_{21}} = a_{03}
$$
  
\n
$$
\Delta\psi: \frac{1}{a_{21}}\left(a_{23} + a_{24}\frac{V_{0}^{2}M}{L}\right) = a_{04}
$$
  
\n
$$
F_{m0}\Delta\psi - I_{Z}\Delta\ddot{\phi} - I_{Z}\Delta\ddot{\psi} = 0
$$
  
\n
$$
\frac{F_{m0}}{I_{Z}}\Delta\psi - \Delta\ddot{\phi} - \Delta\ddot{\psi} = 0
$$
  
\n
$$
\Delta\psi: \frac{F_{m0}}{I_{Z}} = a_{05}
$$
  
\n
$$
\Delta\ddot{\phi}: 1
$$
  
\n(3.37)

З рівнянь (3.36 та 3.37) виведено остаточне рівняння лінеаризованої математичної моделі руху роботизованого комплексу:

$$
a_{01}\dot{\varphi} + a_{02}\dot{\psi} + a_{03}\varphi + a_{04}\psi = 0
$$
 (3.38)  
\n
$$
a_{05}\psi - \ddot{\varphi} - \ddot{\psi} = \delta_{np}
$$
  
\n
$$
a_{01}s\varphi(s) + a_{02}\psi + a_{03}\varphi(s) + a_{04}\psi(s) = 0
$$
  
\n
$$
a_{05}\psi(s) - s^2\varphi(s) - s^2\psi(s) = \delta_{np}(s)
$$
 (3.39)

Виражено (s) і підставлено в перше рівняння:

$$
a_{01}\varphi(s) + \frac{a_{02}}{a_{05}}s^3\varphi(s) + \frac{a_{02}}{a_{05}}s^3\psi(s) + a_{03}\varphi(s) + \frac{a_{04}}{a_{05}}s^2\varphi(s) + + \frac{a_{04}}{a_{05}}s^2\psi(s) = -\delta_{np}(s);
$$
\n(3.40)

Вхідною величиною складеного рівняння вхід-вихід являється ψ(s) а вихідною  $-\varphi(s)$ :

$$
\frac{a_{02}}{a_{05}} s^3 \phi(s) + \frac{a_{04}}{a_{05}} s^2 \phi(s) + a_{01} s \phi(s) + a_{03} \phi(s) =
$$
\n
$$
= -\frac{a_{02}}{a_{05}} s^3 \psi(s) - \frac{a_{04}}{a_{05}} s^2 \psi(s) - \delta_{np}
$$
\n
$$
a_{01} = V_0
$$
\n
$$
a_{02} = V_0
$$
\n
$$
a_{03} = \frac{a_{22}}{a_{21}} = \frac{F_{\text{TP}}^{\text{Big}} \cdot \cos(\varphi_0) - F_{\text{TP}}^{\text{kep}} \cdot \cos(\varphi_0 + \psi_0) + F_{\text{n}60} \cos(\varphi_0 + \psi_0)}{M}
$$
\n
$$
a_{04} = \frac{1}{a_{21}} \left( a_{23} + a_{24} \frac{v_0^2 M}{L} \right) =
$$
\n
$$
\frac{(L(-F_{\text{TP}}^{\text{kep}} \cdot \cos(\varphi_0 + \psi_0) + F_{\text{n}60} \cos(\varphi_0 + \psi_0) + V_0^2 M(F_{\text{n}60} \cos(\varphi_0 + \psi_0))}{ML}
$$
\n
$$
a_{05} = \frac{F_{\text{m}0}}{I_z}
$$
\n(3.41)

Для наступних прорахунків необхідні значення параметрів комплексу:

- Вага комплексу 950 грам;
- Швидкість роботизованого комплексу 3.05 метрів за секунду
- Радіус колес 35 мм

=

- Кут між знормальною і зв'язаною СК 90º
- Кут повороту 35º
- Радіус кривизни траекторії 77 см

Отримані значення параметрів були використані для розрахунків:

$$
a_{01} = 3
$$
  
\n
$$
a_{02} = 3
$$
  
\n
$$
a_{03} = \frac{a_{22}}{a_{21}} = \frac{F_{\pi 6} \cos(\varphi + \psi)}{M} = \frac{tg(\alpha)V^2 \cos(\varphi + \psi)}{L} = 64.98
$$
  
\n
$$
a_{04} = \frac{1}{a_{21}} \left( a_{23} + a_{24} \frac{v_0^2 M}{L} \right) = \frac{1}{M} \left( F_{mp \, \text{kep}} + F_{\pi 60} + F_{\pi 60} \frac{v_0^2 M}{L} \right) =
$$
  
\n
$$
= \frac{\left( L(\frac{M}{L}tg\psi V^2 \cos(\varphi_0 + \psi_0) + V_0^2 M(\frac{M}{L}tg\psi V^2 \cos(\varphi_0 + \psi_0)) \right)}{L \frac{M}{L}tg\psi V^2 \sin(\varphi)L} = 265.49
$$
  
\n
$$
a_{05} = \frac{F_{\pi 0}}{I_z} = \frac{\frac{M_{\text{kp}}}{R_{\text{k}}}}{I_z} = \frac{\frac{m_{\text{kp}}}{R_{\text{k}}}}{0.5 \text{m}R^2} = 23.463
$$

### <span id="page-33-0"></span>3.3 Знаходження передавальних функцій

У рівняння (3.41) були підставлені отримані значення параметрів і отримано:

$$
0.12858s3\varphi(s) + 11.34654s2\varphi(s) + 3\varphi(s) + 64.989 = 0.12858s3\psi(s) + 11.34654s2\psi(s) - \delta_{\rm np}(s),
$$
\n(3.42)

З рівняння (3.41) отримано ПФ об'єкта керування отримаєм передаточну функцію ОУ по управлінню та по збурюючому впливах:

$$
W_{0Y}(s) = \frac{\varphi(s)}{\psi(s)} = \frac{0.12858 s^3 + 11.34654 s^2 + 3s + 64.989}{0.12858 s^3 + 11.34654 s^2}
$$
(3.43)

$$
W_{OY}^{f}(s) = \frac{\varphi(s)}{\delta_{np}(s)} = \frac{-3.77}{0.12858 s^3 + 11.34654 s^2}
$$
 (3.44)

### <span id="page-34-0"></span>3.3 Формування структурної схеми САП

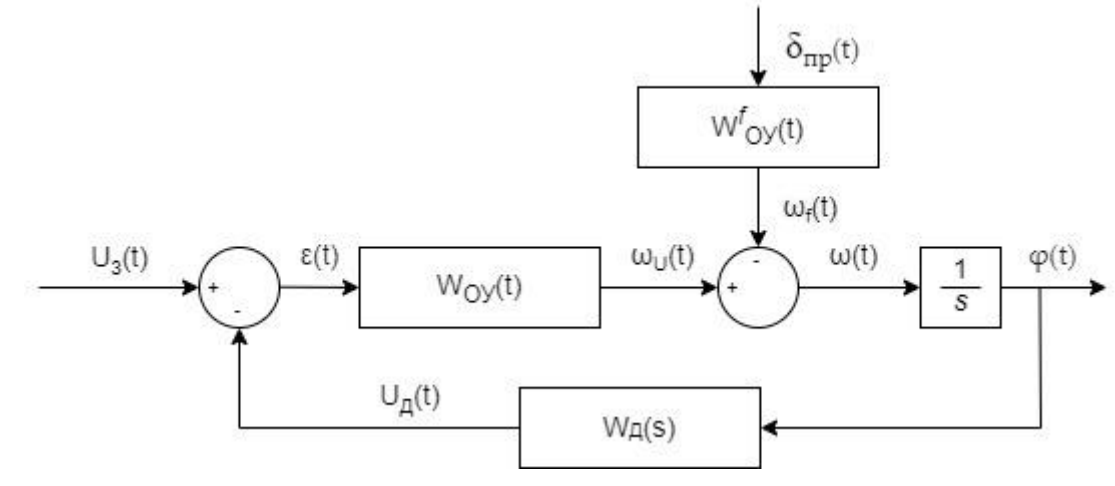

На рис. 3.3 представлена структурна схема САП кута повороту МРК.

Рисунок 3.3 – Структурна схема САП

На даній схемі рис. 3.3 прийнято:

 $W_{oy}(s) = \frac{\varphi(s)}{\psi(s)}$  $\frac{\varphi(s)}{\psi(s)} = \frac{0.12858 s^3 + 11.34654 s^2 + 3s + 64.989}{0.12858 s^3 + 11.34654 s^2}$  $\frac{388 + 11.546545 + 58 + 64.969}{0.12858 \text{ s}^3 + 11.34654 \text{ s}^2}$  – передаточна функція об'єкту;  $W_{oy}^f(s) = \frac{\varphi(s)}{s}$  $\frac{\varphi(s)}{\delta_{\text{mp}}(s)} = \frac{-3.77}{0.12858 s^3 + 11}$  $\frac{-3.77}{0.12858 \text{ s}^3+11.34654 \text{ s}^2}$  – передаточна функція за збуренням;  $W_{\text{A}}(s) = \frac{\varepsilon(s)}{g(s)}$  $\frac{\epsilon(s)}{\varphi(s)} = K_{\mathcal{A}} = 1$  — передаточна функція датчика акселерометра і гіроскопа; Uз(t) – значення напруги задаючого впливу;

 $\delta_{\Pi P}(t)$  – величина збурення;

 $U_{KE}(t)$  – значення напруги KE;

 $U_{\text{II}}(t)$  – значення напруги з датчика акселерометра і гіроскопа;

φ(t) – значення кута повороту платформи робота;

ε(t*) –* різниця між сигналами ЗЗ.

Передаточна функція розімкнутої системи за керуючим впливом має наступний вигляд:

$$
W_{H}^{u}(s) = \frac{\varphi(s)}{M_{\alpha}(s)} = W_{\text{ke}}(s)W_{oy}^{u}(s) \cdot \frac{1}{s} = \frac{Kp(0.12858 s^{3} + 11.34654 s^{2} + 3s + 64.989)}{0.12858 s^{3} + 11.34654 s^{2}};
$$

Передаточна функція розімкнутої системи при збурюючому впливі має наступний вигляд:

$$
W_{\scriptscriptstyle H}^f(s) = \frac{\varphi(s)}{\delta_{\scriptscriptstyle \text{mp}}(s)} = W_{\scriptscriptstyle \text{KE}}(s)W_{\scriptscriptstyle \text{oy}}^f(s) \cdot \frac{1}{s} = \frac{Kp(-3.77)}{0.12858 \, s^3 + 11.34654 \, s^2}
$$

Передаточна функція замкненої системи за керуючим впливом має наступний вигляд:

$$
\varphi_{H}(s) = \frac{\varphi(s)}{M_{\alpha}(s)} = \frac{W_{H}^{u}(s)}{1 + W_{H}^{u}(s) \cdot W_{A}(s)} =
$$
  
= 
$$
\frac{Kp(0.12858 s^{3} + 11.34654 s^{2} + 3s + 64.989)}{0.12858 s^{3} + 11.34654 s^{2} + K_{p}(0.12858 s^{3} + 11.34654 s^{2} + 3s + 64.989)}
$$

Передаточна функція замкнутої системи за збурюючим впливом має наступний вигляд:

$$
\varphi_{H}(s) = \frac{\varphi(s)}{\delta_{np}(s)} = \frac{W_{H}^{f}(s)}{1 + W_{H}^{f}(s)W_{A}(s)}
$$

$$
= \frac{K_{p}(0.12858 s^{3} + 11.34654 s^{2} + 3s + 64.989)}{0.12858 s^{3} + 11.34654 s^{2} - 3.77 K_{p}}
$$

## 3.4 Машинне моделювання об'єкта автоматичного управління

<span id="page-35-0"></span>Аналіз моделі системи автоматичного позиціонування здійснювалось у середовищі Matlab Simulink. Після збірки схеми проведений аналіз системи. Схема моделювання зображена на рисунку 3.4, результат – на рисунках 3.5 та 3.6.

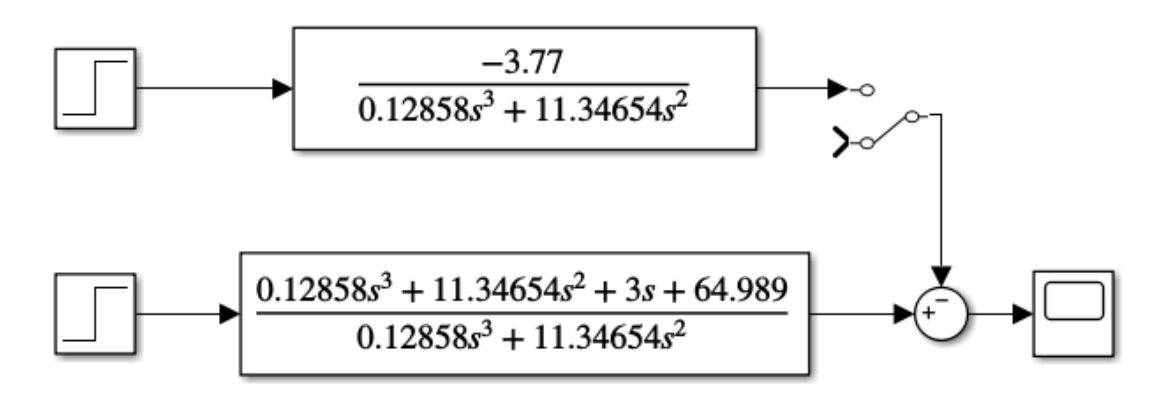

Рисунок 3.4 – Схема для визначення характеристик ОАУ у додатку Simulink
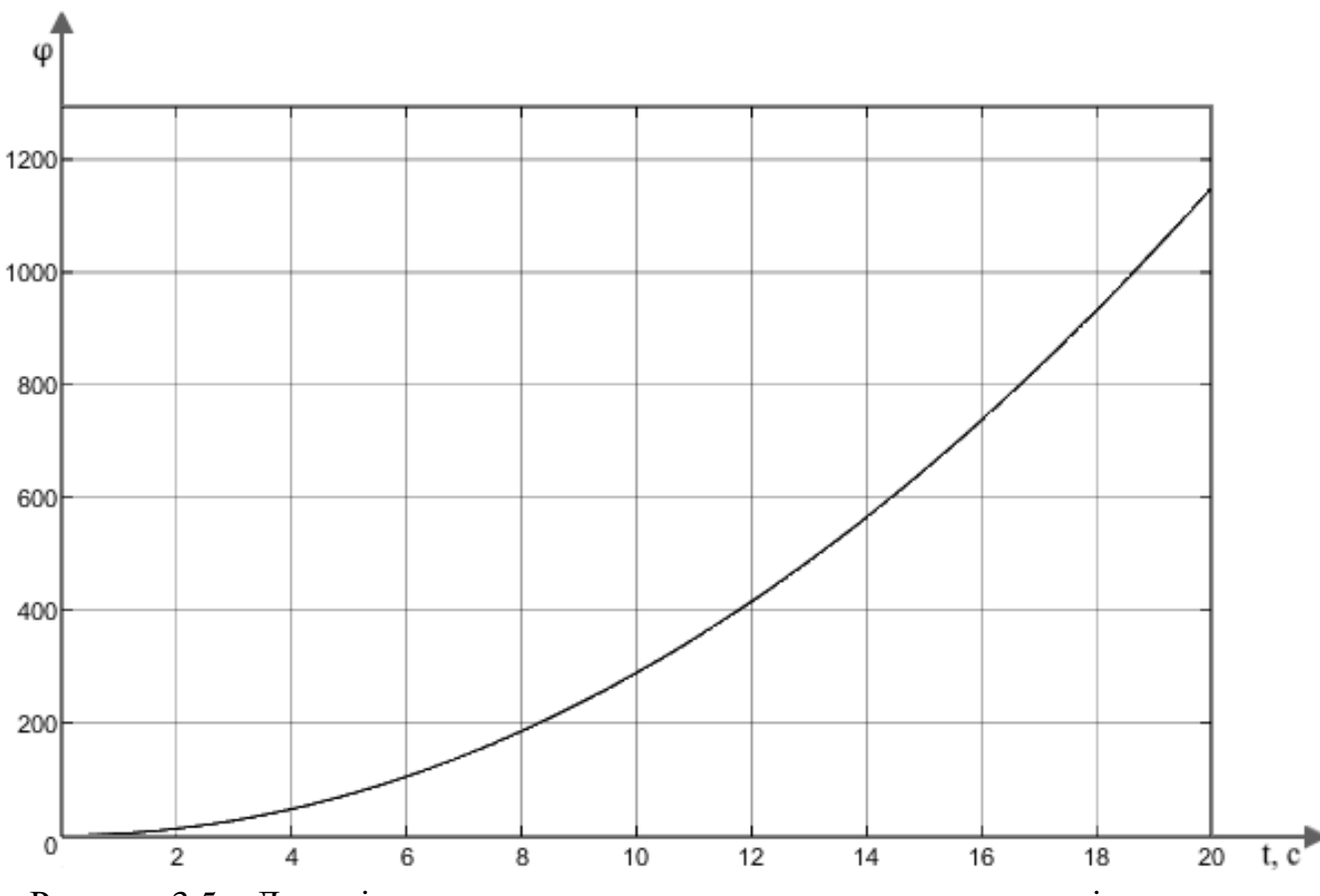

Рисунок 3.5 – Динамічна характеристика, знята за одиночним ступінчатим впливом

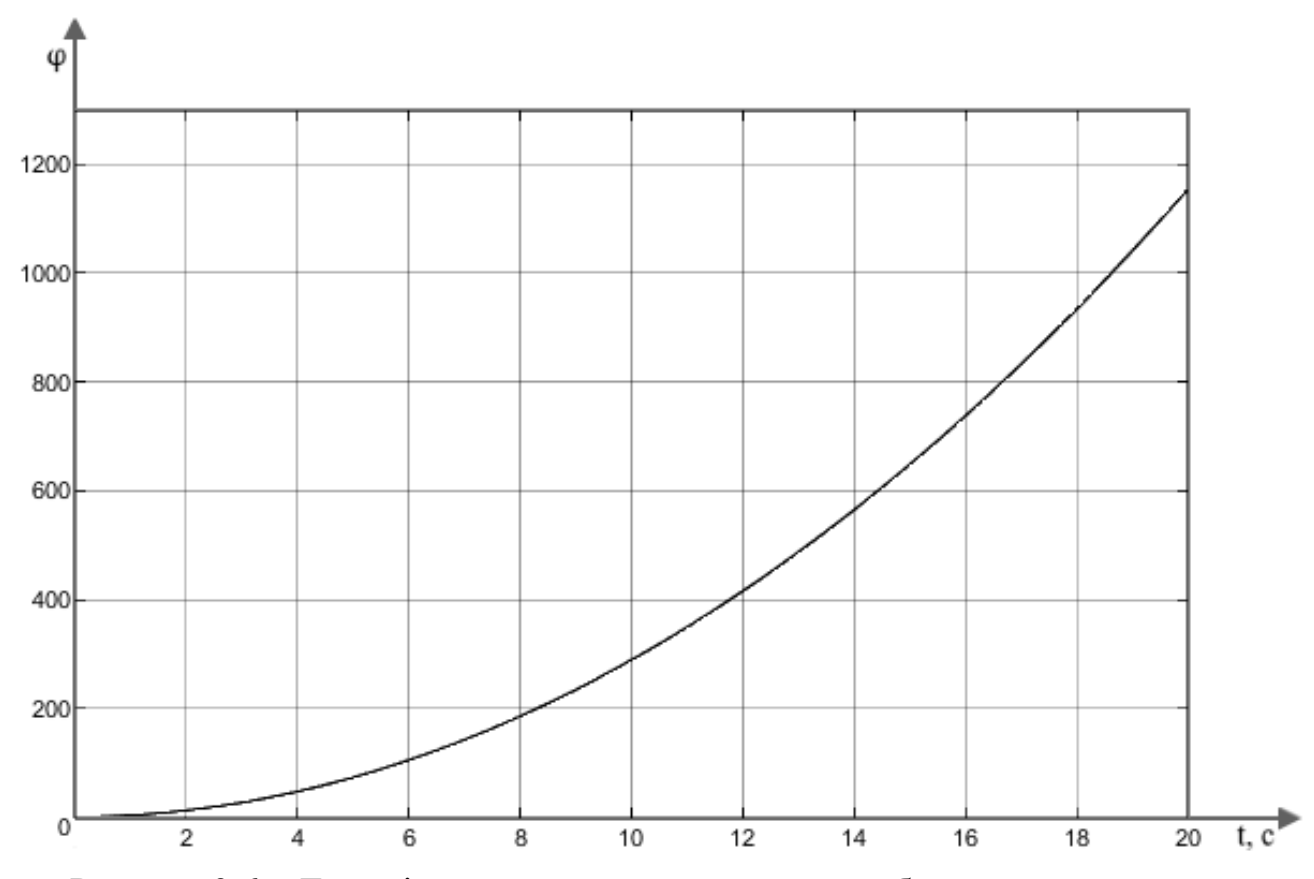

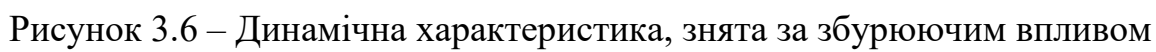

Оскільки об'єкт являється нестійким, показники якості визначити неможливо. Час перехідного процесу значно перевищує задані умови у технічному завданні. Дослідження системи показало, що у систему треба вводити коректуючий елемент.

## 3.5 Висновки

У розділі виконані наступні задачі:

- Розроблена нелінійна математична модель;
- Виведена лінеаризована математична об'єкта управління;
- Сформовано структурну схему;

- Виведені передавальні функції об'єкта автоматичного управління в обох випадках;

- Проведено моделювання у середовищі Simulink, де отримані динамічні характеристики.

Після отриманих результатів досліджуваної системи виявлено, що система являється нестійкою і не задовільняє вимогам, згідно технічного завдання. Для вирішення цієї проблеми необхідно вводити корректуючий елемент.

#### 4 ФОРМУВАННЯ ПРИСТРОЮ АВТОМАТИЧНОГО УПРАВЛІННЯ

#### 4.1 Дослідження характеристик САП

Аналіз системи проводився у середовищі Matlab Simulink, схема для збірки якого представлено на рисунку 4.1. Отриманий результат, у вигляді перехідного процесу, представлений на рисунку 4.2.

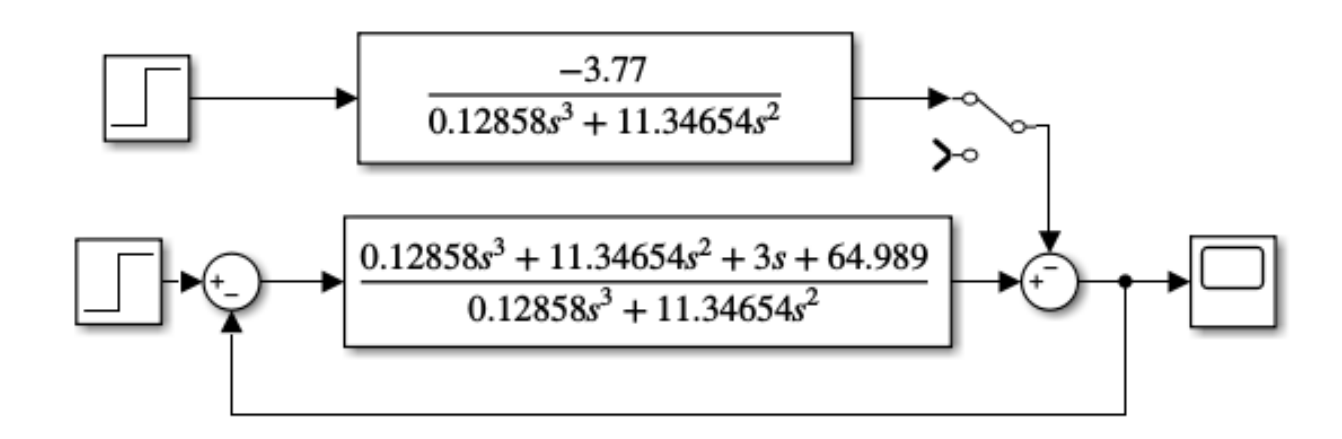

Рисунок 4.1 – Схема для визначення перехідного процесу системи

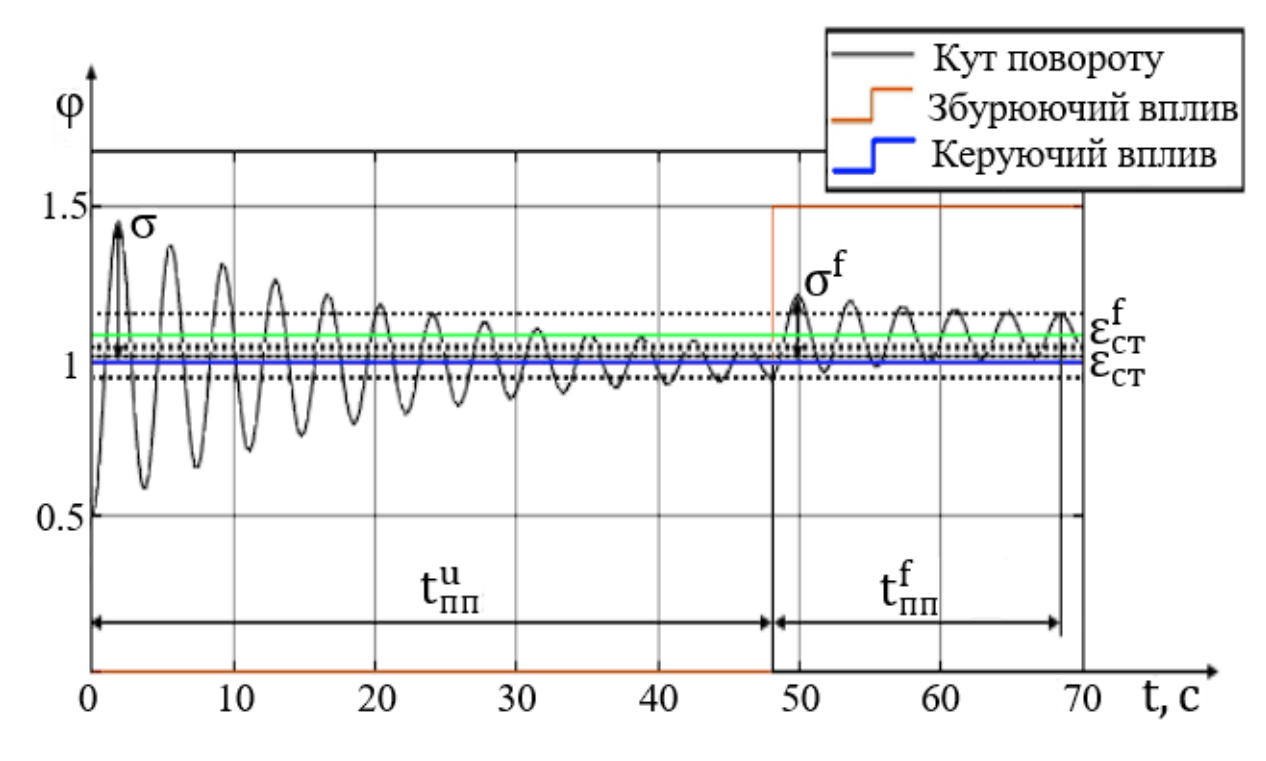

Рисунок 4.2 – Графік перехідного процесу системи

Подальше дослідження проводилось у Matlab та Simulink. Отримані графіки ЛАЧХ та ЛФЧХ системи представлені на рисунку 4.3.

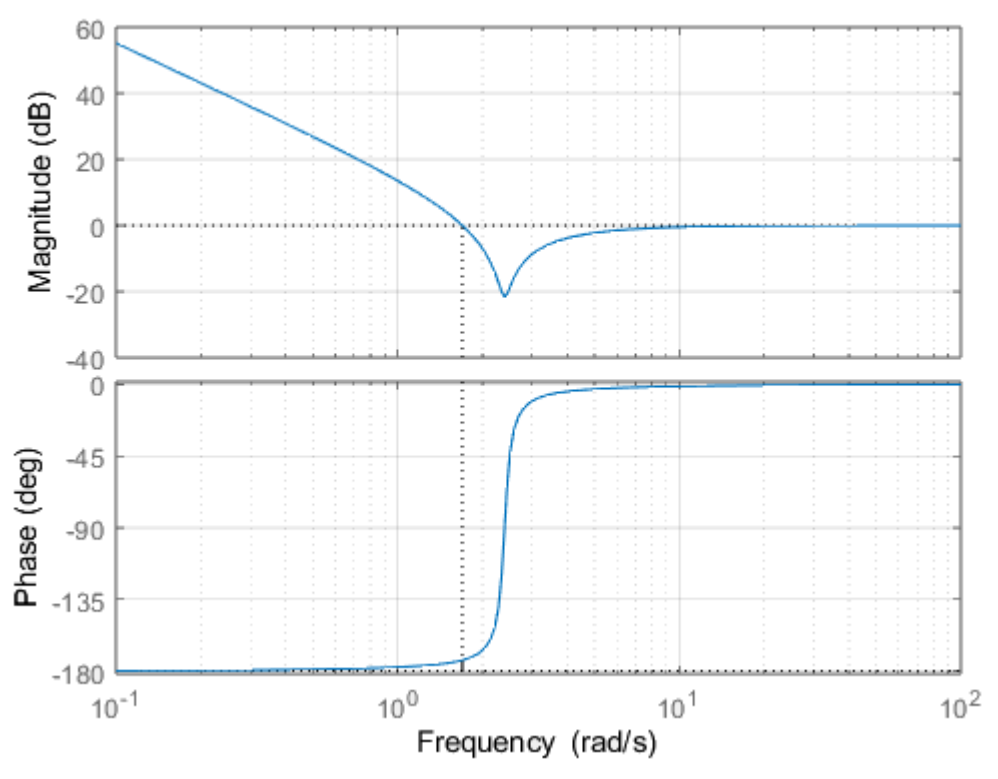

Рисунок 4.3 – Частотні характеристики системи

Показники якості зазначені у таблиці 4.1

| $N_2$<br>$\Pi/\Pi$ | Тип впливу | Час                    |                 |                                   | Запас                     | $3a\pi ac$               |
|--------------------|------------|------------------------|-----------------|-----------------------------------|---------------------------|--------------------------|
|                    |            | перехідного            | Перерегулювання | Статична<br>помилка               | стійкості за              | стійкості                |
|                    |            | процесу                | $(\sigma)$ , %  |                                   | амплітудою                | по фазі                  |
|                    |            | $(t_{\text{III}})$ , c |                 | $(\varepsilon_{\text{CT}})$ , рад | $(L_3)$ , $\overline{A}6$ | $(\varphi)$ , $^{\circ}$ |
|                    | Керуючий   | 48                     | 48.1            |                                   | $\infty$                  | 6.75                     |
| ↑                  | Збурюючий  | 22                     | 22.8            | 0.95                              |                           |                          |

Таблиця 4.1 – Показники якості досліджуємої системи

# 4.2 Статичний розрахунок САП

Для отримання показників якості, які зазначені у технічному завданні, система, необхідно вводити КЕ, для чого записана формула, для розрахунку похибки кутової швидкості:

$$
\omega_{\text{max}} = \frac{\varphi_{\text{max}}}{t_{\text{nn}}} = \frac{0.2}{4} = 0.022 \frac{\text{paA}}{c}.
$$
 (4.1)

Коефіцієнт розімкненої системи:

$$
K_{\text{pos}} = 0.022 \cdot K_{\text{ay}}.\tag{4.2}
$$

Обмеження коефіцієнту підсилювача потужності:

$$
\psi_{\text{max}} \cdot (0.022 \cdot K_{\text{ay}}) \ge \omega_{\text{max}} ;
$$
  
\n
$$
K_{\text{ay}} \ge \frac{\omega_{\text{max}}}{\psi_{\text{max}} \cdot 0.022};
$$
  
\n
$$
K_{\text{ay}} \ge 12.5.
$$
\n(4.3)

Обраний коефіцієнт дорівнює 680.

## 4.3 Синтез коригуючого елементу

Оскільки розглянута система являється нестійкою, то потрібно створити КЕ, завдяки якому система буде стійкою і усі показники якості задовольняти значенням показників якості, які представлені у технічному завданні.

Створення КЕ проводилось методом ЛАЧХ. На одному графіку представлена наявна, бажана та асимптоматична логарифмічна амплітудночастотна характеристика, яка представлена різницею бажаної та наявної логарифмічна амплітудно-частотна характеристика.

Існуюча ЛАЧХ будується на основі передаточної функції розімкненої системи з введеним коректуючим елементом представлена:

$$
W(s) = \frac{\psi(s)}{\psi_{\kappa}(s)} = \frac{0.12858 \, s^3 + 11.34654 s^2 + 3s + 64.989}{0.12858 \, s^3 + 11.34654 \, s^2} \times 15. \tag{4.4}
$$

Утворення існуючої логарифмічно амплітудно-частотної характеристики:

1) Перетин осі абсцис:

$$
20\lg(K_{\text{po}3}) = 20lg(15) = 23.52 \text{ }\text{A}6
$$

2) Точка перетину за сталим часу:

$$
\lg\left(\frac{1}{\sqrt{b}}\right) = \lg\left(\frac{1}{2.396}\right) = -0.38 \text{ qex};
$$

Згідно показників якості, зазначених у технічному завданні:

$$
\sigma = 20\% \text{ , roq, } t_{\text{nn}} = \frac{2.8 \pi}{\omega_{\text{cp}}} = 4 \text{ c}
$$

$$
\omega_{\text{cp}} = \frac{2.8 \pi}{t_{\text{nn}}} = \frac{2.8 \pi}{4} = 2.2 \text{ c}^{-1};
$$

$$
\lg(\omega_{\text{cp}}) = 0.33;
$$

$$
\Delta L = 20 \text{ A}6;
$$

$$
\Delta \varphi = 60^{\circ}.
$$

Графіки логарифмічно амплітудно-частотної характеристики нескоригованої, бажаної та коригуючої систем представлені на рис. 4.4.

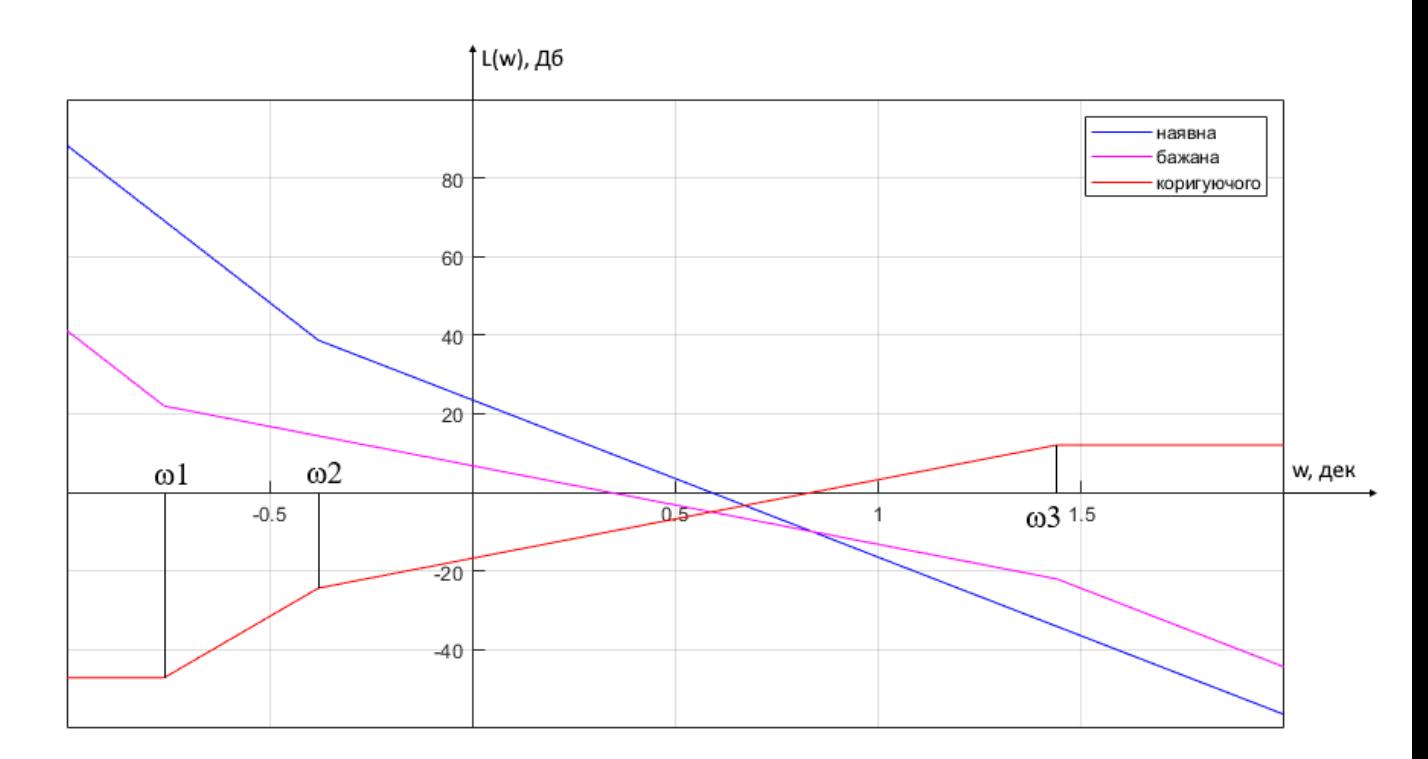

Рисунок 4.4 – Графіки наявної, бажаної та коригуючої асимптотичних ЛАЧХ

Відповідно з отриманої логарифмічно амплітудно-частотної характеристики була отримана передаточна функція коректуючого елементу:

$$
W_{\rm ay}(s) = \frac{(s + 0.174)^3}{(s + 0.417)^2 (s + 27.54)}.\tag{4.5}
$$

Тоді передаточна функція скоригованої системи автоматичного позиціонування має наступний вид:

$$
W(s) = \frac{\varphi(s)}{\psi(s)} = \frac{15s^5 + 428.5s^4 + 518.3s^3 + 2584s^2 + 2007s + 412.4}{s^5 + 0.522s^4 + 0.09s^3 + 0.00522s^2}.\tag{4.6}
$$

Тоді передавальна функція замкненої системи має наступний вигляд:

$$
\Phi(s) = \frac{\varphi(s)}{\psi(s)} =
$$
\n
$$
= \frac{0.9375s^5 + 26.78s^4 + 32.39s^3 + 161.5s^2 + 125.4s + 25.78}{s^5 + 26.82s^4 + 32.4s^3 + 161.5s^2 + 125.4s + 25.78}.
$$
\n(4.7)

#### 4.4 Дослідження системи з введеним коригуючим елементом

Далі проаналізована скоригована система автоматичного позиціонування у програмному забезпеченні Simulink та знайдені показники якості даної системи. Сама модель скоригованої системи автоматичного позиціонування у середовищі Simulink представлена на рисунку 4.5.

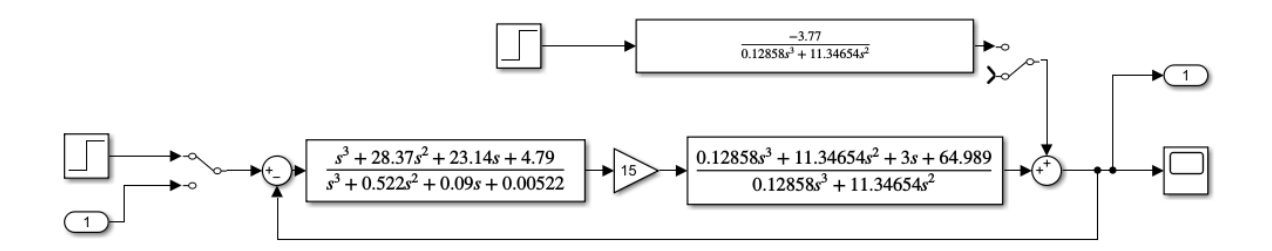

# Рисунок 4.5 – Схема системи автоматичного позиціонування з введеним коригуючим елементом програмному забезпеченні Simulink

Отриманий графік перехідного процесу систем з введеним коригуючим елементом представлений на рисунку 4.6

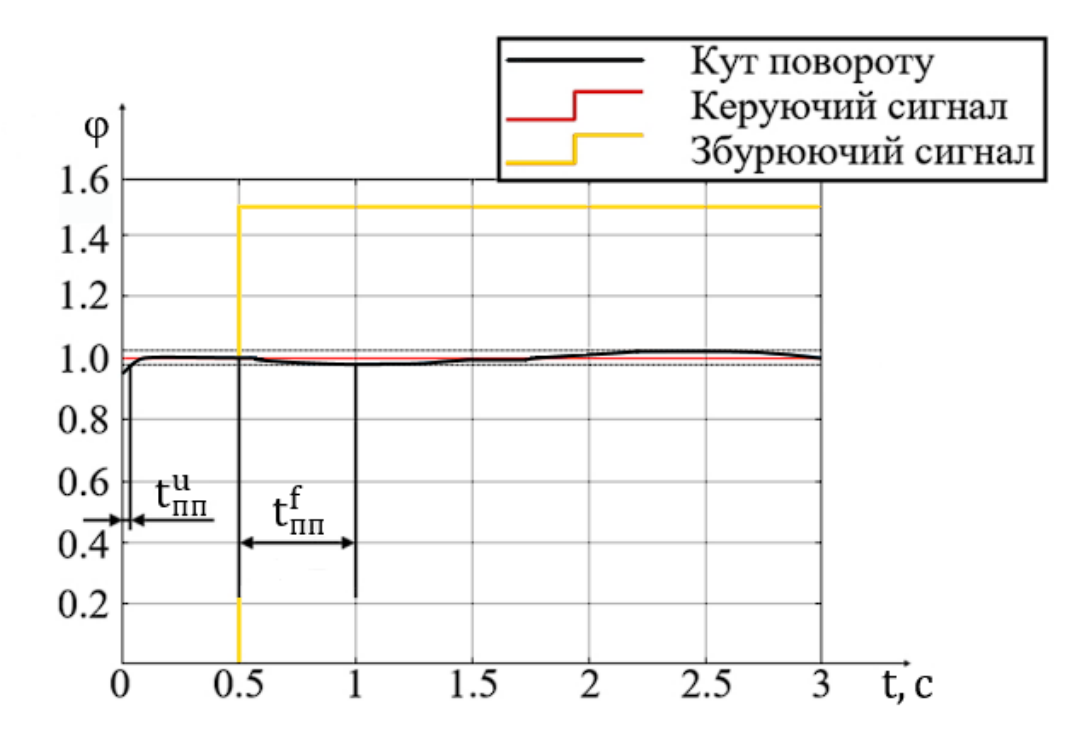

Рисунок 4.3 – Графік перехідного процесу системи з введеним коректуючим елементом у середовищі Simulink

Показники якості системи з введеним коригуючим елементом представлені у таблиці 4.2.

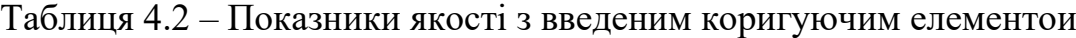

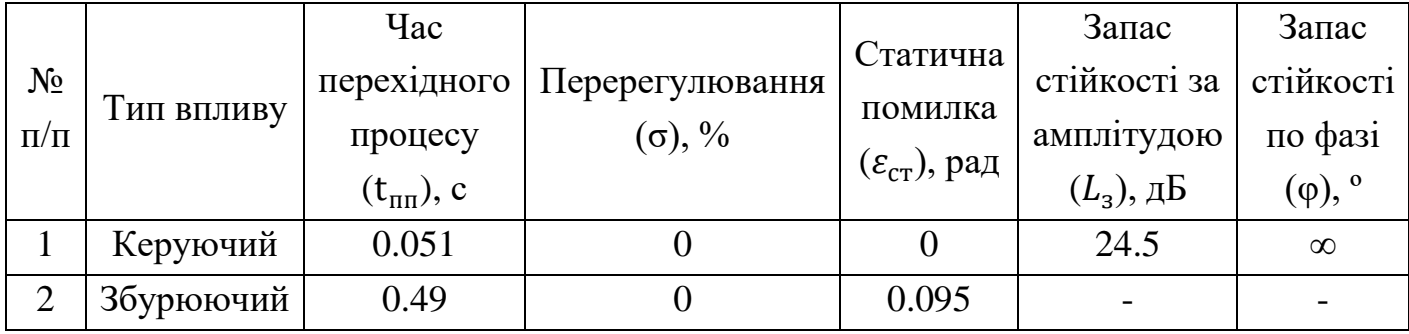

Отримані показники ефективності системи автоматичного позиціонування з введеним коректуючим елементом повністю відповідає необхідним вимогам, заданим у технічному завданні:

- Система повинна бути стійкою;
- Час перехідного процесу менше 4 секунд;
- Перерегулювання менше 20%.
- Запас стійкості за фазою більше 10 градусів

У результаті синтезу та введення коректуючого елементу розглянута система стала стійкою і вона повністю відповідає потребам, приведеним у технічному завданні і не потребує додаткових змін.

#### 4.4 Синтез цифрового регулятора скорегованої САП

Основне управління системою проходить за допомогою комп'ютера, за допомогою якого можна досить точно і легко налаштувати параметри системи і реалізувати усі необхідні алгоритми, які будуть використовуватись у системі керування. Саме по цій причині необхідно перетворити КЕ з аналогового у цифровий вид, оскільки саме це забезпечить коректну роботу системи керування. Для перетворення КЕ у цифровий вигляд, для початку потрібно розрахувати період квантування системи. Період квантування залежить від часу перехідного процесу і швидкості проведення операцій основного контролеру. Так, як у проекті використовується високопродуктивне рішення комп'ютера від Raspberry, проблем з розрахунком та коректним виконанням заданого алгоритму не має бути. Розраховано період квантування:

$$
T_0 \le \frac{t_{\text{III}}}{25} = \frac{0.05}{24} = 0.00208 \,\text{c} \tag{4.8}
$$

3 отриманого значення прийнято наступний період квантування:  $T_0 =$ 0.0001 с. Далі проведена конверсія з аналогової передавальної функції КЕ на дискретну, засобами у середовищі Matlab, з якої було отримано наступну передаточну функцію:

$$
W(z) = \frac{U_{az}(z)}{U_{\text{nn}}(s)} = \frac{z^3 - 2.943z^2 + 2.887z - 0.9455}{z^3 - 2.999z^2 + 2.998z - 0.999} \tag{4.9}
$$

Далі проведено дослідження отриманої системи. Графіки перехідного процесів представлений на рисунку 4.5.

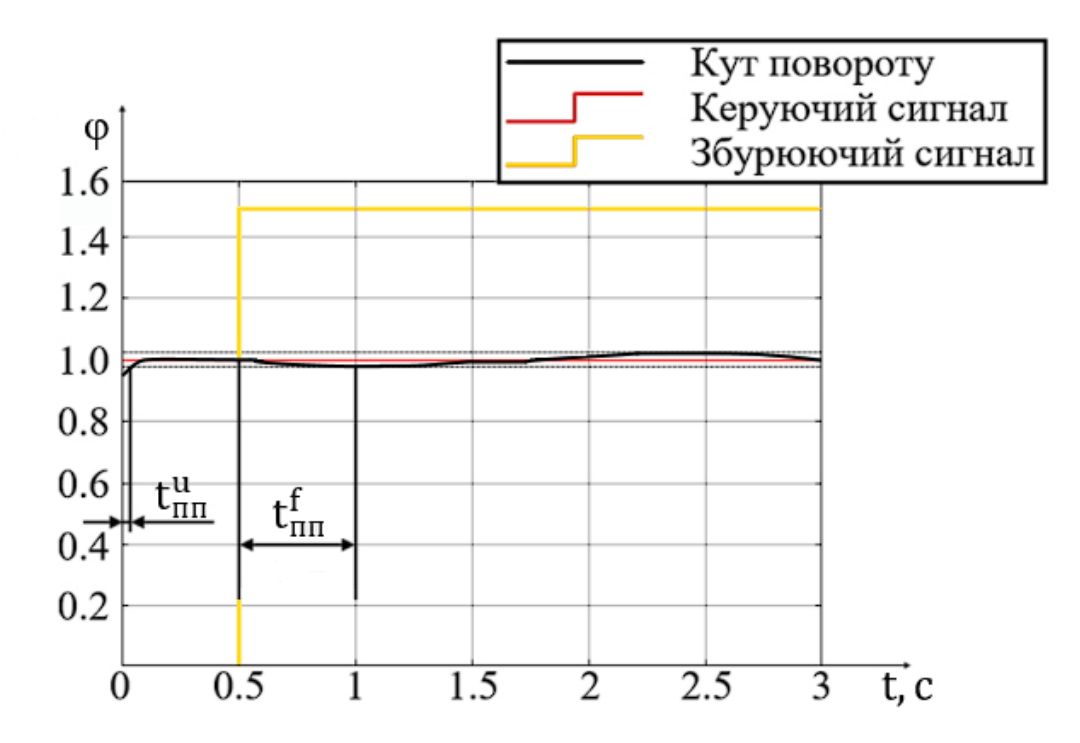

Рисунок 4.5 – Графік перехідного процесу з перетвореним цифровим регулятором за ступінчатим одиночним керуючим впливом

Отримані показники якості системи з цифровим КЕ представлені у таблиці 4.3.

|           | Тип впливу | Час                    |                 |                                   | Запас        | Запас                    |
|-----------|------------|------------------------|-----------------|-----------------------------------|--------------|--------------------------|
| $N_2$     |            | перехідного            | Перерегулювання | Статична                          | стійкості за | стійкості                |
| $\Pi/\Pi$ |            | процесу                | $(\sigma)$ , %  | помилка                           | амплітудою   | по фазі                  |
|           |            | $(t_{\text{III}})$ , c |                 | $(\varepsilon_{\text{CT}})$ , рад | $(L_3)$ , дБ | $(\varphi)$ , $^{\circ}$ |
|           | Керуючий   | 0.055                  |                 |                                   | 25.6         | $\infty$                 |
|           | Збурюючий  | 0.58                   |                 | 0.097                             |              |                          |

Таблиця 4.3 – Показники якості скоригованої з цифровим КЕ системи

З отриманих даних слід відмітити, що показники якості практично не змінились і відповідають вимогам, заданим в технічному завданні.

### 4.5 Висновки

У розділі проведені наступні завдання:

- Розрахунок КЕ за допомогою ЛАЧХ;

- Сформовані наявна, бажана та існуюча ЛАЧХ;

- Визначена передаточна функція коригуючого елемента;

- Досліджена система з введеним коригуючим елементом;

- Визначено, що показники якості скоригованої системи повністю задовільняють вимогам, зазначеним у технічному завданні;

- Визначений період квантування, після чого проведено перетворення аналогової передавальної функції в цифрову;

- Досліджена система з цифровим КЕ;

- Визначено, що основні показники якості системи з цифровим КЕ практично ідентичні результатам скоригованої системи.

Отримані результати даного розділу свідчать те, що система стала стійкою і не потребує додаткових кроків для стабілізації системи.

#### 5 КОНСТРУКТОРСЬКА ЧАСТИНА

У конструкторській частині даної роботи проведена аргументація та опис усіх компонентів, які використовуються у даному проекті. Також детальний проведений опис усіх задач, виконуємих основним комп'ютерним модулем. Проведений аналіз усіх даних, які поступають з камери і датчиків та оброблених вихідних сигналів, які поступають на двигуни. Проведено обґрунтування усіх обраних компонентів і представлені основні схеми, які використовувались для з'єднання компонентів.

#### 5.1 Опис основного контролера та сигналів

У проекті основним модулем, який лежить в основі комплексу, являється модуль Raspberry Pi Compute Module 4, який являється повноцінним комп'ютером, маючим в основі 4 повноцінних ядра, 4 Гб оперативної та 32 Гб постійної пам'яті. Даний модуль приймає сигнали, поступаючі з камер і датчиків гіроскопа/акселерометра, оброблює їх та подає сигнали для керування двигунами.

Основний вибір пав саме на Compute Module 4, оскільки з усіх моделей Raspberry, тільки у серії Compute Module є можливість використовувати стереопару. Порівнюючи з минулою версією, Raspberry Compute Module 4 має значно більшу обчислювальну потужність, яка знадобиться для швидкої обробки даних з камер, розрахунок дальності до перешкоди та побудови маршруту руху у режимі реального часу.

Сам процес об'їзду перешкоди роботизованим комплексом відбувається наступним чином:

- 1. Рух за заданим маршрутом
- 2. Ідентифікація перешкоди, засобами стереопари
- 3. Розрахунок дальності до перешкоди, використовуючи алгоритми
- 4. Створення карти глибини
- 5. Побудова маршруту об'їзду
- 6. Об'їзд перешкоди
- 7. Продовження руху за заданим маршрутом

#### 5.2 Raspberry Pi Compute Module 4

Як і було сказано, у якості основного обчислювального модуля використовується Raspberry Pi Compute Module. Цей модуль базується на чотирьохядерному рішенні від ARM, з ядрами Cortex A72 і графічною підсистемою VideoCore VI з підтримкою OpenGL ES 3.0. Тактова частота кожного ядра складає 1.5 ГГц. Оперативної пам'яті може бути 1, 2, 4 та 8 Гб, сучасного типу LPDDR4 з частотою 3200 МГц. Постійної пам'яті може бути 8, 16 або 32 Гб типу eMMC, але також є простіша модель "Lite", де постійна пам'ять відсутня. Оскільки є підтримка гігабітного Ethernet порта, існує можливість швидко передати дані. У новій версії Raspberry Pi Compute Module з'явилась можливість використовувати відео кодек H265, який здатний високоефективно кодувати відеозображення, тобто працювати з відеофайлами у високому розширенні. Головною причиною вибору даного комп'ютерного модулю являється можливість працювати з двома камерами через два порта  $CSI - 2$  у режимі реального часу, коли у схожого Raspberry Pi 4B така можливість відсутня. Raspberry Pi Compute Module також підтримує 2 виходи HDMI, які спроможні виводити відео з розширенням 4к (3840х2160 точок) при 60 кадрах у секунду. Також великою перевагою Compute Module 4 являється підтримка повноцінної шини PCI Express 2.0 (Gen 2 x1) з пропускною спосібністю 5 Гбіт за секунду, тобто є можливість підключення швидкісних накопичувачів NVMe. Існує декілька варіантів даного пристрою з та без використання Wi-Fi модулю, який побудований на основі Cypress CYW43455, який також підримує Wi-Fi 2.4 та 5.0 Гц 802.11b/g/n/ac та Bluetooth версії 5.0. Додатково існує можливість підключення зовнішньої антени для збільшення зони прийому інтернету, швидкості і стабільності з'єднання. Підтримується 40 контактів, 28 з яких можуть працювати на вхід/вихід. Сам модуль Raspberry Pi Compute Module 4 підключається до плати-розширення через два нових 100 контактних роз'ємів – Hirose DF40C-1OODS-0.4V Розмір модуля складає всього 55х40 мм. Робоча температура від 0 до 80ºС.

Зовнішній вигляд модулю Raspberry Pi Compute Module 4 представлено на рисунках 5.1 та 5.2

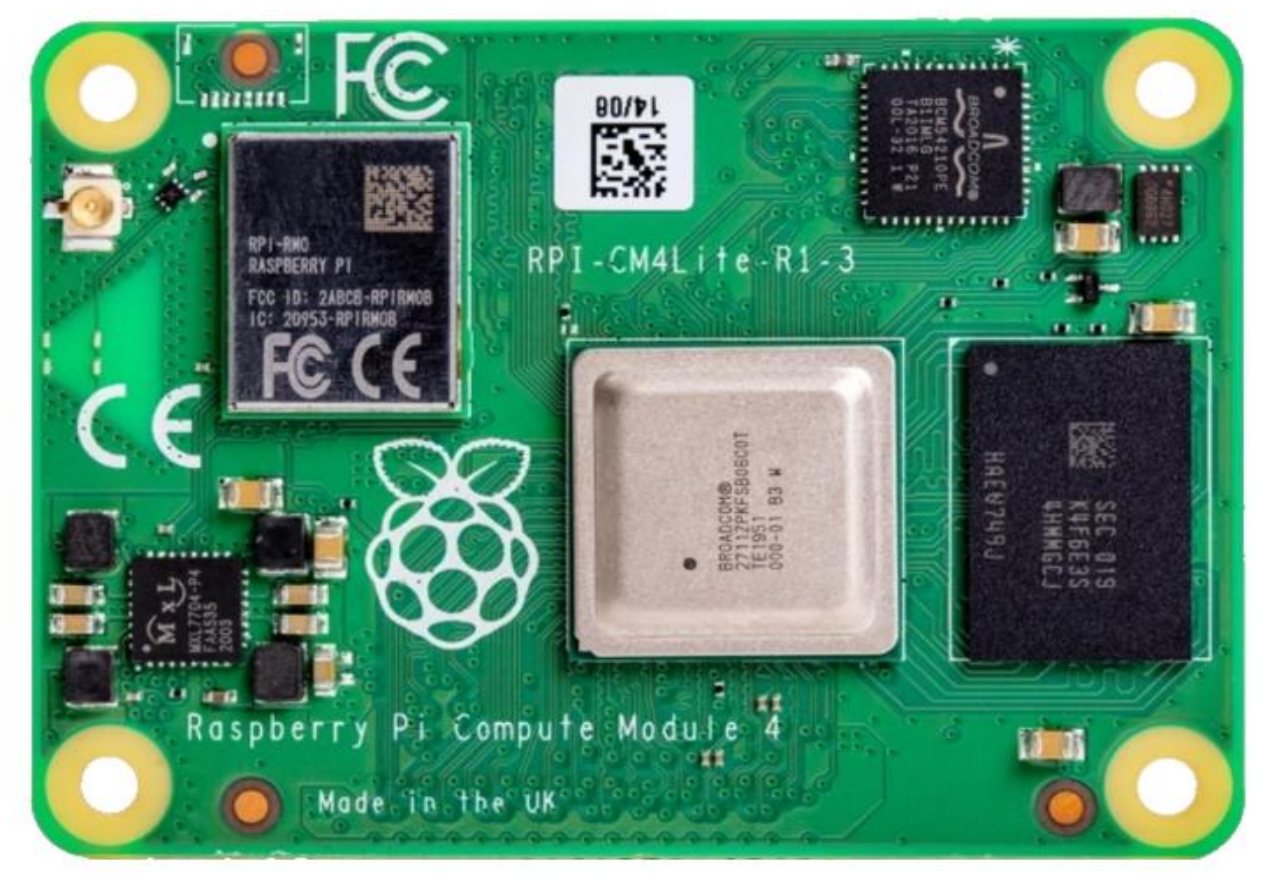

Рисунок 5.1 – Зовнішній вид Raspberry Pi Compute Module 4, вид зверху

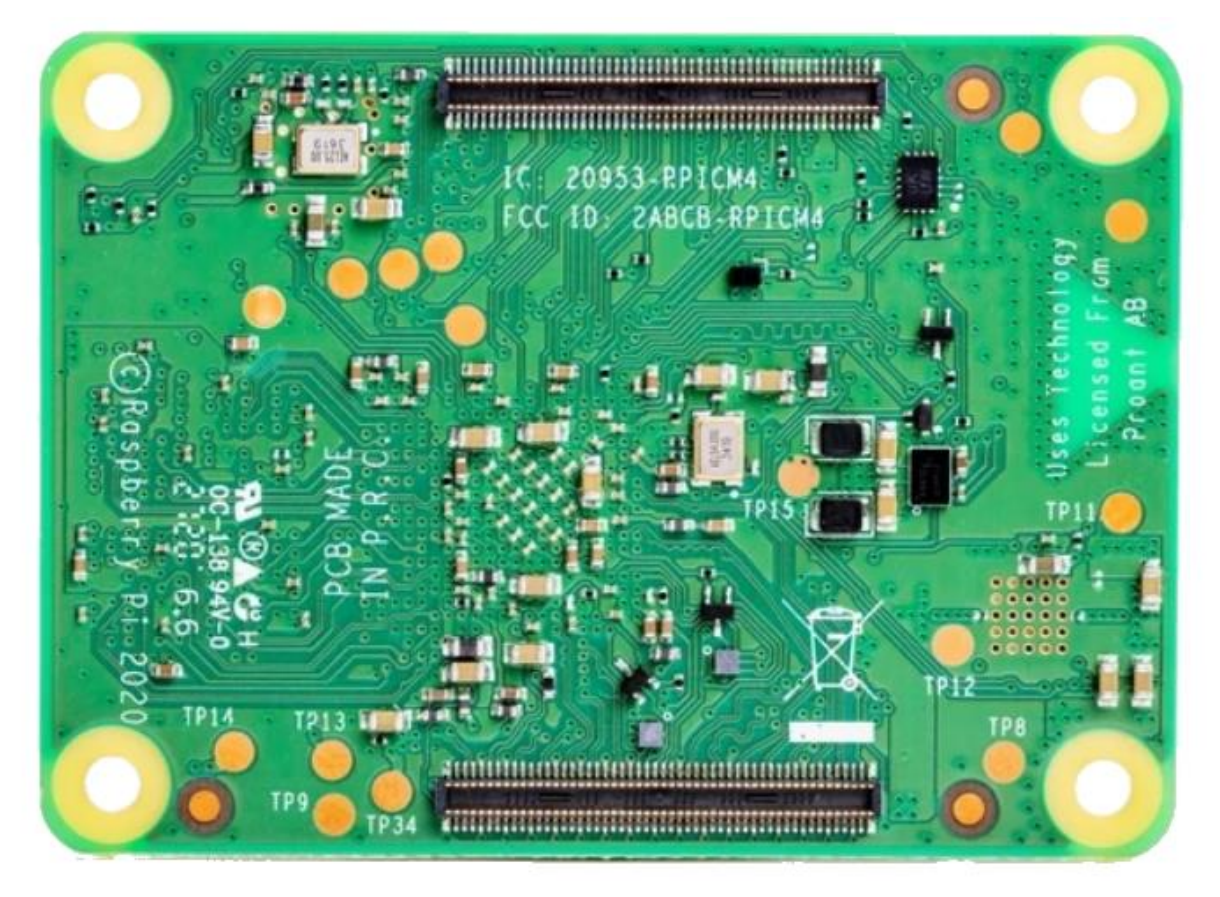

Рисунок 5.2 – Зовнішній вид Raspberry Pi Compute Module 4, вид знизу

#### 5.3 Raspberry Pi Compute Module 4 IO Board

У проекті розглядається Raspberry Pi Compute Module 4, який представляє собою модуль, на якому знаходяться процесор, пам'ять, графічна підсистема, модулі бездротового зв'язку, такі як Wi-Fi та Bluetooth. Для повноцінної роботи даного одноплатного комп'ютера необхідна спеціальна плата – розширення, на якій розміщені контакти і інтерфейси для прийому та передачі даних. Платою-розширенням була обрана Raspberry IO Board, оскільки ця плата є офіційною моделлю від розробника модулю. Платарозширення обладнана 40 GPIO контактів, 28 яких відповідають за прийом/виведення сигналів (даних). Інтерфейс зв'язку GPIO і їх можливості представлені на рисунку 5.3

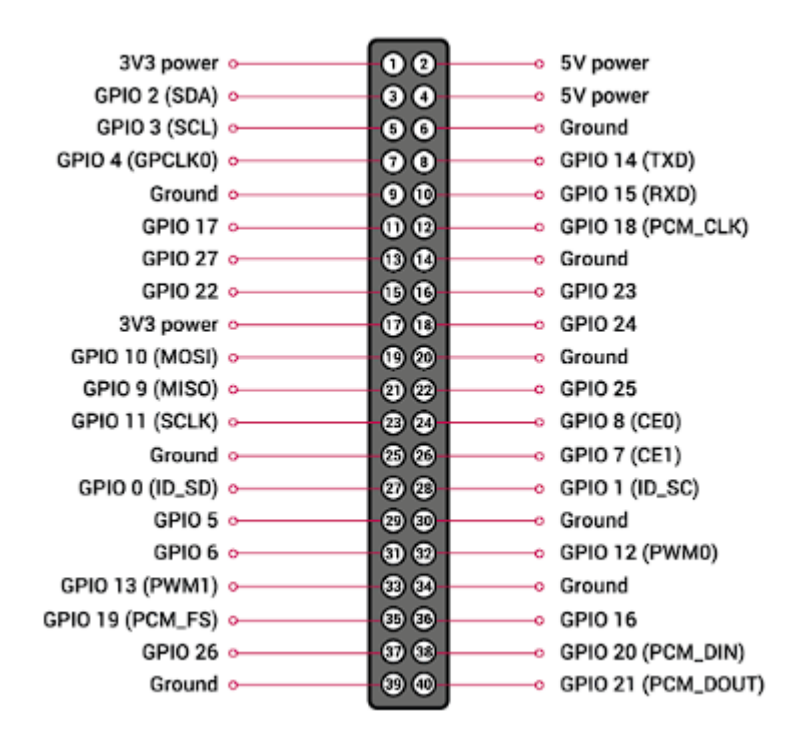

Рисунок 5.3 – GPIO Raspberry Pi Compute Module 4 IO Board

Серед інших інтерфейсів, які використовуються у даній моделі також слід відмітити:

- DSI у кількості 2 штук, які підтримують вивід зображення на зовнішній монітор;

- CSI у кількості 2 штук, завдяки якому є можливість підключення 2 камер, що є необхідною умовою у даному проекті;

- HDMI у кількості 2 штук, для виводу зображення на сучасні монітори;

- Ethernet зі швидкістю передачі до 1 Гбіт у секунду;

- USB 2.0 у кількості 2 штук;
- Micro-USB порт, для підключення до комп'ютера;
- PCI-Express Gen 2.0.

Зовнішній вигляд плати-розширення Raspberry Compute Module 4 IO Board представлено на рисунку 5.4.

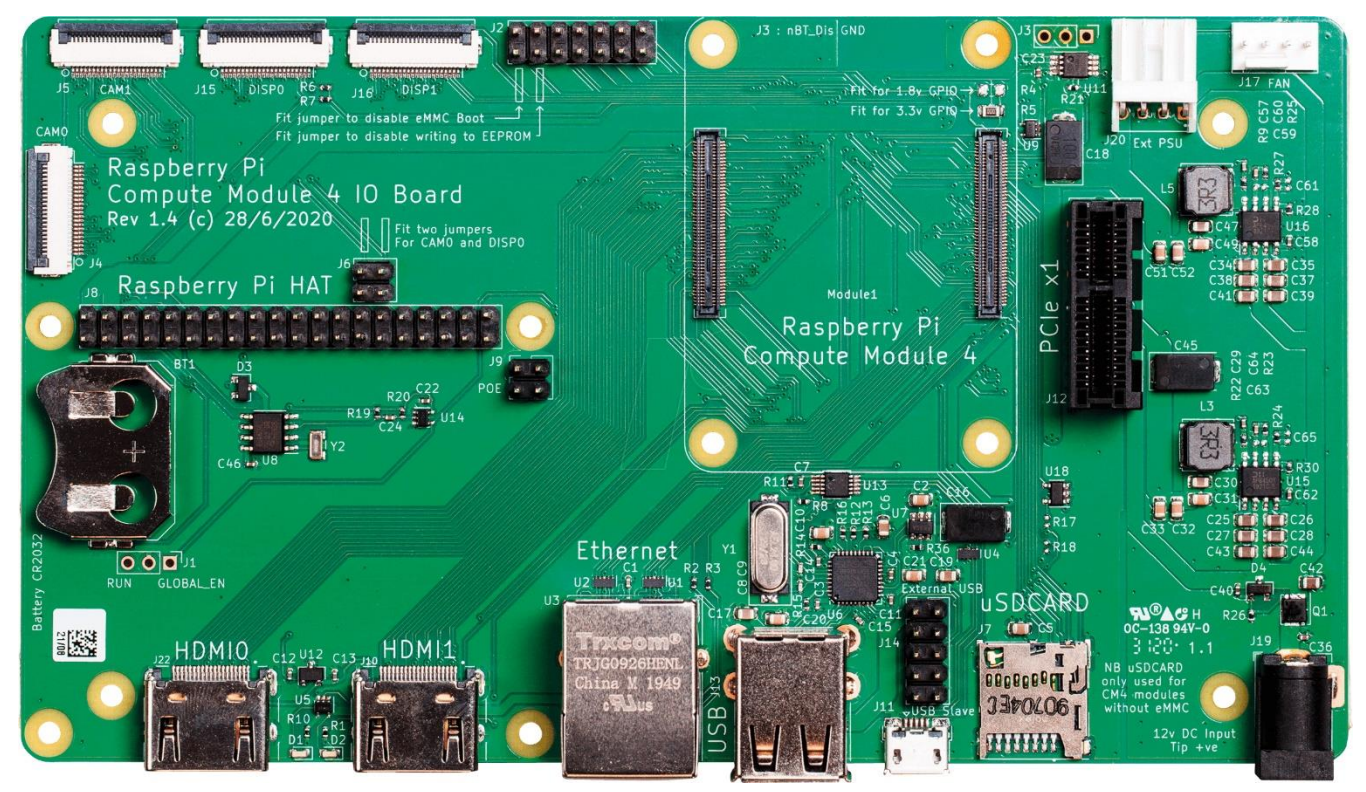

Рисунок 5.4 – Зовнішній вигляд плати-розширення Raspberry Pi Compute Module 4 IO Board

Із додаткових можливостей, що виділяє саме цю плату слід відмітити наступне:

- Роз'єм живлення 12 та 5В;

- Роз'єм для MicroSD карт пам'яті (у разі використання Raspberry Pi Computer Module без вбудованої пам'яті, тобто версії Lite);

- Роз'єм для вентилятора з функцією регулювання швидкості обертання (4 пін) завдяки ШІМ;

- Вбудований годинник з автономною роботою від батарейки.

#### 5.4 Корпус роботизованого комплексу

Для повної сумісності усіх компонентів, які використовуються у проекті прийнято рішення змоделювати корпус робота у середовищі для 3D моделювання. Завдяки змодельованій моделі є можливість створити корпус практично на любому 3D принтері, що дуже позитивно сказиться на вартості готового продукту та кількості випускаємого продукту. У якості основного матеріалу для корпуса був обраний PETG пластик, оскільки він має наступні переваги:

- Надійність;
- Міцність;
- Довговічність;
- Прекрасні адгезівні властивості;
- Простий під час друку;
- Відсутня кристалізація під час нагріву
- Нетоксичний;
- Екологічний;
- Бюджетний.

Для кріплення компонентів використовуються бовти та гайок М3х1. Середовищем, де проводилось моделювання корпусу являється Tinkerkad, засобів яких достатньо для проектування простих конструкцій. Сам корпус ділиться на 2 частини: основна платформа, на якій розташовані основні компоненти (Raspberry Pi Compute Module, Raspberry IO board, акумулятори NCR 18650B, драйвера TB6612FNG, BMS 2S, DC – DC перетворювач, модуль з датчиками акселерометра та гіроскопа MPU6050, порт для зарядки DC2250, та двигуни постійного струму), та додаткова, на якій розміщені Raspberry Pi Camera, які утворюють стереопару.

Змодельовані елементи корпуса представлені на рисунках 5.5 – 5.8.

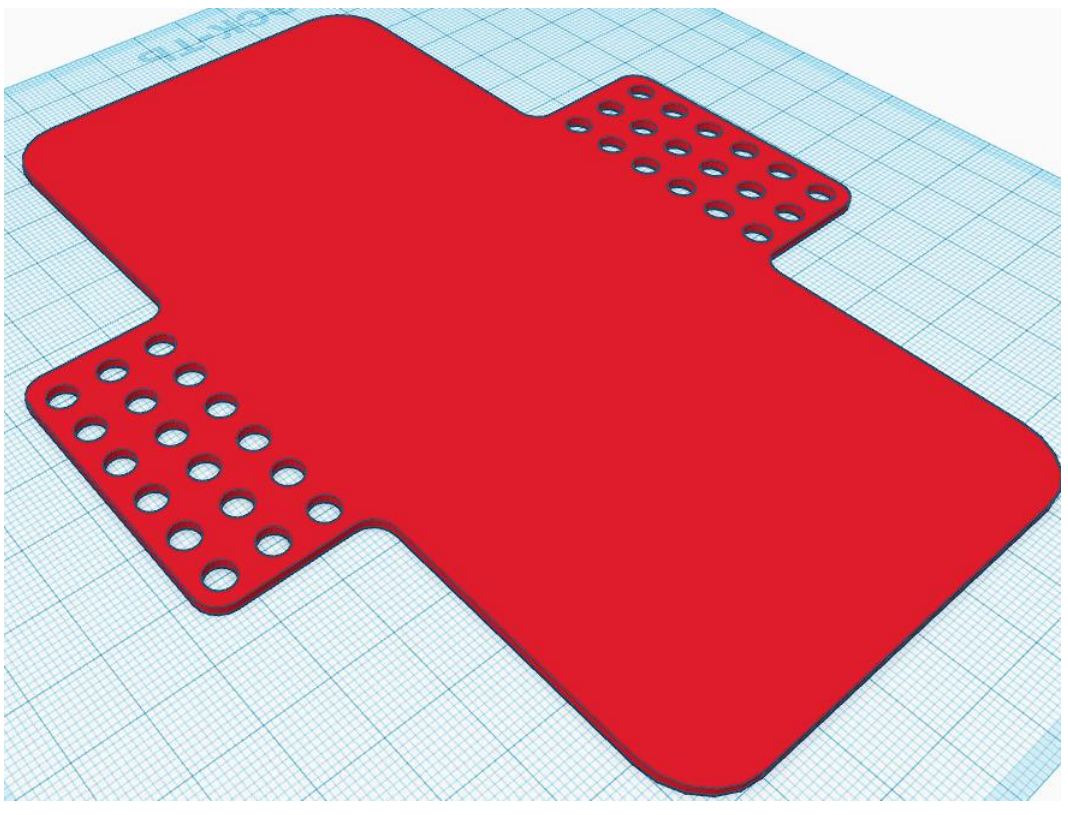

Рисунок 5.5 – Основна платформа, вид збоку

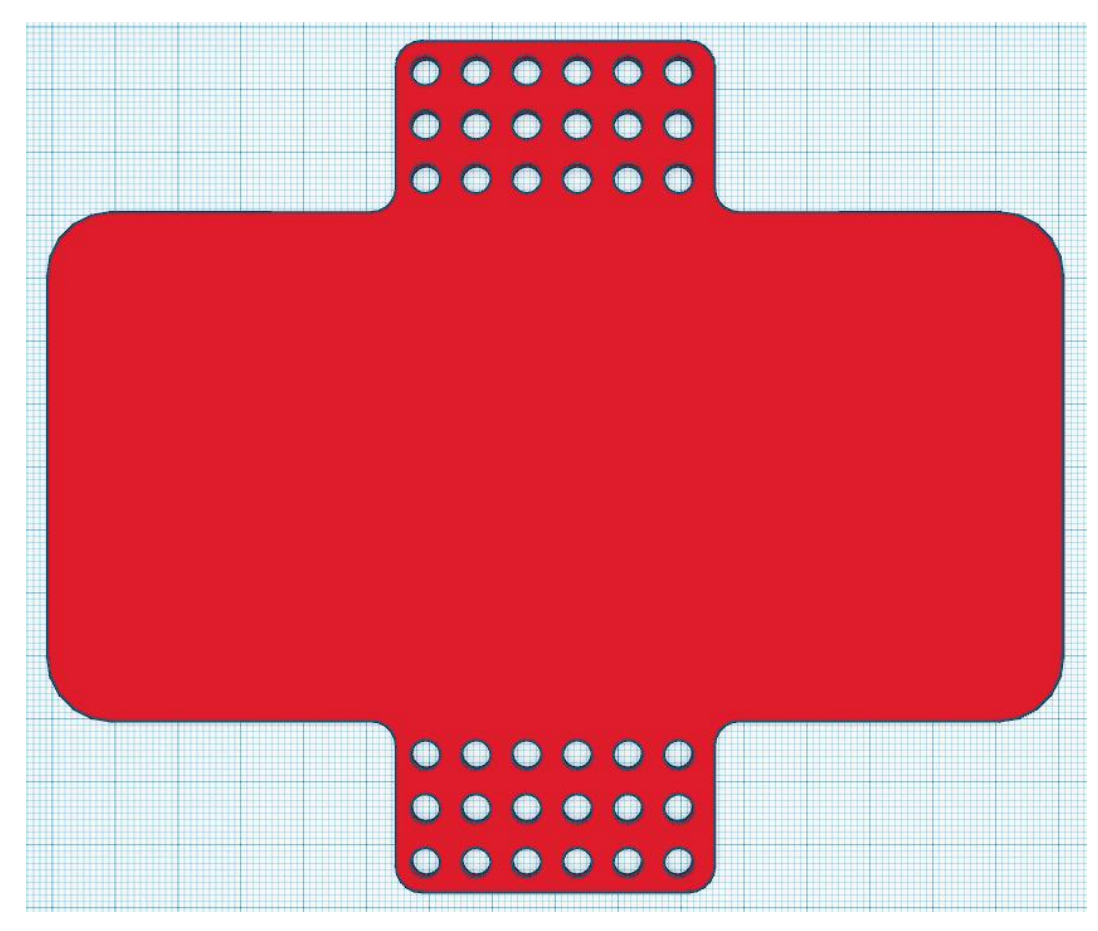

Рисунок 5.6 – Основна платформа, вид зверху

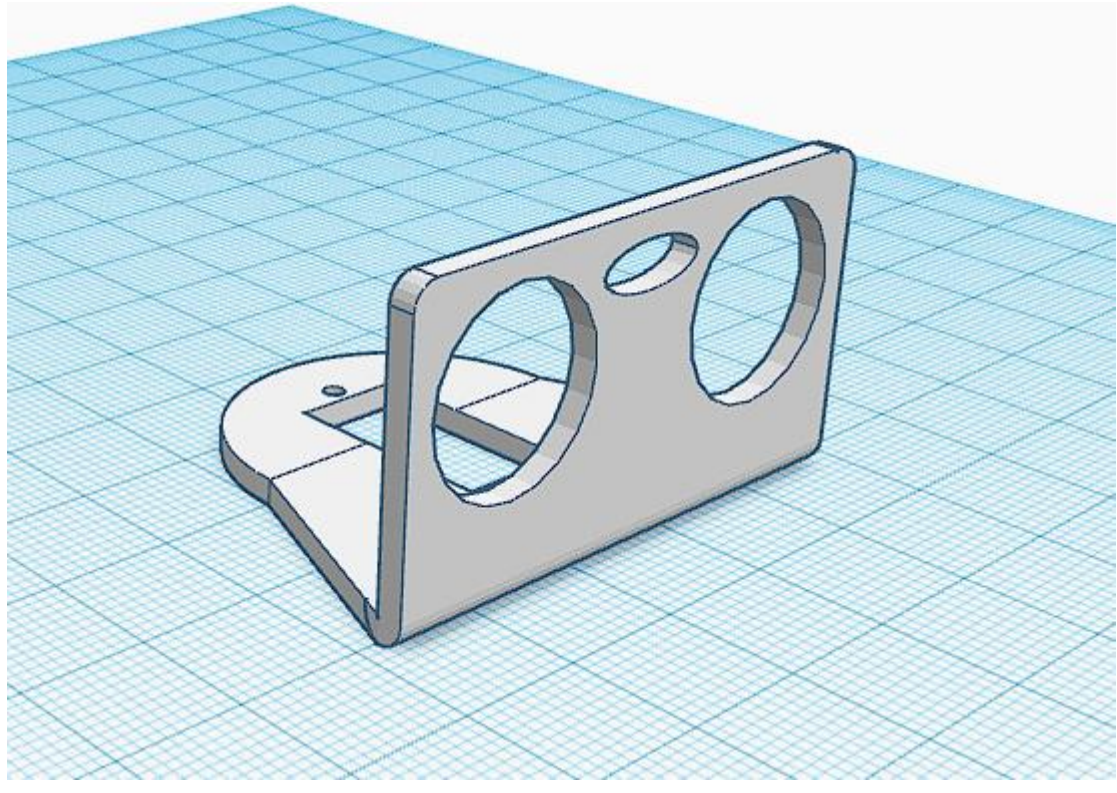

Рисунок 5.7 – Додаткова платформа, вид збоку

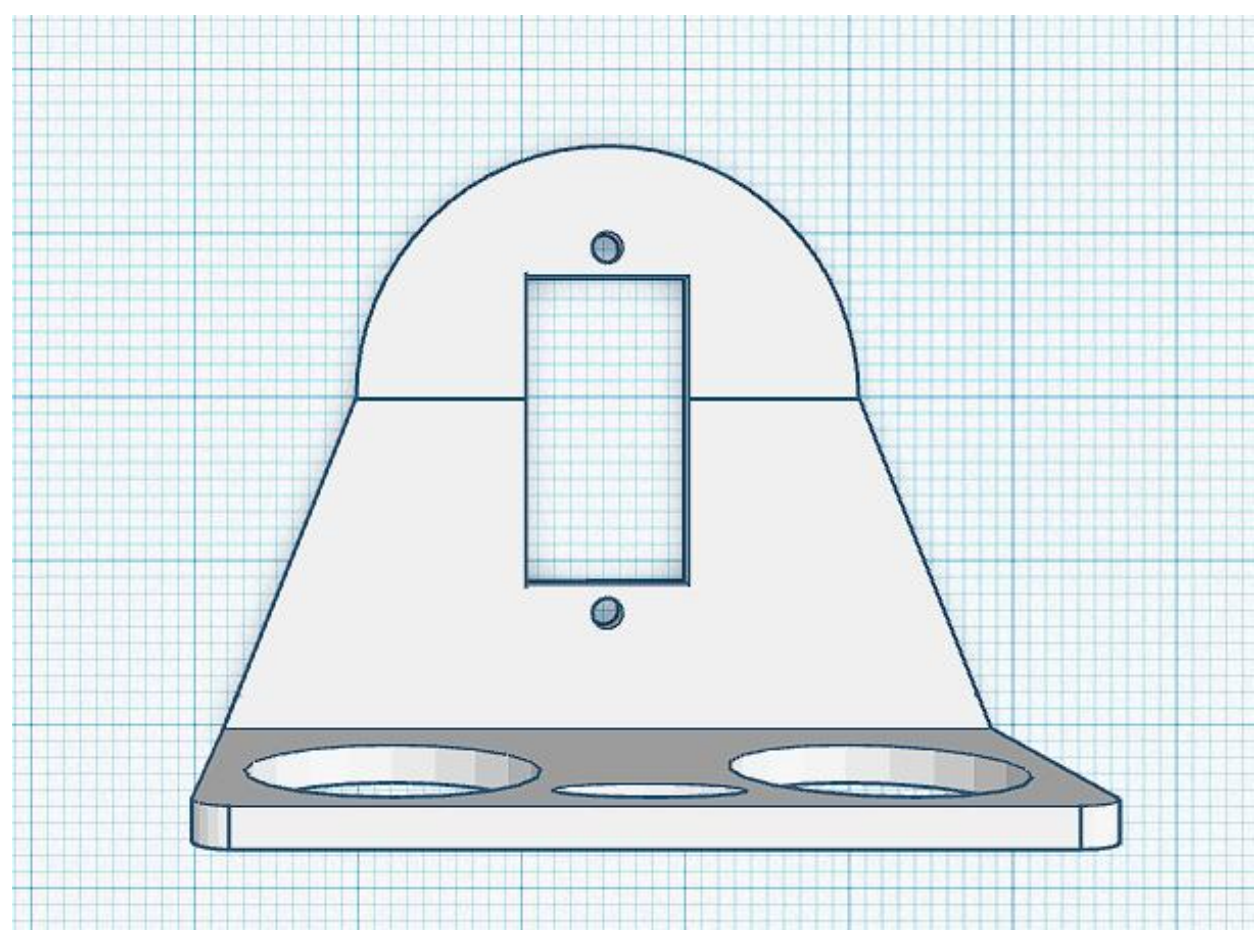

Рисунок 5.8 – Додаткова платформа, вид зверху

## 5.5 Драйвер TB6612FNG

Модуль драйверу, який побудований на основі мікросхеми TB6612FNG, слугує для керування двигунів. Електродвигун споживає завелику силу струму, яку неспосібний видати порт Raspberry, тому між двигуном та комп'ютером установлюється підсилювач потужності, яким і виступає даний драйвер. Даний модуль здатний не тільки одночасно керувати двома двигунами, але ще має наступні режими: рух вперед/назад, гальмування, стоп та очікування. Також слід відмітити підтримку широтно-імпульсної модуляції, завдяки які і є можливість регулювати швидкість обертання колес, відповідно і швидкість руху. Дана можливість знадобиться для коректного об'їзду перешкод. Технічні характеристики представлені у таблиці 5.1.

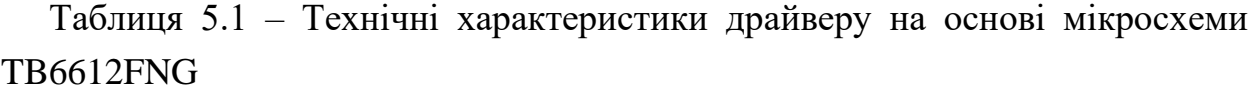

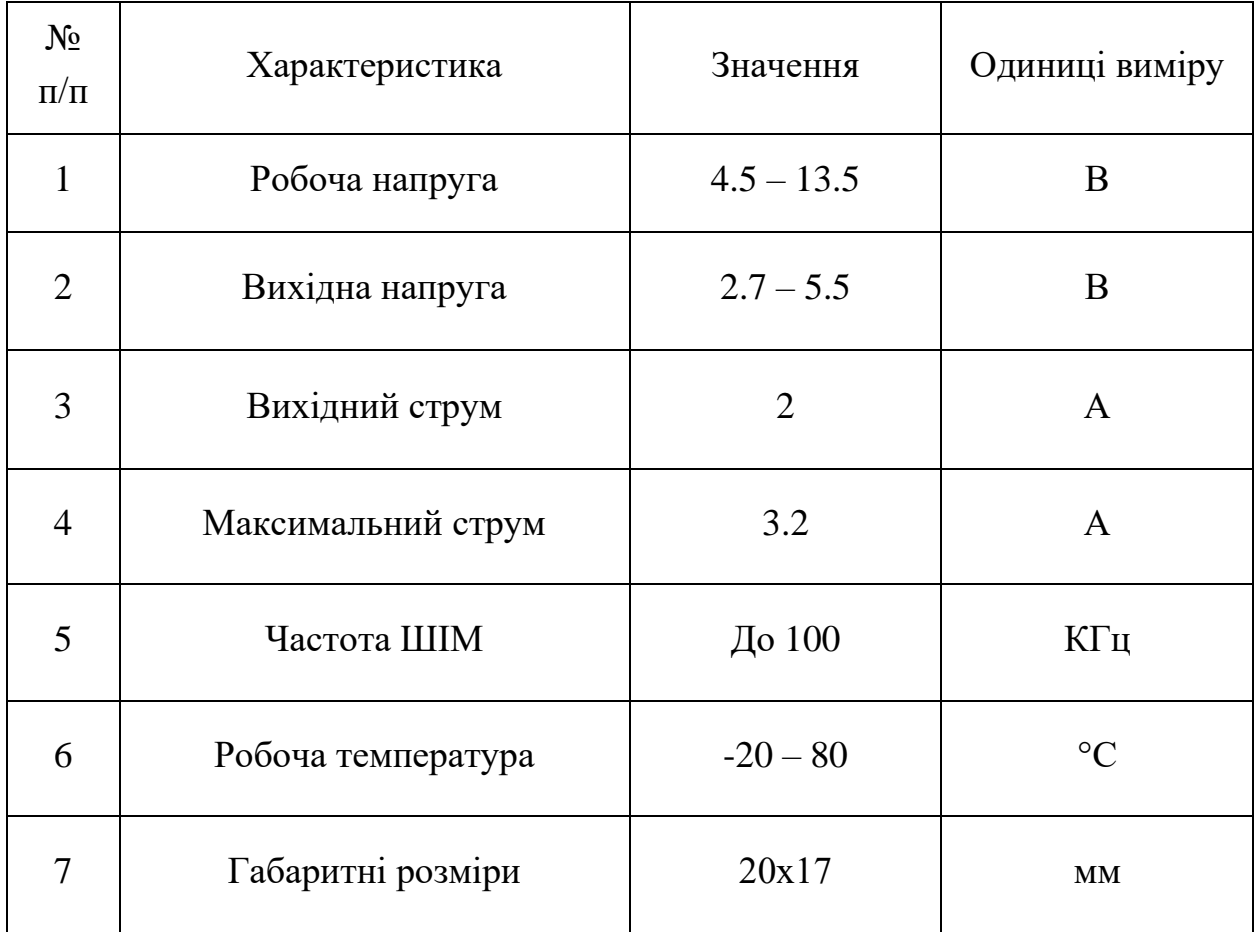

Зовнішній вигляд драйверу TB6612FNG представлений на рисунку 5.9.

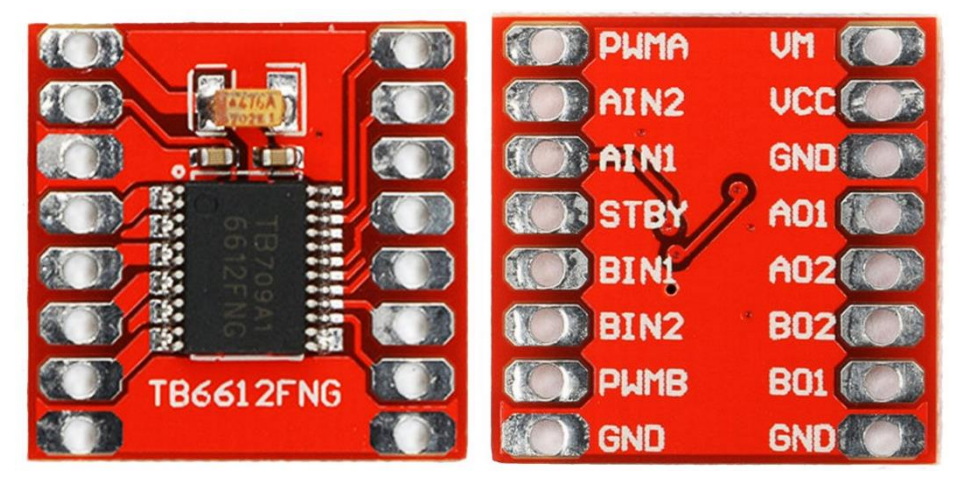

Рисунок 5.9 – Зовнішній вигляд драйверу TB6612FNG

На рисунку 5.9 контакти відповідають за наступні функції:

- PWMA – вхід ШІМ сигналу, відповідаючий за швидкість обертання першого двигуна;

- PWMB – вхід ШІМ сигналу, відповідаючий за швидкість обертання другого двигуна;

AIN1 – вхідний сигнал для керування обертанням двигуна за часовою стрілкою першого двигуна;

- AIN2 – вхідний сигнал для керування обертанням двигуна проти часової стрілки першого двигуна;

BIN1 – вхідний сигнал для керування обертанням двигуна за часовою стрілкою другого двигуна;

- BIN2 – вхідний сигнал для керування обертанням двигуна проти часової стрілки другого двигуна;

STBY – вхідний сигнал для переходу двигунів у режим паузи;

- VM – вхід напруги живлення;

- VCC – вхід для живлення логічної частини драйверу;

- GND – земля;

А01 – вихідний сигнал для керування обертанням двигуна за часовою стрілкою першого двигуна;

- A02 – вихідний сигнал для керування обертанням двигуна проти часової стрілки першого двигуна;

- B01 – вихідний сигнал для керування обертанням двигуна за часовою стрілкою другого двигуна;

- B02 – вихідний сигнал для керування обертанням двигуна проти часової стрілки другого двигуна.

# 5.6 Датчик акселерометру і гіроскопу MPU6050

MPU6050 використовує схему GY-521, у якій розмістились акселерометр, гіроскоп і навіть термометр. Гіроскоп слугує для виміру кутової швидкості, а акселерометр – зміну лінійних прискорень. При використанні цих датчиків є можливість визначення положення тіла у просторі.

Кожна може видавати 16-бітне значення (тобто значення можуть бути від -32768 до 32767) на кожну вісь, що надає високу точність і чутливість. Саме із-за цього, для коректної роботи, необхідно вводити програмні фільтри (які будуть фільтрувати різкі піки) і забезпечити стабільне та якісне живлення модулю. Для передачі даних у модулі використовується послідовна шина даних  $I^2C$ , яка забезпечує передачу великої кількості даних за одиницю часу.

Зовнішній вигляд датчика гіроскопа і акселерометра представлений на рисунку 5.10.

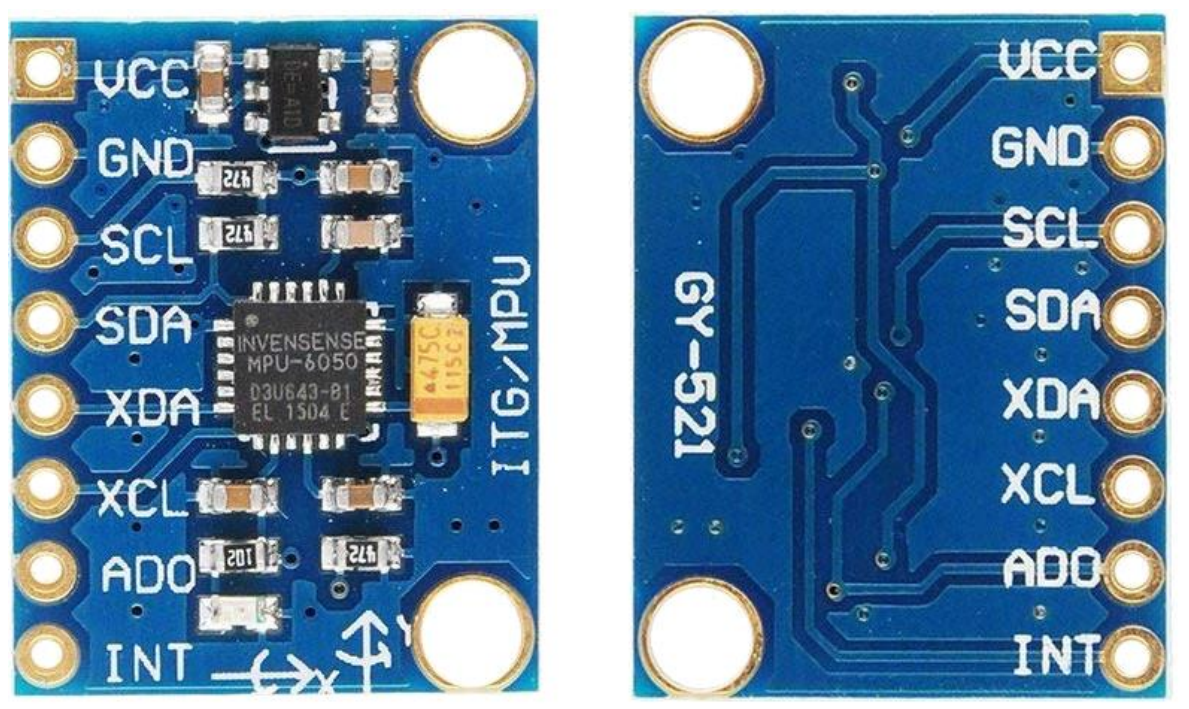

Рисунок 5.10 – Зовнішній вигляд датчика акселерометра і гіроскопу

На рисунку 5.10 контакти відповідають за наступні функції:

- VCC вхід для живлення (може працювати при напрузі 3.3 і при 5B);
- GND земля;
- SCL і SDA шина даних протоколу  $I^2C$ ;
- XDA і XCL шина даних протоколу I<sup>2</sup>C, у разі роботи з магнітометром;
- AD0 нульовий біт адресу I<sup>2</sup>C;
- INT зовнішнє переривання.

Технічні характеристики датчика гіроскопу і акселерометру MPU6050 представлені у таблиці 5.2.

| $N_2$          | Характеристика                 | Значення    | Одиниці    |
|----------------|--------------------------------|-------------|------------|
| $\Pi/\Pi$      |                                |             | виміру     |
| 1              | Робоча напруга                 | $3.7 - 5.5$ | Β          |
| $\overline{2}$ | Споживаючий струм у режимі сну | 10          | мA         |
| 3              | Споживання струму датчиком     | $3.6 - 5$   | мA         |
|                | гіроскопу                      |             |            |
| 4              | Споживання струму датчиком     | 0.35        | мA         |
|                | акселерометру                  |             |            |
| 5              | Частота інтерфейсу І2С         | 400000      | $\Gamma$ ц |
| 6              | Режим точності гіроскопа       | $\pm 250$   | $\circ$ /c |
| 7              | Режим точності акселерометра   | $\pm 2$     | g          |
| 8              | Розміри                        | 20x16       | MМ         |

Таблиця 5.2 – Технічні характеристики модуля MPU6050

Даний модуль був обраний саме із-за демократичної ціни, невеликих розмірів та високої точності, тобто він вийшов кращім, ніж конкуренти по основним параметрам.

### 5.7 Камера Raspberry Pi Cam v1.3

Основним датчиком, який і задає команди для об'їзду перешкоди являється пара камер Raspberry Pi Camera v1.3. Завдяки мові програмування Python і бібліотекам технічного зору, при використанні двох камер можливе створення карти глибини, яка дозволяє досить точно визначати дальність до перешкоди. Крім вищеописаного призначення, дана камера дає змогу працювати з фото/відео матеріалами у режимі реального часу. Для підключення Raspberry Pi Camera v1.3 до роз'єму CSI Raspberry Pi Computer 4 IO Board використовується спеціальний шлейф. Завдяки саме використанню CSI інтерфейсу швидкодія системи є більшою, оскільки немає обмежень швидкості передачі даних, як було би, при підключенні камер через інтерфейс USB. Камера обладнана досить великим розширенням і дає змогу фотографувати і знімати відео з високою чіткістю і з високою кадровою частотою.

Зовнішній вигляд Raspberry Pi Camera v1.3 представлений на рисунках 5.11 та 5.12.

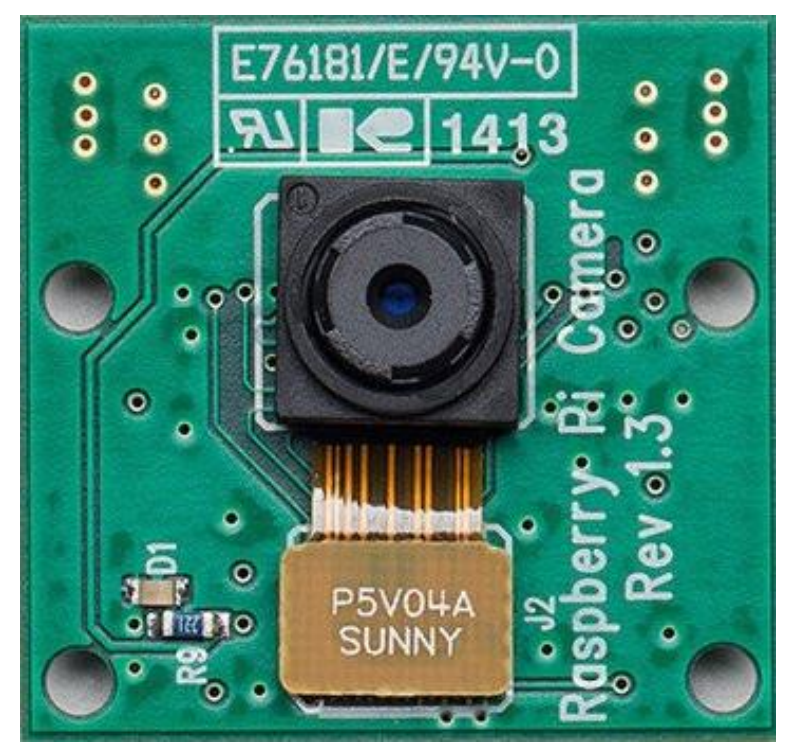

Рисунок 5.11 – Зовнішній вигляд Raspberry Pi Camera v1.3, лицьова сторона

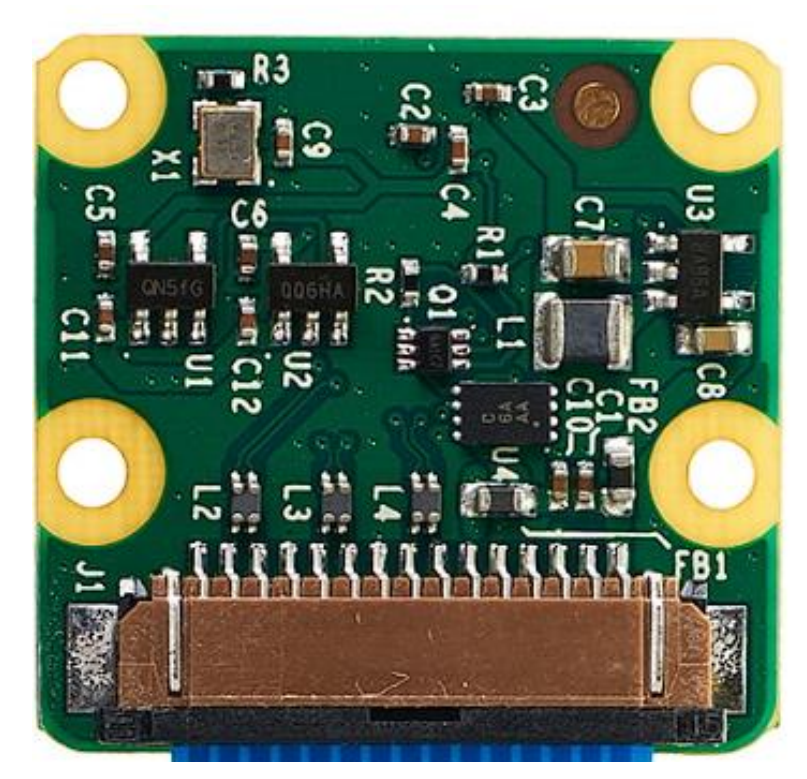

Рисунок 5.12 – Зовнішній вигляд Raspberry Pi Camera v1.3, зворотня сторона

Технічні характеристики камери Raspberry Pi Cam представлені у таблиці 5.3.

| $N_2$<br>$\Pi/\Pi$ | Характеристика                          | Значення                                        | Одиниці<br>виміру            |
|--------------------|-----------------------------------------|-------------------------------------------------|------------------------------|
| $\mathbf{1}$       | Розширення матриці<br><b>OV5647</b>     | 5                                               | мега пікселі                 |
| $\overline{2}$     | Розширення<br>фотозображення            | 2592 x 1944                                     | пікселі                      |
| 3                  | Підтримуючі формати відео               | 1080x1920/30<br>1280x720/60<br>640x480p/60 i 90 | пікселів/кадрів<br>у секунду |
| $\overline{4}$     | Розмір сенсора                          | 1.4                                             | дюйм                         |
| 5                  | Розмір пікселя                          | 1.4x1.4                                         | <b>MKM</b>                   |
| 6                  | Споживаючий струм у<br>активному режимі | 250                                             | мАг                          |
| $\overline{7}$     | Габаритні розміри                       | 25x20x9                                         | $\mathbf{M}\mathbf{M}$       |
| 8                  | Вага                                    | 3                                               | Грам                         |

Таблиця 5.3 – Технічні характеристики камери Raspberry Pi Cam

Вибір пав саме на камеру версії 1.3, оскільки старша версія відрізняється тільки більш високим розширенням, тобто готові фотографії і відео будуть більш чіткими. Але для обробки таких матеріалів необхідно виконати більше математичних операцій, тобто швидкість для обробки одного кадру буде значно довшою. Розширення камери першої версії (5 мега пікселів, сенсор OmniVision ) буде найбільш оптимальною, оскільки втрати якості практично не має, а швидкість обробки буде на високому рівні, що необхідно при обробці даних з двох камер, та побудові карти глибини. Також слід відмітити, що розміри самого пікселя значно більше у v1.3, ніж у v2 (1.4х1.4 проти 1.12х1.12 мкм). Більші розміри пікселя можуть захватити більше світла, що дуже добре відобразиться при використанні роботизованого комплексу зі штучним світлом, чи у місцях з недостатньою освітленістю.

# 5.8 Електродвигуни

У роботизованому комплексі використовується 4 електродвигуна змінного струму. Ці двигуни мають досить великий крутний момент, оскільки використовується редуктор з коефіцієнтом 1:48. Такий високий коефіцієнт передачі забезпечуються пластиковими шестернями. Зовнішній вигляд електродвигуна представлено на рисунку 5.13.

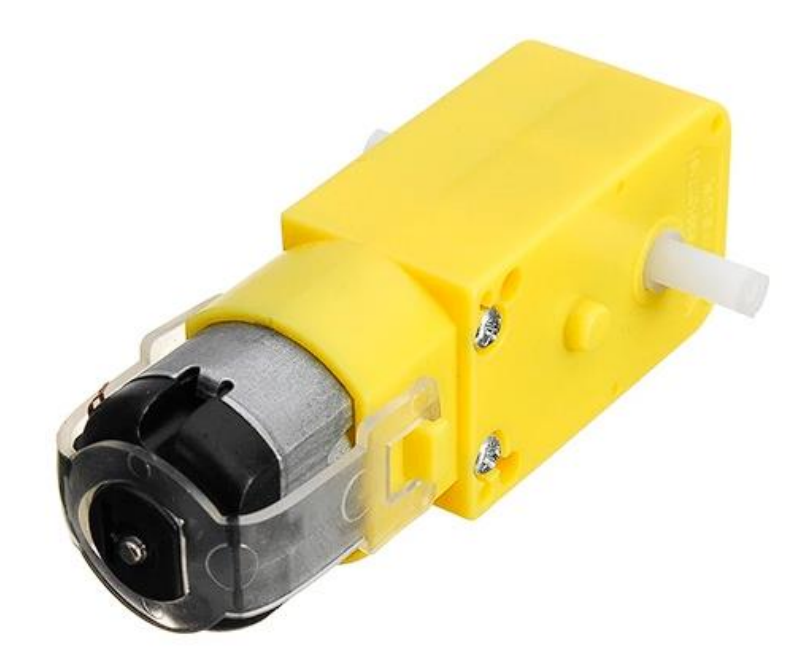

Рисунок 5.13 – Зовнішній вигляд використовуємого електродвигуна

Технічні характеристики двигуна представлені у таблиці 5.4.

| $1$ would be a set of $\mathcal{L}$ . The same the response functional number $\mathcal{L}$ and $\mathcal{L}$ |                              |          |                        |  |
|----------------------------------------------------------------------------------------------------|------------------------------|----------|------------------------|--|
| $N_2$                                                                                                    | Характеристика               | Значення | Одиниці                |  |
| $\Pi/\Pi$                                                                                                    |                              |          | виміру                 |  |
| 1                                                                                                    | Напруга живлення             | $6 - 8$  | B                      |  |
| 2                                                                                                    | Струм живлення               | 0.25     | A                      |  |
| 3                                                                                                    | Крутний момент               | 1.2      | $K_{\Gamma} \cdot c_M$ |  |
| 4                                                                                                    | Швидкість обертання у режимі |          | $\rm 06/xB$            |  |
|                                                                                                    | холостого ходу               | 170      |                        |  |
| 5                                                                                                    | Передаточне число редуктора  | 1:48     |                        |  |
| 6                                                                                                    | Розміри                      | 64x20x20 | MM                     |  |
| 7                                                                                                    | Вага                         | 28       | грам                   |  |

Таблиця 5.4 – Технічні характеристики камери двигуна

#### 5.9 Всеспрямовані колеса

Всеспрямовані колеса (ще називать колесами Ілона чи Шведськими) завдяки своїх конструкції дозволять рухатись у любому напрямку. Конструктивно ці елементи виділяються вбудованими роликами, які знаходяться під кутом 45º, відносно вісі колеса. Завдяки індивідуальному керуванню колес і зміні напруги (тобто швидкості обертання) можна заставити рухатись у любому напрямку: вперед, назад, обертання, по-діагоналі, вплівовправо. Кількість роликів може бути різною, у розглядаємому проекті колесо має 8 прорезинових роликів. Треба також зазначити, що ролики повинні бути направлені у одну сторону на протилежній стороні. Зовнішній вигляд даних колес представлено на рисунку 5.14.

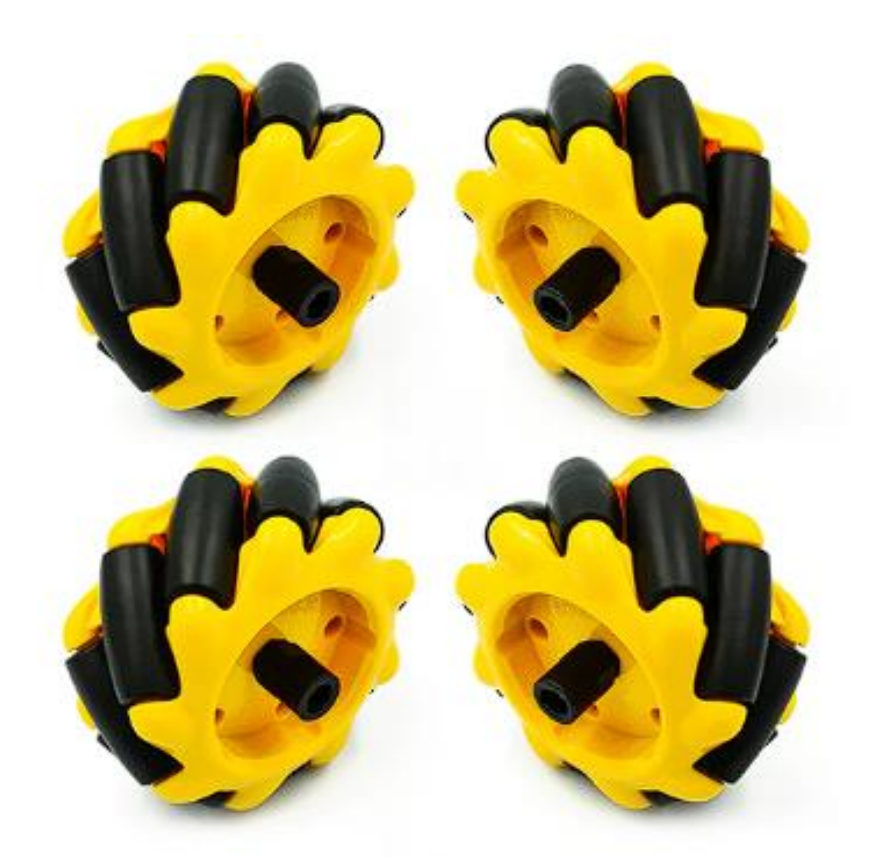

Рисунок 5.14 – Зовнішній вигляд всеспрямованих колес

Приклад руху роботизованої платформи, використовуючи дані всеспрямовані колеса представлені на рисунку 5.14.

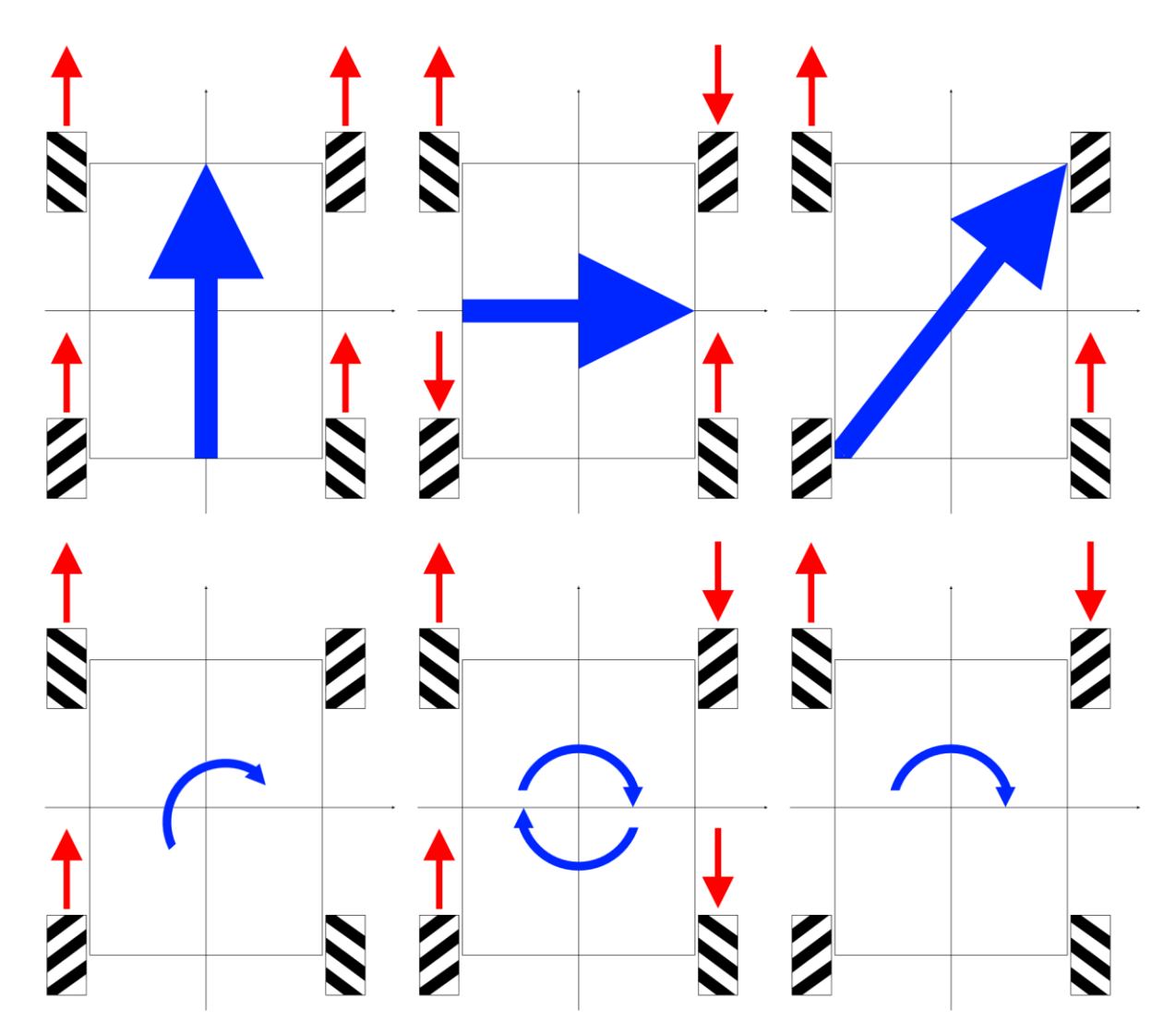

Рисунок 5.14 – Приклад руху роботизованого комплексу при різних сценаріїв користування

На рисунку 5.14 представлені основні типи, як може рухатись колісний робот з вбудованими всеспрямованими колесами. Серед них слід відмітити рух вперед-назад, обертання навколо своєї осі, розворот на місці, але найбільш цікавими залишаються рух вправо-вліво (при подачі на діагональні пари двигунів однакового сигналу керування) та діагонального руху (при подачі однакового сигналу тільки на одну пару колес, які розташовані по-діагоналі). Завдяки даним колесам вирішується проблема з реалізацією об'їзду перешкод в умовах обмеженого місця.

#### 5.10 Система живлення

Для живлення роботизованого комплексу діє ціла система, яка забезпечує непреривну роботу. Основні компоненти, які задіяні у системі живлення:

- Аккумулятори типорозміру 18650;
- Battery Manager System 2S;
- DC DC перетворювач.

Безпосередньо елементом живлення являється акумулятори 18650, цей вибір оправданий поширенням даних елементів живлення, бюджетною ціною і високою ємкістю. Із мінусів усіх типів акумуляторів слід відмітити небезпеку, при неправильній експлуатації, деградацію ємкості та необхідність стежити за показаннями, щоб акумулятор не вийшов зі строю.

У якості елементів живлення були обрані акумулятори від Panasonic – NCR18650, які мають найбільшу ємкість серед конкурентів. Зовнішній вигляд яких представлено на рисунку 5.15.

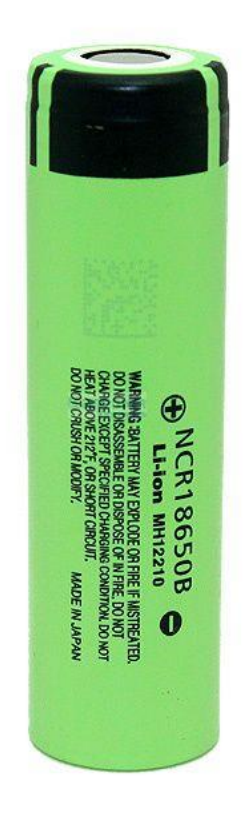

Рисунок 5.15 – Зовнішній вигляд акумулятору Panasonic NCR18650.

Технічні характеристики акумулятора NCR1850, які використовуються у проекті представлені у таблиці 5.5.

| $N_2$          | Характеристика                               | Значення    | Одиниці   |
|----------------|----------------------------------------------|-------------|-----------|
| $\Pi/\Pi$      |                                              |             | виміру    |
|                | Мінімальна/заявлена ємкість                  | 3250/3400   | мАг       |
| $\overline{2}$ | Напруга<br>мінімальна/номінальна/максимальна | 2.5/3.7/4.2 | B         |
| 3              | Максимальний струм заряду/розряду            | 1.6/4.7     | A         |
| 4              | Розмір                                       | 18x65       | <b>MM</b> |
| 5              | Вага                                         |             | Грам      |

Таблиця 5.5 – Технічні характеристики акумулятора Panasonic NCR18650

Для усунення усіх проблем, які зв'язані з використанням акумуляторів використовуються спеціальні плати, які стежать за рівнем напруги на кожному акумуляторі. Це дозволяє не перезаряджати і не доводити акумулятор до глибокого розряду. Зовнішній вигляд плати BMS 2S представлено на рисунку 5.16

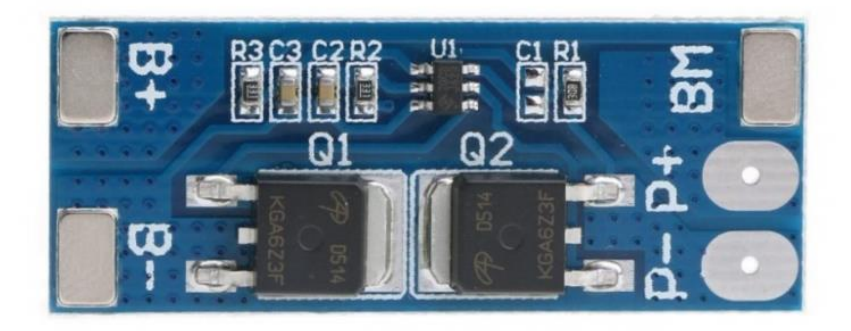

Рисунок 5.16 – Зовнішній вигляд плати BMS 2S

На рисунку 5.16 контакти відповідають за наступні функції:

- B+ – «+» контакт з другого акумулятора;

- B- – «-» контакт з першої акумулятора;

- BM – спільний контакт, який поєднується між першим та другим акумулятором;

- P+ контакт для живлення з позитивним потенціалом;
- P- контакт для живлення з негативним потенціалом.

Схема підключення акумуляторів до плати BMS зображена на рисунку 5.17.

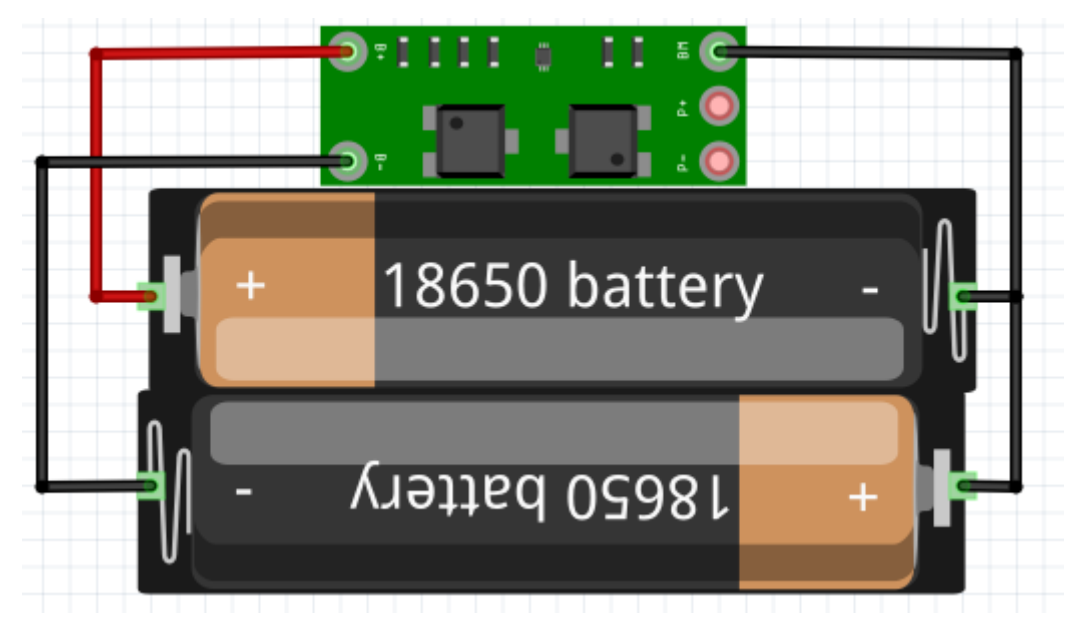

Рисунок 5.17 – Схема підключення акумуляторів до плати захисту BMS 2S

Технічні характеристики BMS 2S представлені у таблиці 5.6

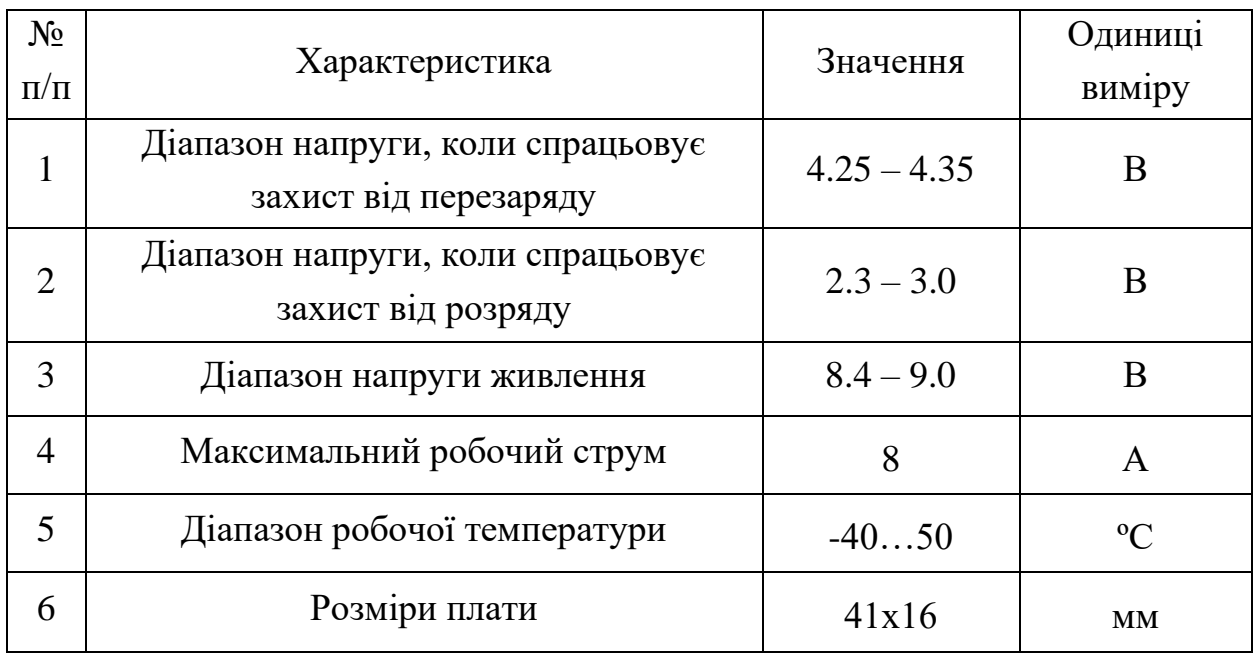

Таблиця 5.6 – Технічні характеристики плати BMS 2S

Оскільки вихідна напруга з плати BMS є завеликою, то є необхідність її змінити. Для цієї задачі використовується DC – DC перетворювач, який призначений для перетворення вхідної постійної напруги на постійну напругу на виході. Велика кількість конверторів має досить великий діапазон вхідної напруги, що дозволяє використовувати їх для забезпечення постійної напруги, незалежно від зміни значення напруги, яка з часом стає меншою із-за розряду

акумуляторів. Зовнішній вигляд DC – DC перетворювача представлено на рисунку 5.18.

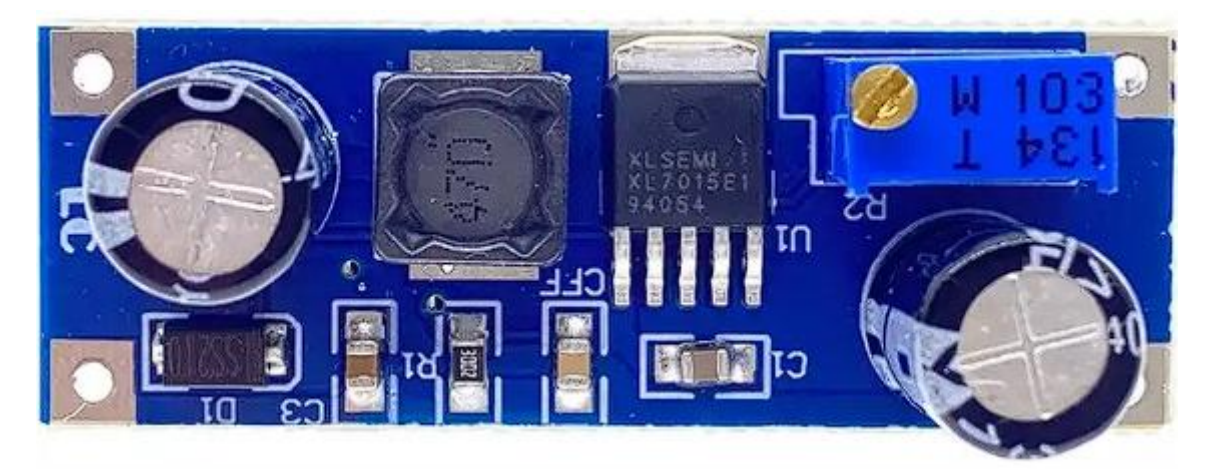

Рисунок 5.18 – Зовнішній вигляд плати DC – DC перетворювача

Технічні характеристики плати представлено у таблиці 5.7.

| $N_2$          |                              | Значення       | Одиниці      |
|----------------|------------------------------|----------------|--------------|
| $\Pi/\Pi$      | Характеристика               |                | виміру       |
| 1              | Вхідна напруга               | $4.5 - 40$     | B            |
| $\overline{2}$ | Вихідна напруга              | $3 - 35$       | B            |
| 3              | Вихідний струм               | $\overline{2}$ | A            |
| $\overline{4}$ | Частота перемикання          | 150            | к $\Gamma$ ц |
| 5              | Ефективність перетворення    | 92             | $\%$         |
| 6              | Діапазон робочої температури | $-4085$        | $\rm ^{o}C$  |
| 7              | Розміри плати                | 44x22          | MМ           |

Таблиця 5.7 – Технічні характеристики плати DC – DC перетворювача

DC – DC перетворювач установлюється між платою BMS та споживачами у вигляді комп'ютера Raspberry та двигунів (а саме драйверу). Перед установкою необхідно задати вихідну напругу на значенні 5В, обертаючи ручку потенціометра. Для контроль вихідної напруги необхідно встановити тестер на вихідні контакти та стежити за рівнем напруги.

#### 5.11 Загальна схема колісного робота

Raspberry Pi Computer Module являється основним компонентом до якого під'єднуються усі датчики та модулі. На Raspberry Pi Computer Module 4 IO Board знаходяться 28 контактів які відповідають за величезний спектр можливостей. Для підключення камер використовується спеціальний шлейф та коннектор CSI, який дозволяє максимально швидко та ефективно передавати дані з камери на основний контролер. Також слід відмітити те, що для підключення датчиків акселерометру та гіроскопу використовуються спеціальні контакти SDA і SCL, які використовують шину І<sup>2</sup>С.

На рисунку 5.19 представлена з'єднання усіх елементів, які використовуються у проекті.

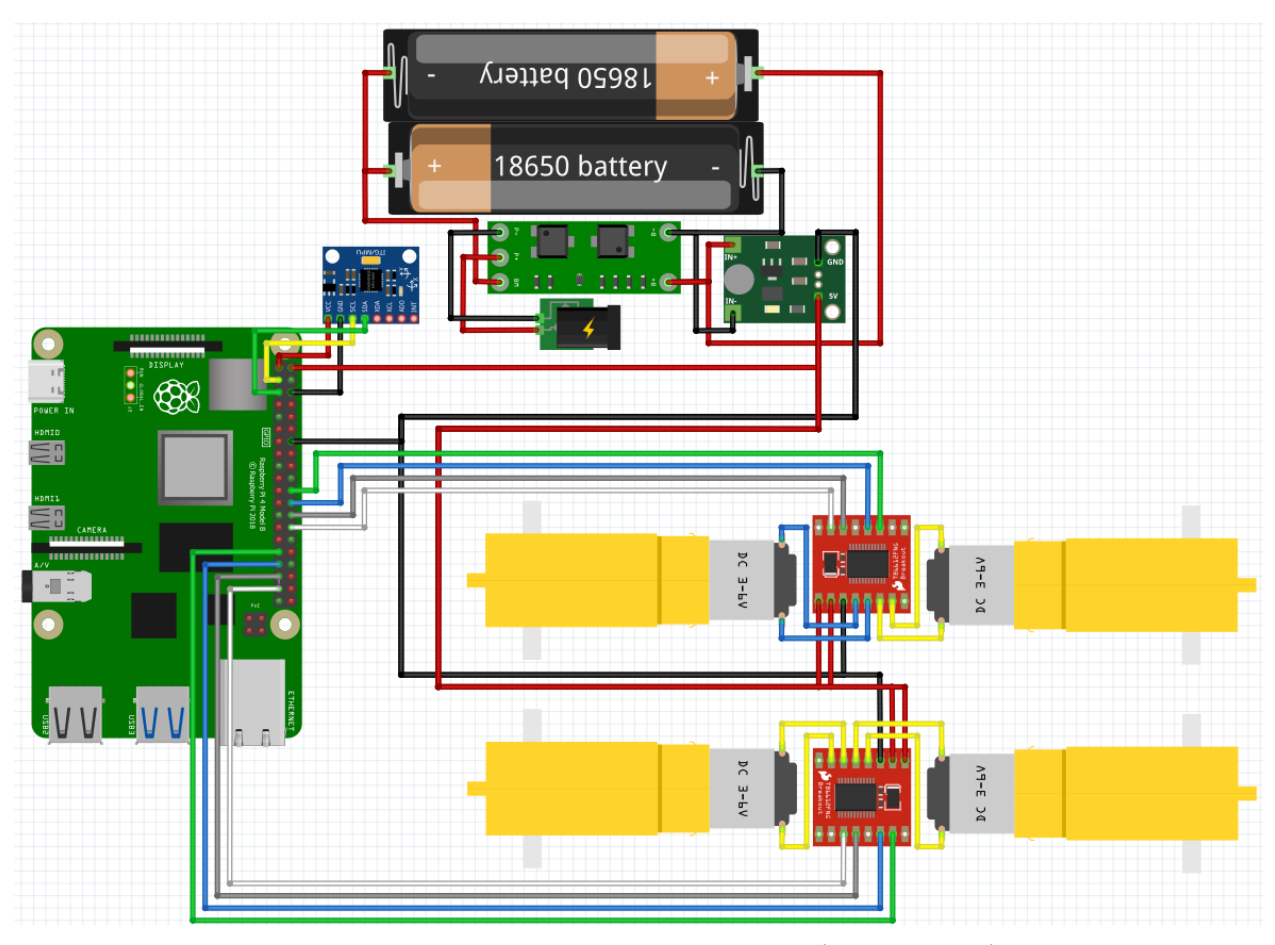

Рисунок 5.19 – Схема з'єднання усіх елементів

Оскільки у бібліотеці програмного середовища Fritzing відсутні такі елементи як шлейф для підключення камери до Raspberry Pi Compute Module 4, сама плата-розширення та камери, то дані компоненти не були зображені на схемі. Raspberry Pi Compute Module 4 був замінений на Raspberry Pi 4B.

Надалі представлена електрична принципова схема розроблюємого колісного робота, яка представлена на рисунку 5.20

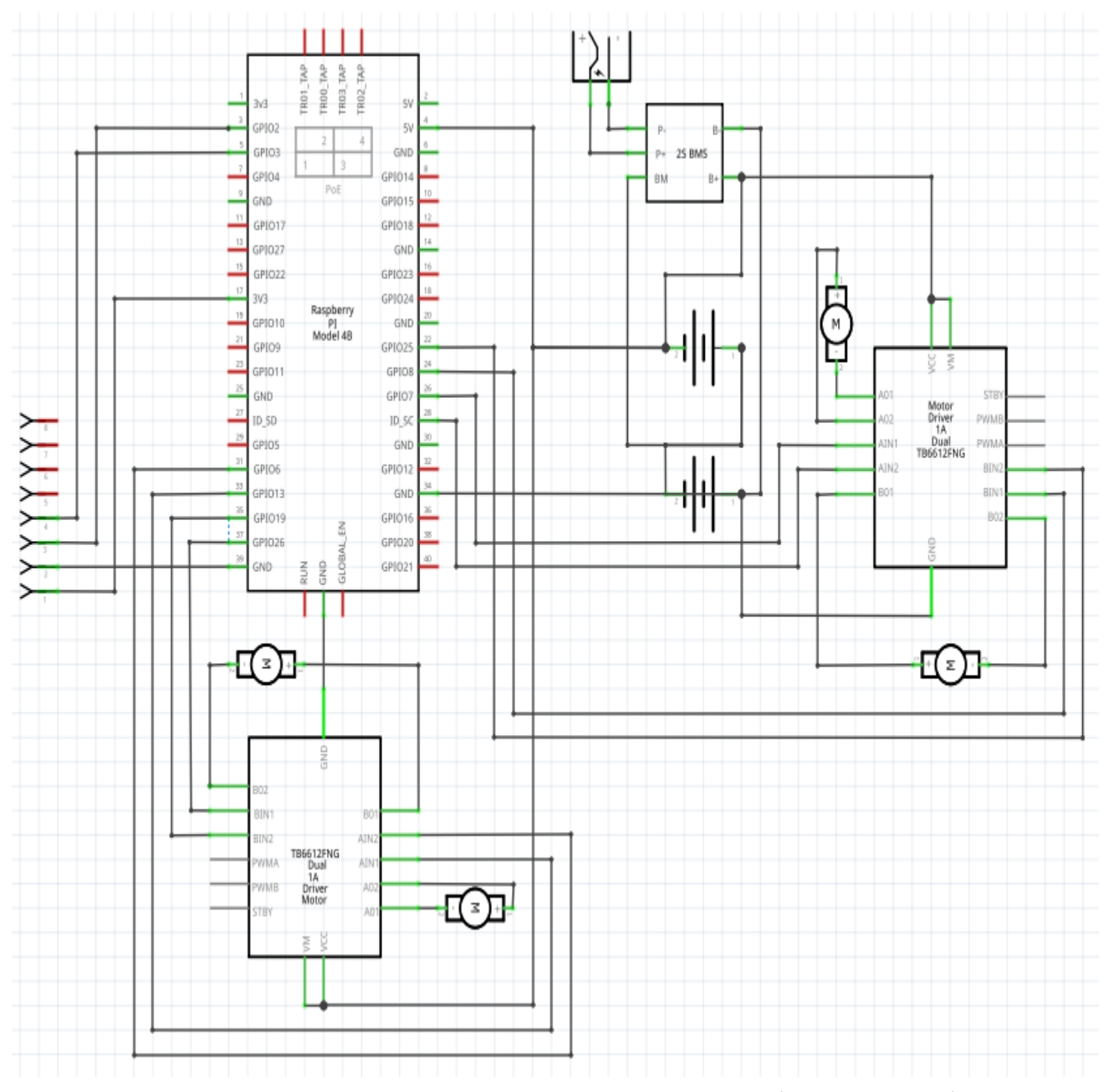

Рисунок 5.20 – Принципова електрична схема розроблюемого робота

Як і у минулому випадку, оскільки у бібліотеці компонентів відсутні деякі компоненти, вони були замінені схожими (Raspberry Pi Computer Module 4 та Raspberry Pi Computer Module 4 IO Board – на Raspberry Pi 4B) чи відсутні (камера підключається по спеціальному інтерфейсу – Camera Serial Interface)

#### 5.12 Висновки

У розділі виконані наступні завдання:

- Обґрунтований вибір основного контролера та сигналів, для взаємодії з датчиками;

- Описані основні можливості основного контролера та плати розширення;

- Приведені елементи, з яких складається корпус мобільного роботу, які були змодельовані у середовищі Tinkercad;

- Аргументований вибір драйверів для двигунів;

- Проведений опис модуля MPU6050, який має датчики гіроскопу та акселерометру;

- Обґрунтований вибір Raspberry Pi Camera саме версії v1.3;

- Описані електродвигуни, які використовуються у проекті;

- Обґрунтований вибір всеспрямованих колес та показаний усі види руху колісного при подачі сигналів на певні двигуни;

- Проведений огляд усіх елементів, які використовуються для живлення системи;

- Представлені схеми з'єднання компонентів та принципіальна схема.

У результаті виконання даного розділу фактично є модель робота без системи управління.

### 6 ТЕХНОЛОГІЧНА ЧАСТИНА

У технологічній частині проведено перевірка усіх використовуємих датчиків та виконавчих механізмів.

6.1 Перевірка Raspberry Pi Compute Module 4 та IO Board

Перед початком тестування Raspberry Pi Compute Module 4 на комп'ютер необхідно установити фірмове програмне забезпечення Raspberry OS. Оскільки у розглядаємої моделі 4 Гб оперативної пам'яті, програмне забезпечення було обране 64-х бітне.

Перед початком завантаження операційної системи у одноплатний комп'ютер необхідно під'єднати перемичку на контактній площадці J2, яка відповідає за відключення режиму завантажувача з пам'яті (Disable eMMC Boot), фотографія якого представлена на рисунку 6.1.

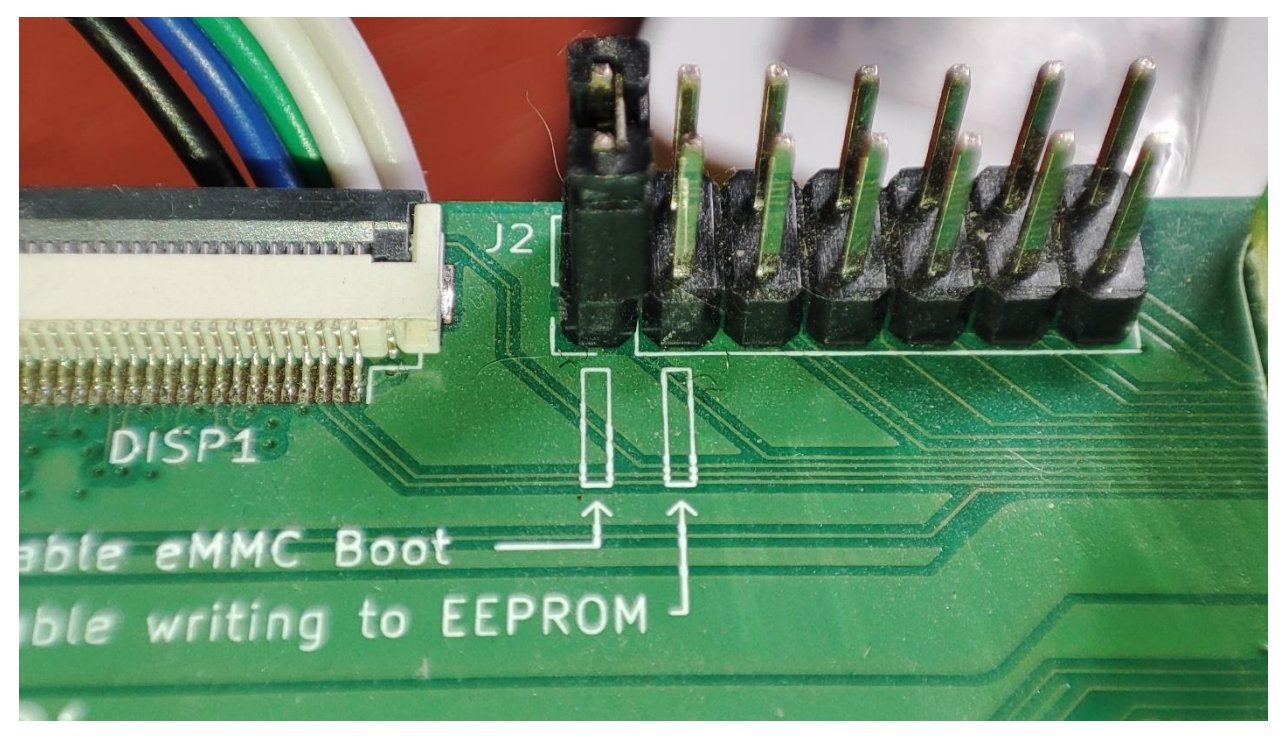

Рисунок 6.1 – Ввімкнення перемички для переходу у режим загружчика

Наступним кроком буде під'єднання кабелю Micro-USB до Raspberry, у якому присутні лінії DATA, для передачі даних з комп'ютера та кабелю живлення DC5525 з стабільної напругої на виході 12В. фотографія підключення компонентів представлена на рисунку 6.2
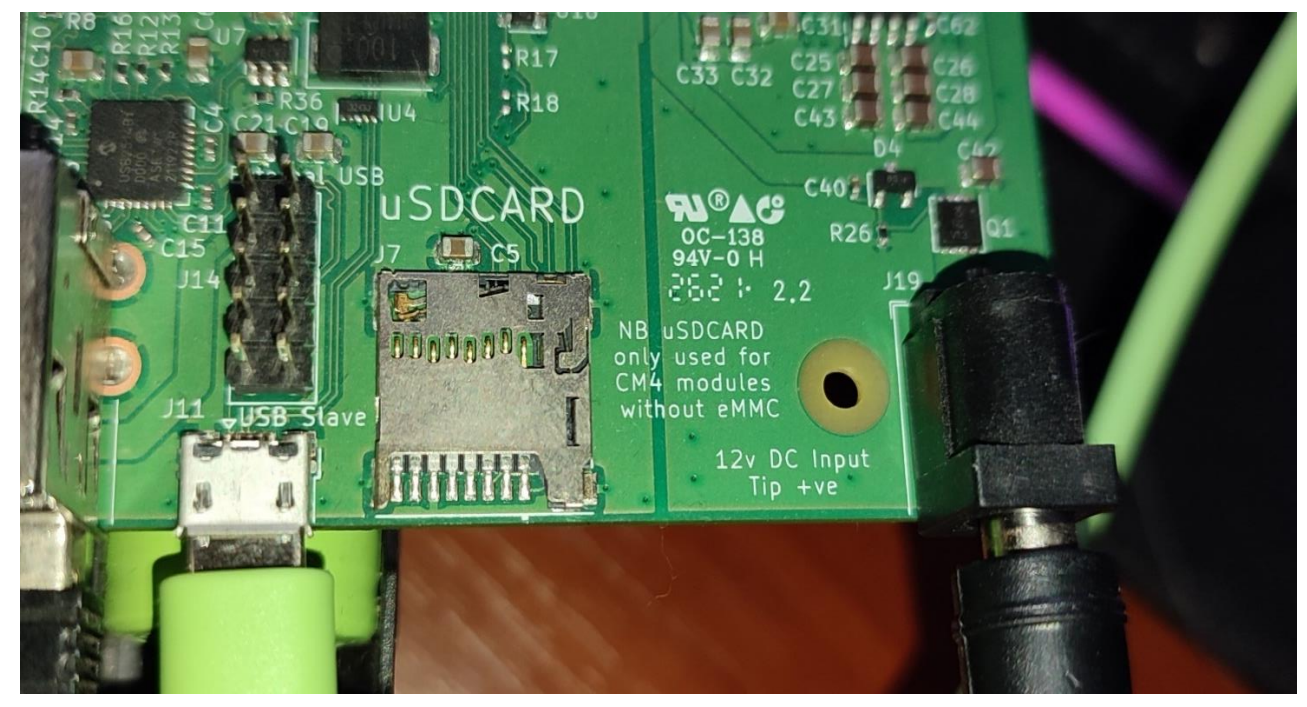

Рисунок 6.2 – Підключення елементів живлення та передачі даних

Для індикації завантаження комп'ютера, на платі розширення маються світлодіоди зеленого та червоного кольорів. Світлодіод червоного кольору (D1) відповідає за завантаження усієї плати, зелений (D2) – за завантаження операційної системи у комп'ютер. Відображення процесу запуску представлено на рисунку 6.3.

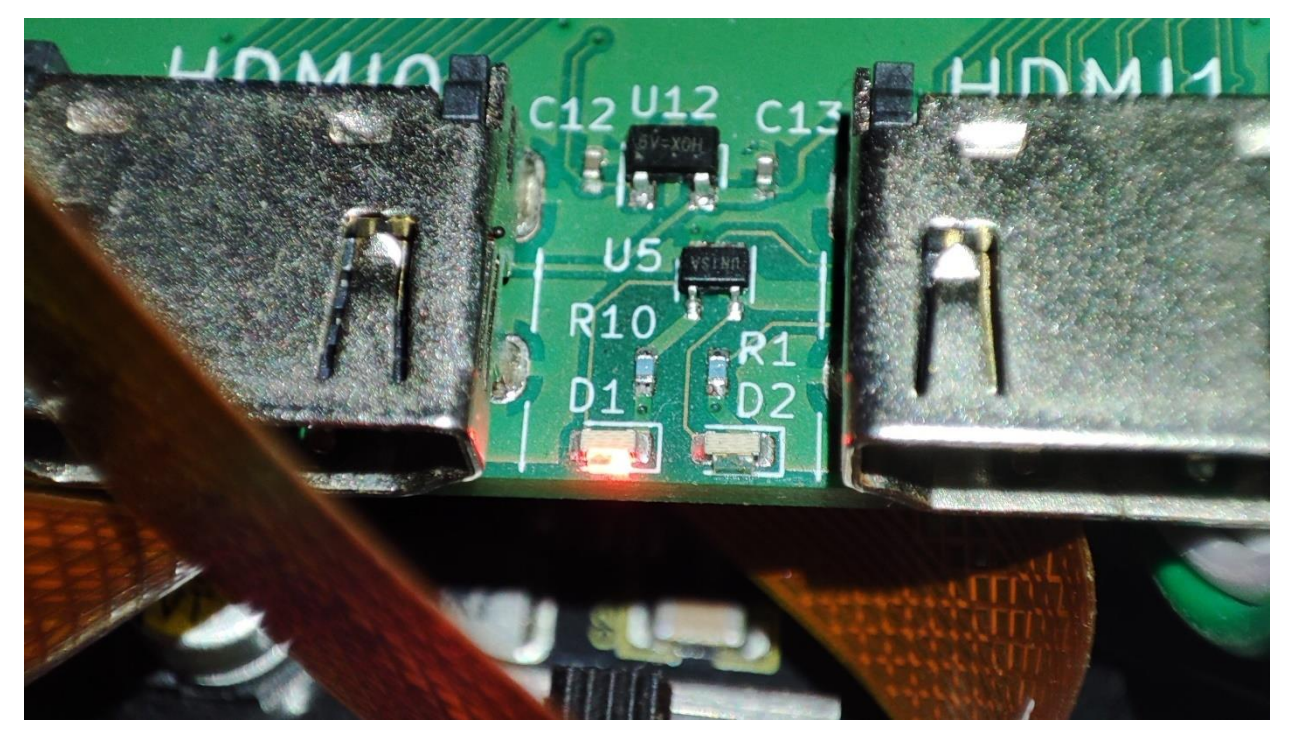

Рисунок 6.3 – Індикація роботи Raspberry Pi Compute Module 4 IO Board

Після підключення кабелів на основному комп'ютері необхідно скачати репозиторій Raspberry PI USBBoot, завдяки якому відобразиться режим завантажувальника Raspberry. Далі внутрішній накопичувач буде відображатись як додаткова пам'ять. Наступним кроком проведена установка самої операційної системи на Raspberry, для чого з офіційного сайту була скачана програма для завантаження ОС. Після установки даного програмного забезпечення, у програмі обирається сама операційна система, у моєму прикладу використовується повноцінна 32-бітна офіційна операційна система від Raspberry. У якості накопичувача обирається RPI-MSD-0001. Після установки операційної системи необхідно від'єднати кабель Micro-USB, кабель живлення та перемичку. У разі виконання усіх дій у правильному порядку, при підключенні кабелю живлення комп'ютер буде запускатись. Для виводу зображення з комп'ютера на монітор використовується кабель з виходом HDMI.

Головне меню програмного забезпечення, яке слугує для установки операційної системи представлено на рисунку 6.4.

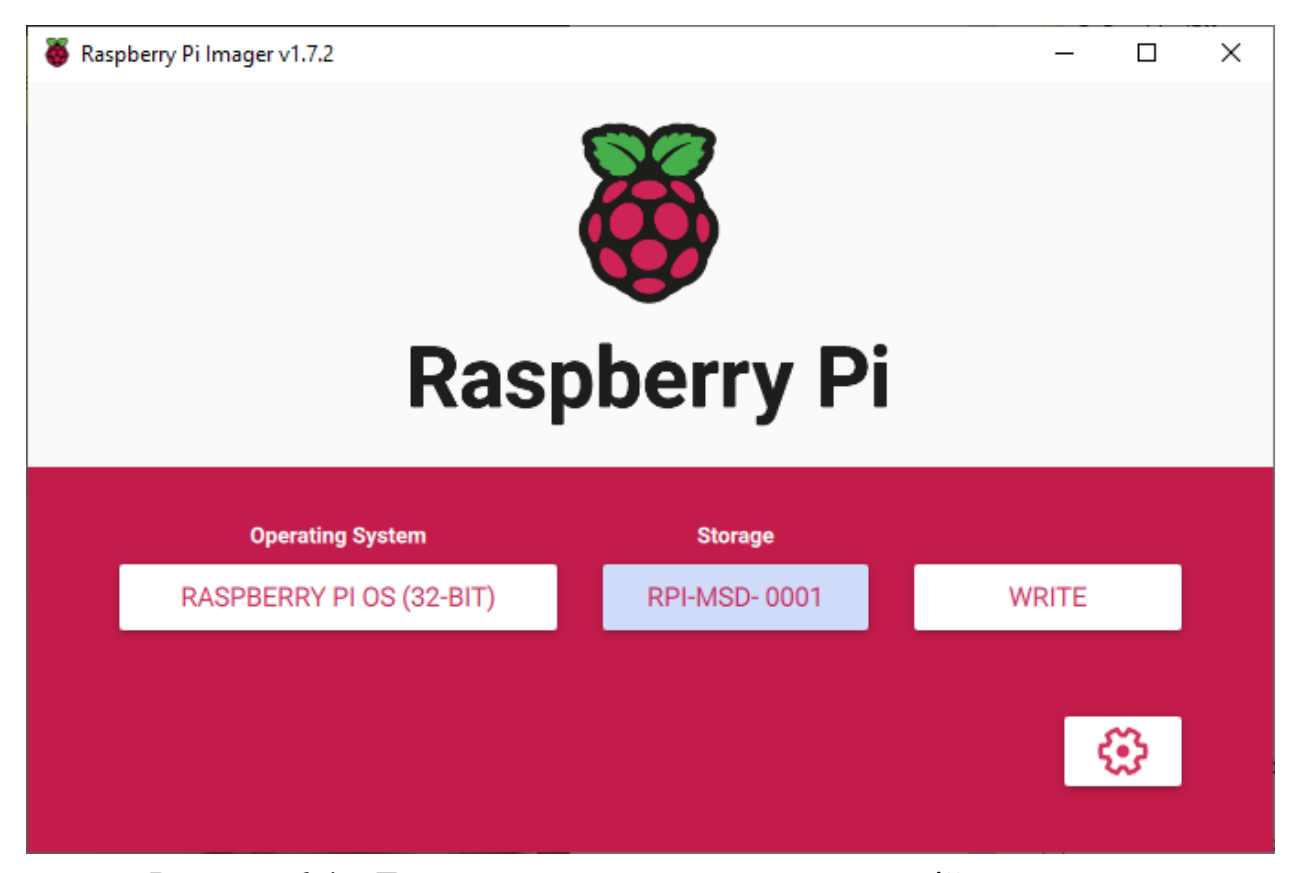

Рисунок 6.4 – Головне меню установника операційної системи

Головне меню самого комп'ютера з установленою Raspberry Pi OS зображено на рисунку 6.5.

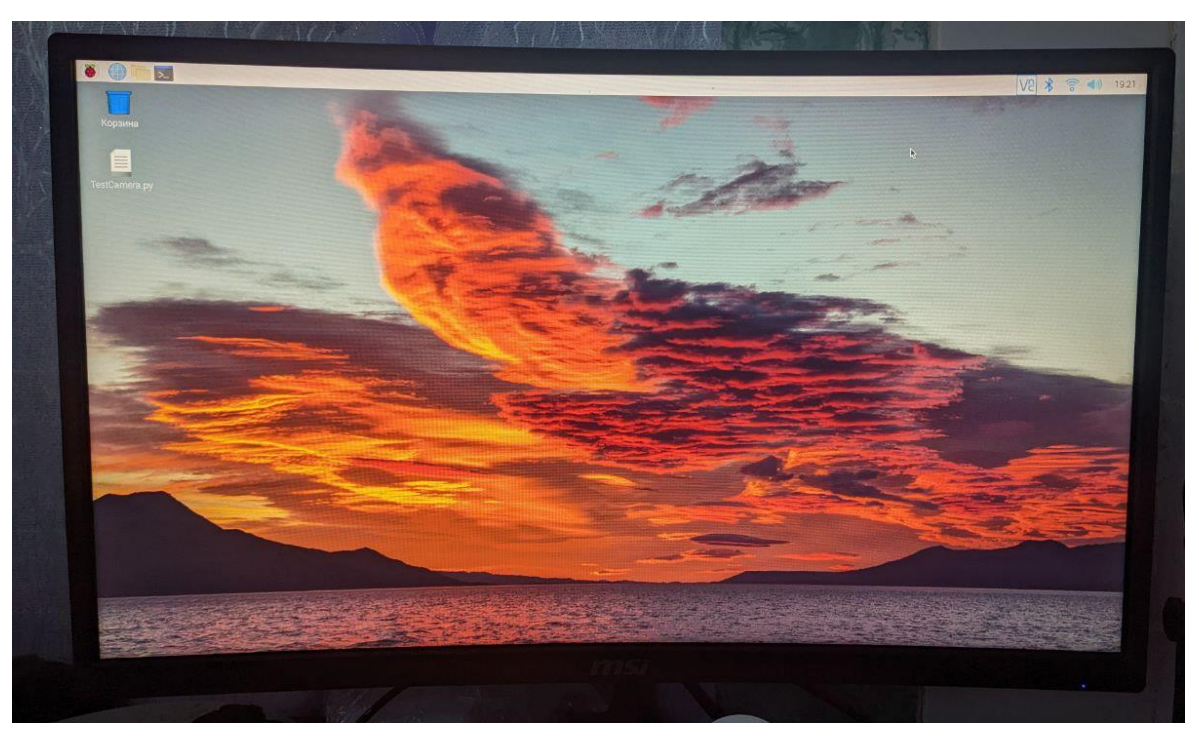

Рисунок 6.5 – Головне меню Raspberry OS

Для подальшої роботи з даним комп'ютером необхідно дозволити доступ на використання шини <sup>[2</sup>С, доступ CSI (для можливості підключення камер), та VNC. Для можливості роботи з стереопарою на мові програмування Python знадобляться наступні бібліотеки:

- OpenCV;
- PiCamera;
- Time;
- Numpy;
- Json;
- Datetime;
- RPi.GPIO;
- WiripingPi;
- SmBus.

Після проведення усіх вищеперерахованих дій, комп'ютер повністю готовий до подальшої перевірки усіх компонентів.

# 6.2 Перевірка датчиків акселерометра і гіроскопа

Для перевірки датчиків акселерометра і гіроскопа, вбудованих у модуль MPU6050 використовувалась Raspberry Pi Compute Module. Конектори для живлення модулю використовувались контакти з плати. Оскільки датчики гіроскопу та акселерометру досить чутливі, то вони передають велику кількість даних. Для забезпечення стабільної та безперебійної роботи з даним модулем використовуються контакти з підтримкою послідовної шини І<sup>2</sup>С (GPIO 2 і GPIO 3). Приклад підключення датчиків гіроскопа та акселерометра для перевірки працездатності представлено на рисунку 6.6.

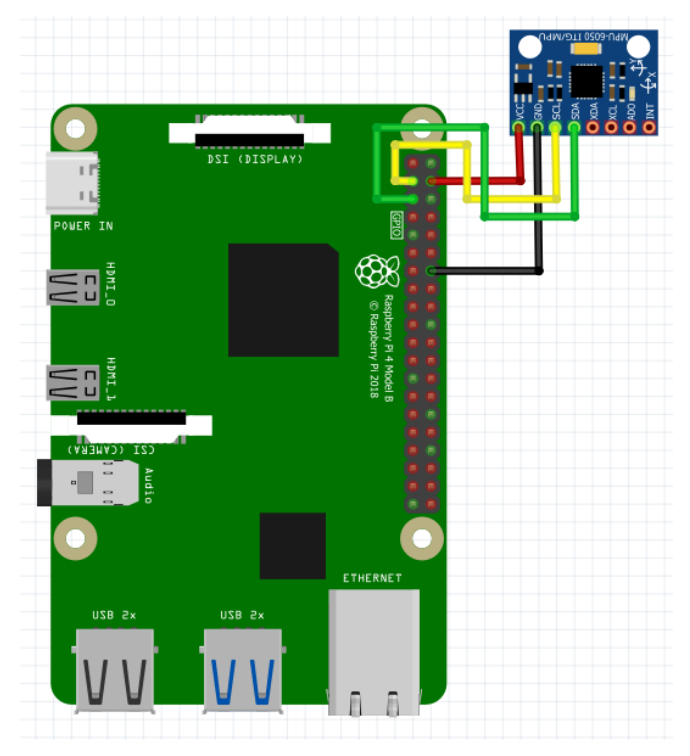

Рисунок 6.6 – Схема підключення датчиків акселерометру та гіроскопу до Raspberry

Після підключення датчиків гіроскопу та акселерометру на мові Python був написаний код, який зчитував показання модуля та виводив значення у середовищі Thonny IDE. Отримані результати виміру кутової швидкості та кутового прискорення представлені на рисунку 6.7. Програмний код програми зазначений у додатку Б.1.

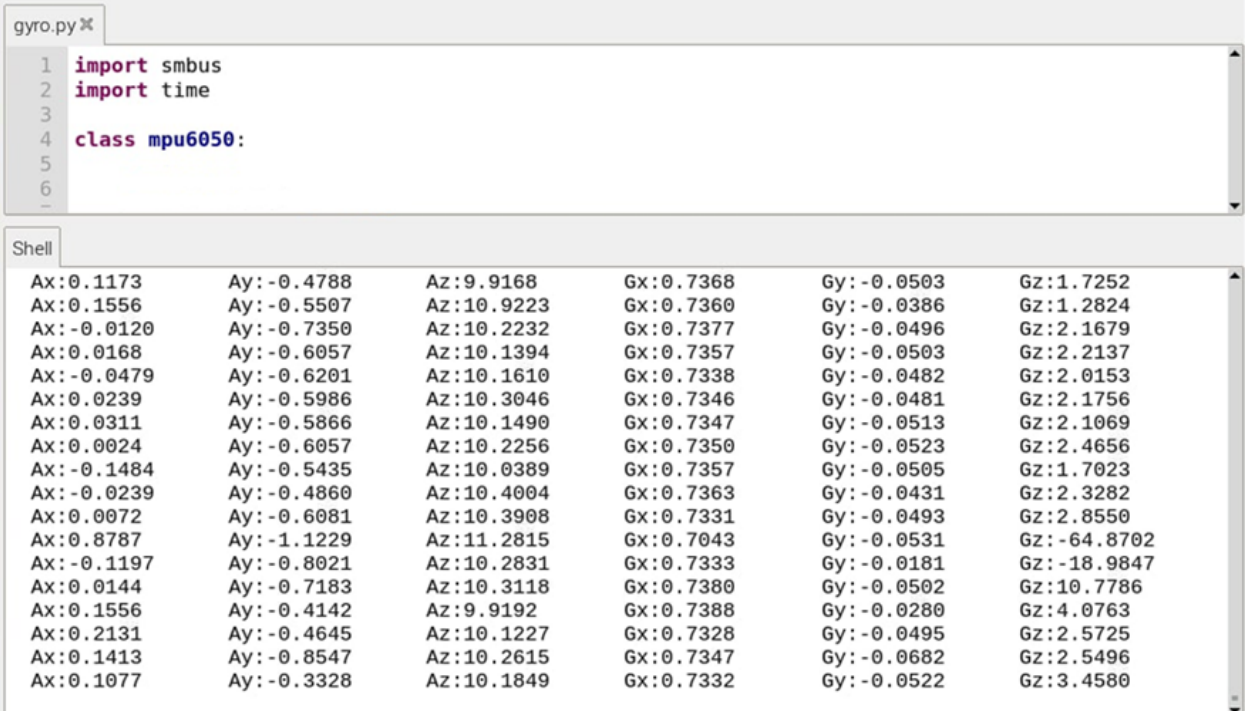

Рисунок 6.7 – Результати виміру кутової швидкості та кутового прискорення датчиками гіроскопа і акселерометра

З отриманих даних можна зрозуміти місцезнаходження тіла у просторі, на якому встановлений датчик гіроскопу і акселерометру.

6.3 Перевірка драйверу TB6612FNG

Драйвер TB6612FNG дозволяє регулювати швидкістю обертанням колес, реалізовано це завдяки ШІМ сигналу (контакт PWMA). Оскільки для реалізації ШІМ необхідні таймери, а на апаратному рівні вони відсутні, програмним методом був реалізований таймер.

Швидкість обертання колес залежить від коефіцієнту заповнення. Від відсотку коефіцієнту заповнення пропорційно залежить середнє значення напруги ШІМ. Для приведення у рух комплексу, коефіцієнт заповненності повинен складати не менше 35%, оскільки при меншому значенні коефіцієта заповненості двигунам недостатньо потужності для того, щоб комплекс почав рухатись. При збільшенні коефіцієнта заповненості щвидкість руху роботизованого комплексу буде збільшуватись. Код для зитування

Приклад роботи широтно-імпульсної модуляції представлений на рисунку 6.8.

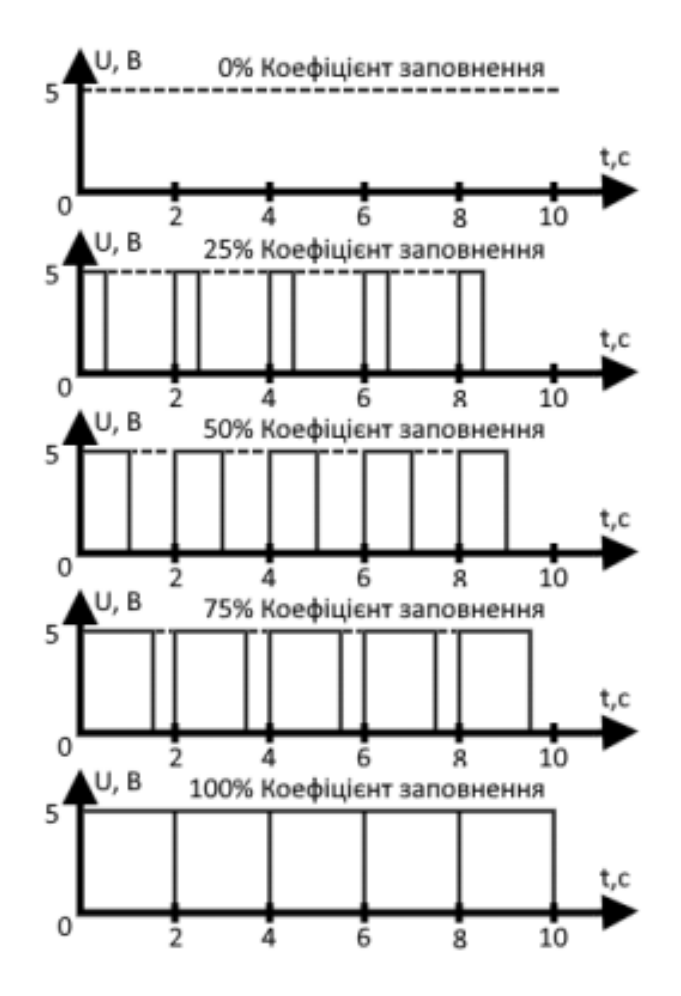

Рисунок 6.4 – Принцип роботи шіротно-імпульсної модуляції

Використовуючи тахометр було виміряно кількість обертів колеса за хвилину, в залежності від коефіцієнту заповнення.

Таблиця 6.1 – Отримані значення обертів за хвилину колеса, згідно коефіцієнту заповнення ШІМ

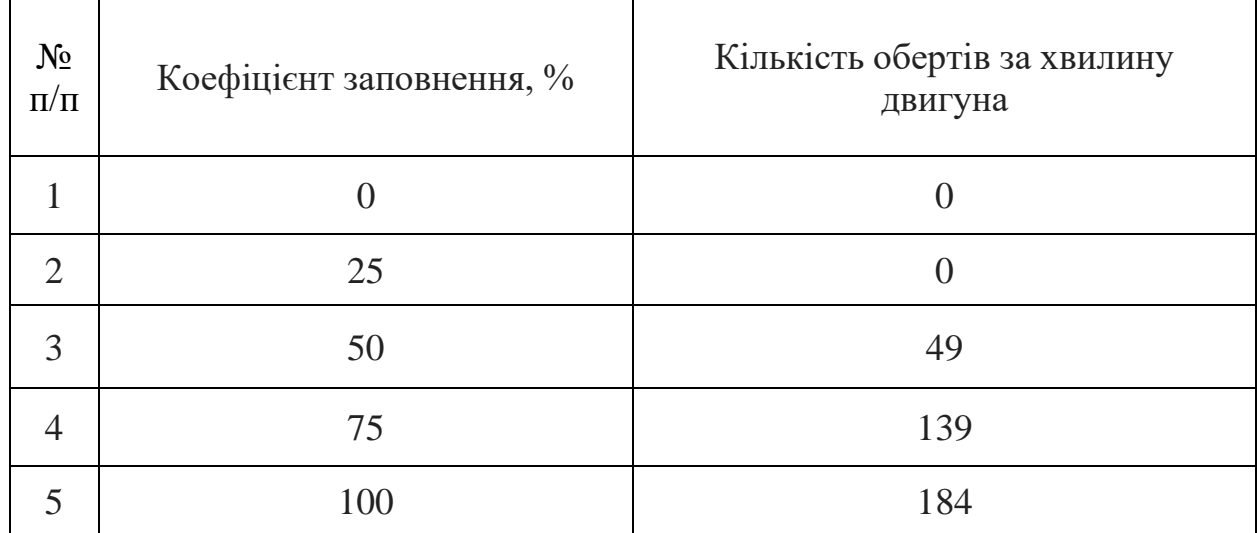

# 6.4 Перевірка камер Raspberry Pi Camera v1.3

Для початку перевірки камери необхідно її під'єднати у спеціальний конектор CSI та надійно закріпити замок. При роботі з камерами необхідно бути дуже обережним, оскільки вони дуже схильні до впливу статики та можуть вийти зі строю. Після під'єднання камери у налаштуваннях системи необхідно ввімкнути підтримку роз'єму CSI. При коректній установці шлейфу та налаштувань на камері повинен спалахнути червоний світлодіод, як це показано на рисунку 6.5.

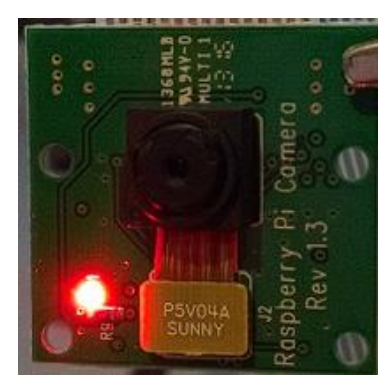

Рисунок 6.5 – Індикація роботи камери

Програмний код програми для того, щоб зробити фотографію зазначений у додатку Б.2. Результат у вигляді готової фотографії зображено на рисунку 6.6.

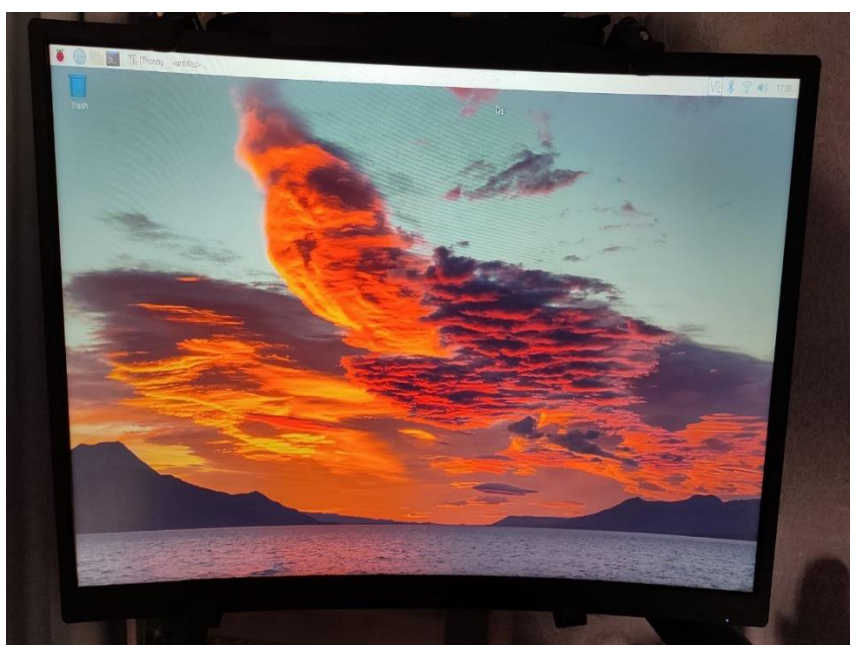

Рисунок 6.6 – Фотографія, зроблена на модуль Raspberry Pi Camera v1.3

Як можна було помітити, картинка залишається досить якісною і чіткою навіть у випадках недостатнього освітлення.

6.5 Висновки

У розділі виконані наступні завдання:

- Проведена установка операційної системи на Raspberry Pi Compute Module.

- Завдяки програмному коду перевірена працездатність модуля акселерометру та гіроскопу MPU6050

- Перевірена працездатність драйверу TB6612FNG та електродвигунів. Проведений замір швидкості обертання коліс при різних коефіцієнтів заповнення

- Налаштовані та перевірені модулі Raspberry Pi camera v 1.3.

Результати цього розділу свідчать про те, що конструкція робота повністю функціонує і готова до наступної роботи.

# 7 ЕКСПЕРИМЕНТАЛЬНА ЧАСТИНА

### 7.1 Задача експериментальних досліджень

У ролі дослідження проводилось натурне моделювання системи позиціонування роботизованого комплексу. Дослідження стосувалось датчиків акселерометру і гіроскопу, а саме отримання куту повороту платформи, калібрування стереопари та побудові карти глибини.

7.2 Розробка програмного забезпечення для визначення кута повороту роботизованого комплексу

Оскільки MPU6050 містить у собі датчики гіроскопу та акселерометру, завдяки яким є можливість розрахувати положення тіла у просторі. Акселерометр використовується для розрахунку зміни лінійного прискорення, коли гіроскоп – для розрахунку кутової швидкості. У парі ці датчики дають уявлення о поточному положенні платформі у просторі. Також слід відмітити надто високу чутливість датчиків, для усунення цієї проблеми можна використовувати фільтри, які будуть відсікати різкі піки. Прикладом цього фільтру може виступати реалізація програмним методом метода рухомого середнього. Результатом даних операцій є визначення куту повороту платформи. Вивід значення про кут повороту у середовищі Thonny представлено на рисунку 7.1.

| $\overline{2}$<br>3<br>$\overline{4}$ | import smbus<br>class mpu6050:                                     |  |
|---------------------------------------|--------------------------------------------------------------------|--|
| 5<br>6<br>$\overline{7}$<br>8         | # Global Variables<br>GRAVITIY $MS2 = 9.80665$<br>$address = None$ |  |
| Shell                                 |                                                                    |  |
|                                       | >>> %Run mpu6050.py                                                |  |
|                                       | 0.5243301635742187                                                 |  |
|                                       | >>> %Run mpu6050.py                                                |  |
|                                       | 5.403713146972656                                                  |  |
|                                       | >>> %Run mpu6050.py                                                |  |
|                                       | -1.599326708984375                                                 |  |
|                                       | >>> %Run mpu6050.py                                                |  |
|                                       | -5.135562561035156                                                 |  |
|                                       | >>> %Run mpu6050.py                                                |  |
|                                       | 7.723694555664062                                                  |  |
| 555                                   |                                                                    |  |

Рисунок 7.1 – Вивід інформації куту повороту платформи

Від'ємні значення характеризуються поворотом проти годинникової стрілки, позитивні – за. Значення даних приведені у градусах.

# 7.3 Калібрування стереопари та побудова карти глибини

Стереозір – один з методів вилучення інформації о зображеннях, використовуючи пару камер (стереопару). Принцип роботи аналогічний роботі очей у людині: мозок отримує певні дані з очей і завдяки тому, що використовується 2 камери є інформація про глибину до об'єктів.

Для початку калібрування стереопари на принтері роздрукувати (бажано на лазерному принтері, формат друку повинен бути на повному аркуші) на аркуші а4 (або більшого розміру) з зображенням шахматної сітки. Для побудови карти глибини необхідно використовувати однакові камери з мінімальними відхиленнями друг від друга. Перед калібрування необхідно закріпити камери на нерухомій платформі. Калібрування проходить програмним методом, який полягає у тому, щоб зробити декілька фотографій роздрукованої шахівниці під різними кутами нахилу. Завдяки алгоритму проводиться аналіз фотографій та знаходяться параметри для калібрування. Отримані фотографії калібрування камер представлений на рисунках 7.2 – 7.4

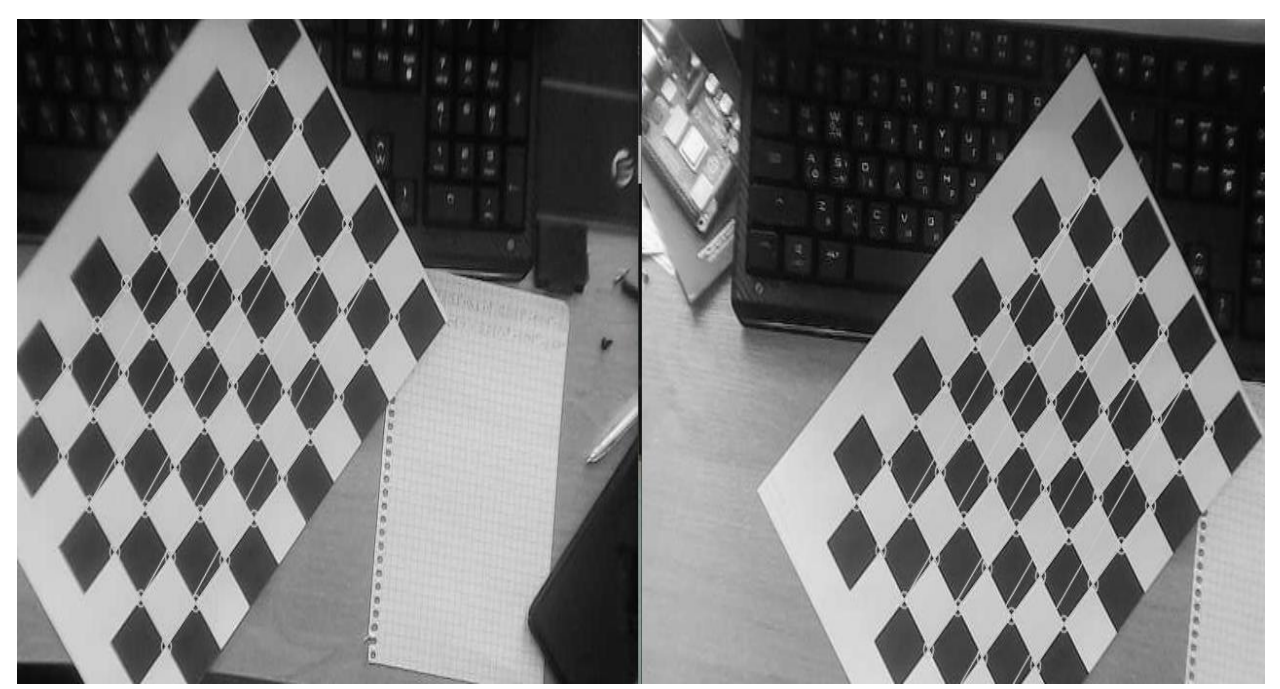

Рисунок 7.2 – Перша фотографія калібрування камери

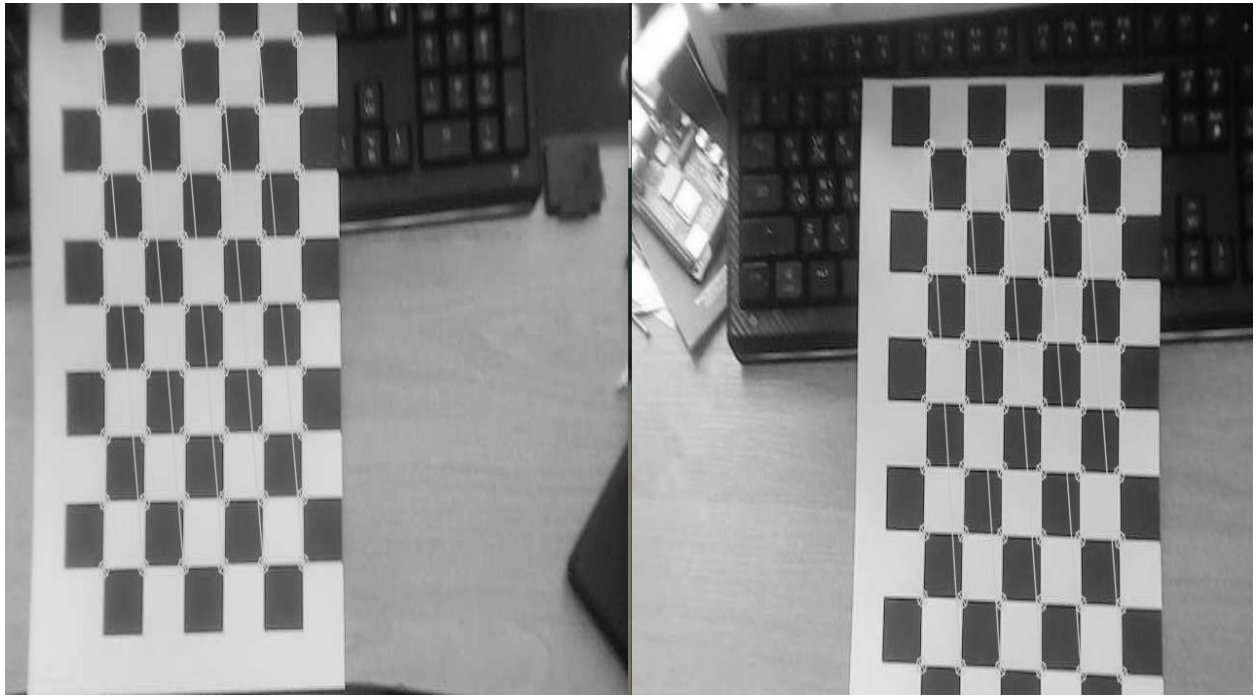

Рисунок 7.3 – Друга фотографія калібрування камери, повернутий на 45 градусів

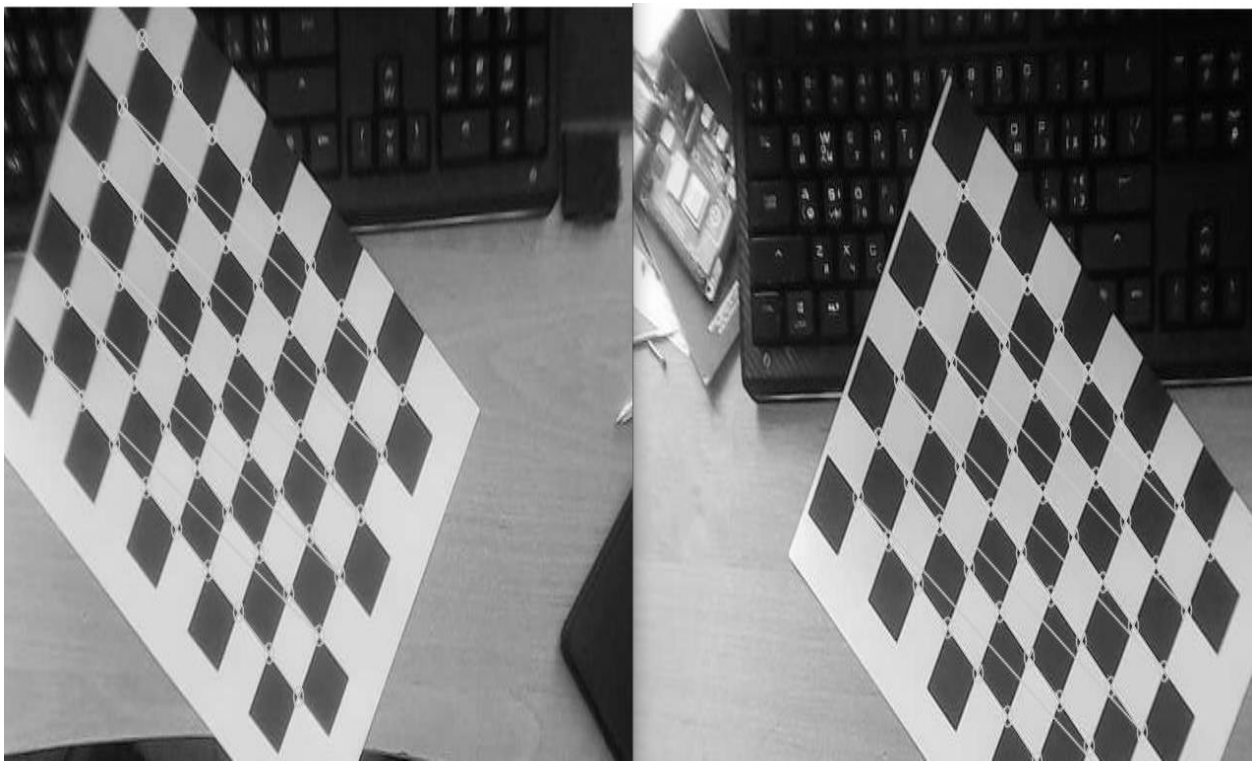

Рисунок 7.4 – Друга фотографія калібрування камери, повернутий на 45 градусів

Після отриманих фотографій проводиться аналіз отриманих фотографій, які були збережені і розраховується матриця корекції.

Для додаткового калібрування, можна також зробити декілька фотографій шахівниці з різною відстанню, яка помітно покращить кінцевий результат. Також треба відмітити, що при будь-якій зміні положення між камерами калібрування необхідно виконувати повторно.

Після проведеного калібрування стереопари,

Приклад отриманої карти глиби представлено на рисунку 7.5.

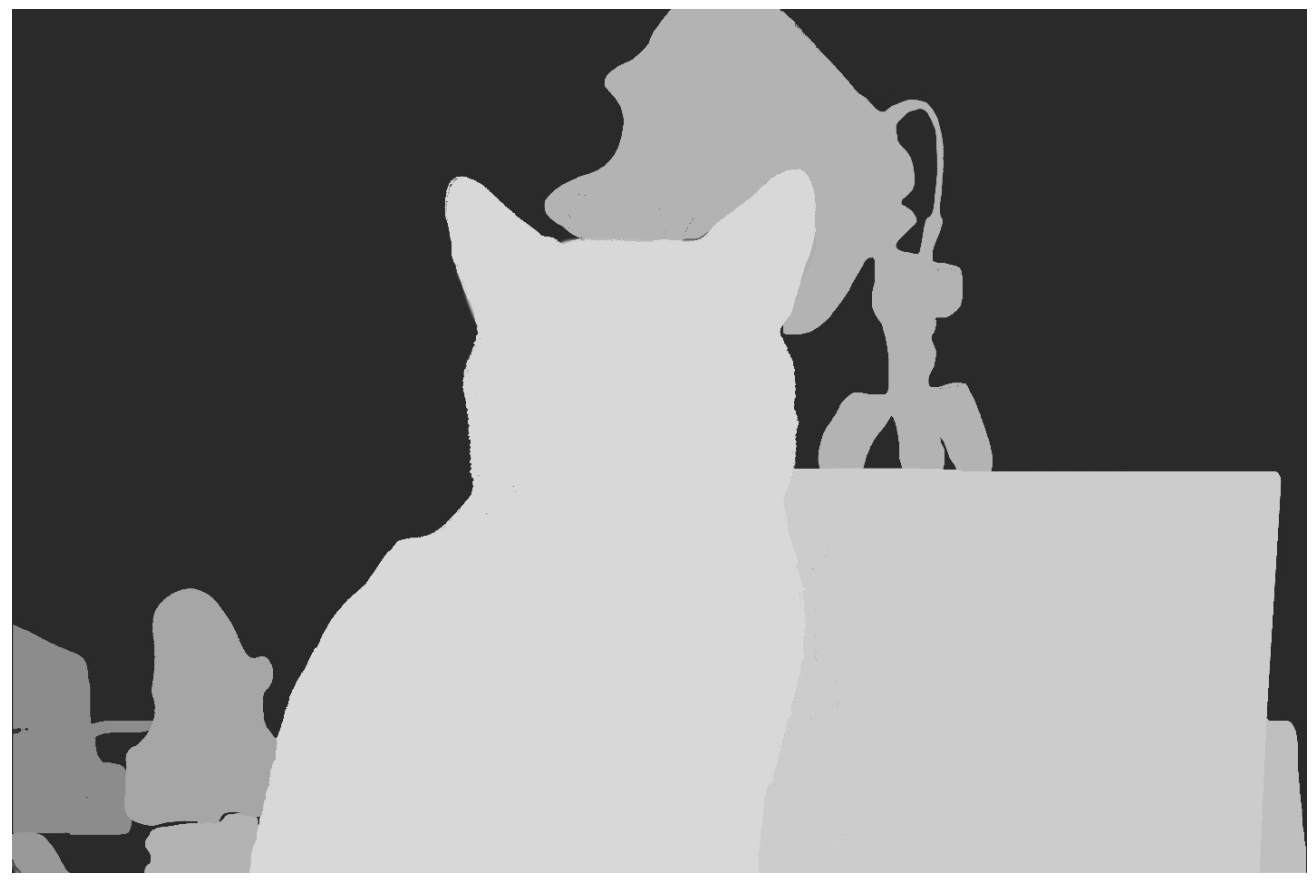

Рисунок 7.5 – Отримана карта глибини

Як можна зрозуміти з отриманої карти глибини – незважаючи на досить погане освітлення, межі об'єктів виділяються досить якісно та чітко, що позитивно сказиться на побудові алгоритму для об'їзду перешкоди.

7.4 Результат дослідження реального прототипу

У розділі проведено дослідження розробленого роботизованого комплексу, для чого у текстовий документ були записані значення кута повороту. Після отриманого масиву значень, використовуючи програмне середовище Matlab був сформований графік перехідного процесу системи. Графік представлено на рисунку 7.6.

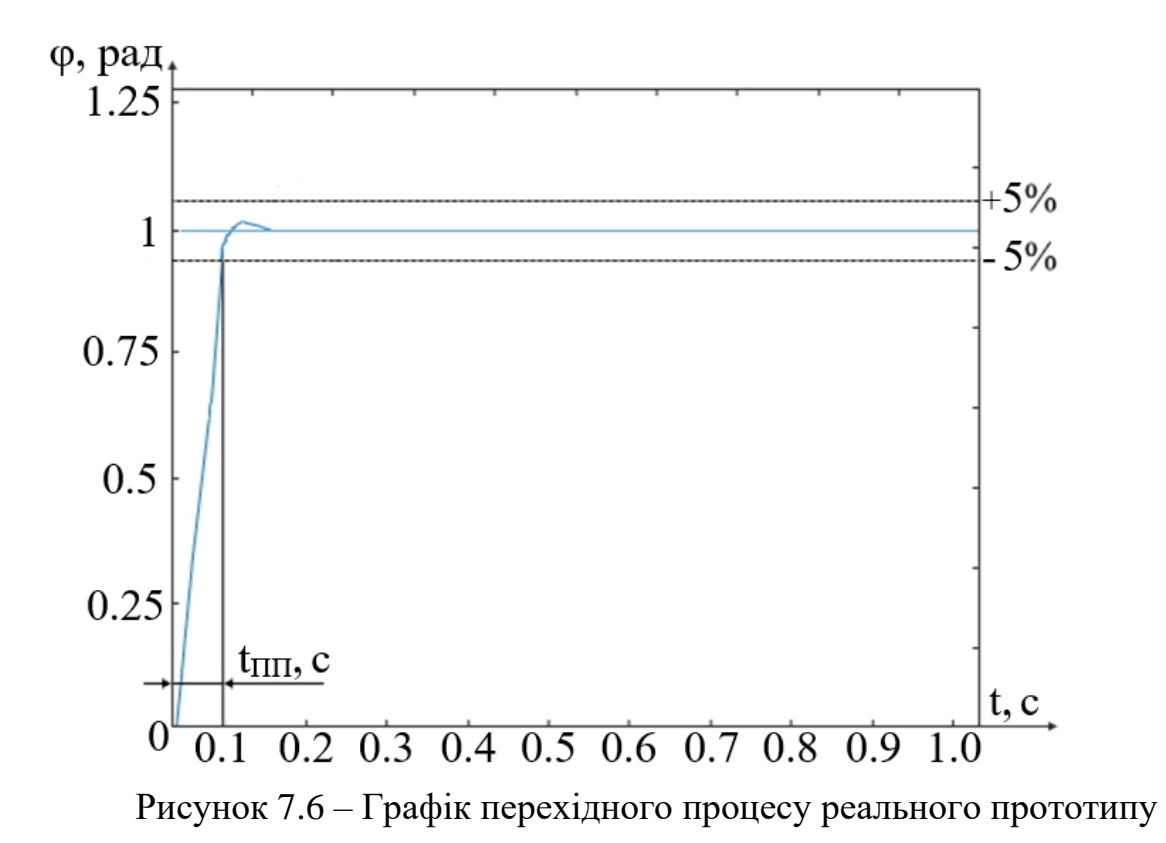

Отриманий графік свідчить про те, що реальний прототип схожий на досліджуєму модель у середовищі Simulink. Загальний характер реакції практично ідентичний, але час перехідного процесу являється трохи більшим.

7.6 Висновки

У розділі виконані наступні завдання:

- Описані усі задачі експериментального дослідження

- Розроблений програмний код для зчитування куту повороту роботизованого комплексу

- Проведено калібрування стереокамери та побудована карти глибини.

- Проаналізована реальна система та отриманий графік перехідного процесу моделі

Результатом виконання даного розділу є повністю готовий та працездатний колісній робот, спосібний об'їжджати перешкоди.

### 8 ЕКОНОМІЧНА ЧАСТИНА

## 8.1 Основні поняття і положення

У даному розділі проведені основні дані, які необхідні для реалізації цього проекту в економічному плані.

Розраховані основні економічні параметри: собівартість у гривнях проектованого комплексу, витрати для забезпечення виробництва та продажу готового виробу. До собівартості продукту входять наступні параметри: вартість компонентів, вартість обладнання для можливості проектування та збірки робота, утримання витрат, заробітна плата робочих, витрати на обслуговування обладнання а інших відрахувань.

8.2 Опис виробу

Розроблюємий робот предсталяє мобою автономну систему з вбудованою САП, який спосібний ідентифікувати перешкоду, будувати алгоритм для об'їзду перешкоди та об'їзджати цю саму перешкоду. Сам комплекс має у собі велику кількість датчиків, серед яких відмітити стереопару, яка складається з двох однакових модулів Raspberry Pi Camera v1.3, та датчиків гігрометру та акселерометру MPU6050. У якості основного обчислювального комп'ютера використовується Raspberry Pi Compute Module 4.

#### 8.3 Аналіз ринку

Далі проведений аналіз ринку, а саме його сегментації, даний процес ділить покупців на певні групи, які виділяються деякими параметрами, і за цілями параметрами сегментується ринок

Спроектована система, та дані о ній експортуються певним підприємствам, які здійснюють збірку і налаштування колісного робота.

Загальною характеристикою, завдяки якій і проводиться сегментація являється кількість що продаються за певну кількість часу (місяць, квартал, рік).

Необхідна кількість сегменту прораховується завдяки певним особливостям і розраховується за наступною формулою:

$$
S_{1\text{no},n} = N_1 \cdot Q_1 \cdot m_1,\tag{8.1}
$$

де:

 $N_1$  – кількість покупців у сегменті;

 $Q_1$  – кількість випускаємих роботів;

 $m_1$  – кількість комплектуючих роботі 1 шт.

Отримані результати проведеного аналізу представлено у таблиці 8.1.

| $N_2$<br>$\Pi/\Pi$ | Сегменти<br>ринку                                   | Код<br>сегменту | Кількість<br>підприємств<br>споживачів<br>даного<br>товару | Середня<br>річна<br>програма<br>виробів<br>підприємств-<br>споживачів | Повна<br>емність<br>шт./рік |
|--------------------|-----------------------------------------------------|-----------------|------------------------------------------------------------|-----------------------------------------------------------------------|-----------------------------|
| $\mathbf{1}$       | Споживачі України                                   | $\mathbf{A}$    | 10                                                         | 27                                                                    | 270                         |
| $\overline{2}$     | Підприємства<br>споживачі<br>ближнього<br>зарубіжжя | Б               | 15                                                         | 15                                                                    | 225                         |
| 3                  | Споживач<br>далекого зарубіжжя                      | B               | 23                                                         | 22                                                                    | 506                         |
|                    | Разом                                               |                 | 48                                                         | 64                                                                    | 1001                        |

Таблиця 8.1 – Сегментування і розрахунок повної ємності ринку

З отриманих даних слід відмітити те, що ринок потребує випуск 1001 роботів за рік.

8.4 Розрахунок собівартості і ціни розробки системи

До собівартості продукту входять наступні параметри: вартість компонентів, вартість обладнання для можливості проектування та збірки робота, утримання витрат, заробітна плата робочих, витрати на обслуговування обладнання а інших відрахувань.

Перед самим процесом розробки необхідно визначитись з оплатою праці основних працівників. За отриманими даними рахується, що у середньому працівники працюють 22 дні за місяць. Основні працівники на підприємстві зазначені у таблиці 8.2.

| $N_2$          | Посада       | Посадові оклади, грн |         |  |  |
|----------------|--------------|----------------------|---------|--|--|
| $\Pi/\Pi$      |              | Денні                | Місячні |  |  |
|                | Керівник     | 630                  | 13860   |  |  |
| $\overline{2}$ | Розробник    | 560                  | 12320   |  |  |
| 3              | Монтажник    | 510                  | 11220   |  |  |
| $\overline{4}$ | Складальшик  | 505                  | 11110   |  |  |
| 5              | Налаштовувач | 520                  | 11440   |  |  |
|                | Разом        | 2725                 | 59950   |  |  |

Таблиця 8.2 – Основні працівники для виконання на підприємстві

Оклад працівників наступний:

- 1. Керіник 630 грн;
- 2. Розробник 560 грн;
- 3. Складальщик 505 грн;
- 4. Монтажник 510 грн;
- 5. Налаштовувач 520.

Трудомісткість роботи по розробці колісного робота приведено у табл 8.3.

|                    |                                  |                    |                            | Виконавець |           |             |           |            |
|--------------------|----------------------------------|--------------------|----------------------------|------------|-----------|-------------|-----------|------------|
| $N_2$<br>$\Pi/\Pi$ | Вид робіт                        | дні<br>Тривалість, | Трудомісткість,<br>чол/дні | Керівник   | Розробник | Складальоик | Монтажник | Настроювач |
|                    | Постановка задачі                |                    | $\overline{2}$             | $^{+}$     | $^{+}$    |             |           |            |
| $\overline{2}$     | Розробка ТЗ                      | $\overline{4}$     | 8                          | $^{+}$     | $^{+}$    |             |           |            |
| 3                  | Погодження та<br>затвердження ТЗ | $\overline{2}$     | $\overline{4}$             | $^{+}$     | $\, +$    |             |           |            |
| $\overline{4}$     | Розробка ескізного проекту       | 5                  | 10                         | $^{+}$     | $^{+}$    |             |           |            |

Таблиця 8.3 – Розрахунок трудомісткості робіт

|                    |                           |                 |                            |          | Виконавець |             |           |            |
|--------------------|---------------------------|-----------------|----------------------------|----------|------------|-------------|-----------|------------|
| $N_2$<br>$\Pi/\Pi$ | Вид робіт                 | Тривалість, дні | Трудомісткість,<br>чол/дні | Керівник | Розробник  | Складальник | Монтажник | Настроювач |
| 5                  | Комплектування            | $\overline{4}$  | $\overline{4}$             |          |            | $+$         |           |            |
| 6                  | Збірка і монтаж           | 5               | 10                         |          |            | $^{+}$      | $^{+}$    |            |
|                    | комплектації              |                 |                            |          |            |             |           |            |
| $\overline{7}$     | Збори системи             | 8               | 24                         |          | $+$        | $+$         | $+$       |            |
| 8                  | 5<br>Налагодження         |                 | $\overline{4}$             |          |            |             |           | $+$        |
|                    | продукту                  |                 |                            |          |            |             |           |            |
| 9                  | Перевірка                 | $\overline{2}$  | $\overline{4}$             | $+$      | $+$        |             |           |            |
|                    | відповідності             |                 |                            |          |            |             |           |            |
|                    | продукту                  |                 |                            |          |            |             |           |            |
| 10                 | Випробування і<br>5<br>20 |                 |                            |          | $\! +$     | $+$         | $+$       | $+$        |
|                    | здача продукту в          |                 |                            |          |            |             |           |            |
|                    | експлуатацію              |                 |                            |          |            |             |           |            |
|                    | Разом                     | 41              | 91                         | 14       | 27         | 22          | 18        | 10         |

Продовження таблиці 8.3 – Розрахунок трудомісткості робіт

Далі обчислена основна заробітна плата робітників з загальними витратами:

$$
O3\Pi = \Sigma N_i \cdot 3\Pi_{cp},\tag{8.2}
$$

де  $N_i$  – кількість відпрацьованих днів,

 $3\Pi_{cp}$ – денний оклад.

Тоді основна зарплата дорівнює:

$$
O3\Pi = 630 \cdot 14 + 560 \cdot 27 + 505 \cdot 22 + 510 \cdot 18 + 520 \cdot 10 = 49430 \text{ rph.}
$$

Отже основна зарплата усіх робітників за місяць дорівнює 49430 грн. Далі розрахована додаткова заробітна плата (становить 15% від основної):

$$
\text{A3II} = 03\text{II} \cdot 15\%; \\
\text{A3II} = 49430 \cdot 0.15 = 7414.5 \text{ rph.} \tag{8.3}
$$

Далі визначені компоненти, з яких складається колісний робот. Дані компоненти представлені у таблиці 8.4.

| $N_2$          |                             |                        |               |
|----------------|-----------------------------|------------------------|---------------|
| $\Pi/\Pi$      | Назва матеріалів            | Кількість виробів, шт. | Ціна, грн/шт. |
| 1              | Raspberry Pi Compute Module |                        | 2500          |
| $\overline{2}$ | Raspberry IO Module         |                        | 1600          |
| 3              | Raspberry Pi Camera         | $\overline{2}$         | 350           |
| 4              | <b>MPU6050</b>              |                        | 120           |
| 5              | Драйвер TB6612FNG           | $\overline{2}$         | 70            |
| 6              | BMS <sub>2S</sub>           | $\overline{2}$         | 40            |
| 7              | DC - DC перетворювач        |                        | 60            |
| 8              | Порт для зарядки DC2250     |                        | 10            |
| 9              | Колесо з двигунами          | $\overline{4}$         | 75            |
| 10             | Акумулятор NCR 18650B       | $\overline{2}$         | 150           |
| 11             | Комутаційні дроти           | 20                     | 5             |
|                | Ціна покупних виробів       |                        | 5910          |

Таблиця 8.4 – Перелік покупних виробів і матеріалів

Крім основних компонентів, з яких складається колісний робот, необхідне певне обладнання, яке приведене у таблиці 8.5.

| $N_2$<br>$\Pi/\Pi$          | Основні засоби          | Кількість, шт.              | Ціна, грн. |
|-----------------------------|-------------------------|-----------------------------|------------|
|                             | Робочий стіл з лещатами |                             | 6800       |
| $\mathcal{D}_{\mathcal{L}}$ | Лампа                   | $\mathcal{D}_{\mathcal{L}}$ | 450        |
| 3                           | Робочий стілець         |                             | 1500       |
| 4                           | ПК                      |                             | 25000      |
| 5                           | Паяльна установка       |                             | 1600       |
|                             | Всього                  | 12                          | 50200      |

Таблиця 8.5 – Вартість основних засобів

Амортизація розраховується наступним чином:

$$
A = \frac{06.25\%}{\text{A} \cdot \text{M}} \cdot \text{IIK} = \frac{50200.25\%}{22.12} \cdot 41 \sim 1949.05 \text{ rph},\tag{8.4}
$$

де Об – ціна обладнання;

Дм – робочі дні за місяць;

М – кількість місяців у році;

Мр – кількість затрачених днів.

Далі основні витрати були занесені у таблицю 8.6.

| $N_2$          | Статті                          | Сума, грн. | Примітки                              |
|----------------|---------------------------------|------------|---------------------------------------|
| 1              | Основна заробітна плата (ОЗП)   | 49430      |                                       |
| 2              | Додаткова заробітна плата (ДПЗ) | 7414.5     | 15% від ОЗП                           |
| 3              | Єдиний соціальний податок       | 12505.68   | $22\%*(O3\Pi + \text{J}3\Pi)$         |
| $\overline{4}$ | Матеріали й куплені вироби      | 5910       | Iз табл. 8.4                          |
| 5              | Амортизація                     | 1949.05    | 25% от Сп/ Мднів* Пр                  |
| 6              | Позавиробничі витрати           | 19772      | 40% від ОЗП                           |
| $\tau$         | Собівартість (С)                | 96981.23   | $\pi$ .1+ $\pi$ .2+ $\pi$ .3 $\pi$ .6 |
| 8              | Прибуток (П)                    | 19396.25   | $20\%$ від С                          |
| 9              | Ціна без НДС (ПДВ)              | 116377.48  | $\Pi + C$                             |
| 10             | НДС (ПДВ)                       | 23275.5    | 20% від ціни без НДС                  |
| 11             | Ціна з НДС (ПДВ)                | 139652.98  | $\pi.9 + \pi.10$                      |

Таблиця 8.6 – Отримані значення економічної частини

Тобто було визначено, що ціна робота без ПДВ складає 116377.48 грн, з – 139652.98 грн

Далі розрахована рентабельність виробу, вона становить:

$$
P_n = \frac{H - C}{C} \cdot 100\% = \frac{139652.98 - 96981.2}{96981.2} \cdot 100\% = 44\%,\tag{8.5}
$$

де

Ц – вартість за одну одиницю товару;

С – розрахована собівартість.

8.5 Розрахунок точки беззбитковості

Дані була визначена ціна кінечного продукту. Для чого необхідно брати до уваги мінімально допустиму ціну у якій закладена вартість розробки робота, компонентів, заробітної плати та загальну собівартість.

Для визначення точки беззбитковості розраховуються усі надбавки, які були розраховані у минулому розділі, отже точка беззбитковості буде дорівнювати:

$$
N_{\rm T6} = \frac{\rm K}{\rm U-C} = \frac{116377.48}{139652.98 - 96981.2} = 2.72 \approx 3 \, \rm{IUT},\tag{8.6}
$$

де:

К – умовно-постійні витрати, приймаємо відпускній ціні без ПДВ;

Ц – вартість продукту з врахованим ПДВ;

С – вартість одинці продукту.

Точка безбитковості представлена на рисунку 8.1.

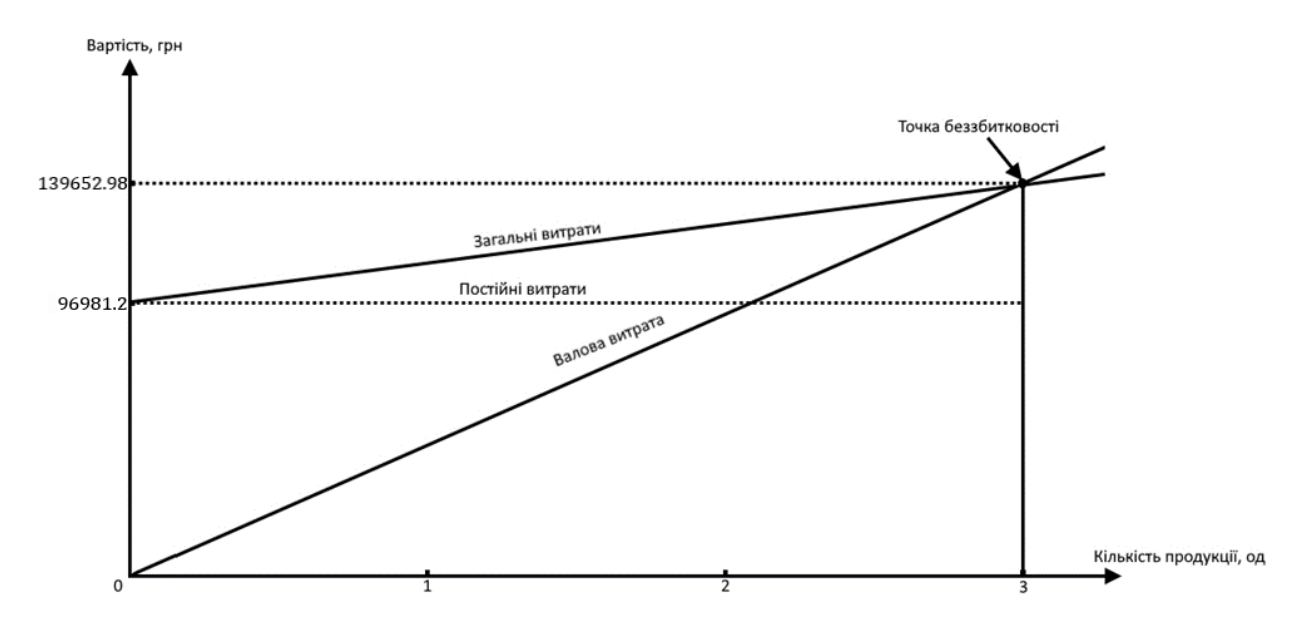

Рисунок 8.1 – Графік точки беззбитковості

З отриманого графіку слід відмітити те, що при продажі 3 і більше роботів підприємство буде отримувати прибуток, тобто для того, щоб перекрити усі витрати необхідно продати усього 3 роботи.

### 8.6 Висновки

Даний розділ містить у собі розрахунки, пов'язані з економічною частиною проекту, у результаті якого були розраховані були отримані основні показники, які необхідні для того, щоб отриманий робот приносив прибуток. Після усіх розрахунків були отримані наступні значення: собівартість продукту становила 96981.23 грн, ціна з ПДВ - 139652.98 грн, без – 116377.48 грн. Визначено що рентабельність робота становить 44% а вартість придбання усіх компонентів – 5910 грн.

Собівартість становить 96981.23 грн., ціна без ПДВ - 116377.48 грн., з ПДВ - 139652.98 грн., рентабельність – 44%, а ціна покупних виробів і матеріалів склала 5910 грн.

Оскільки розроблений робот є одним з найкращих рішень на ринку за свою ціну, проблем з продажем не буде. Тобто окупність проекту буде дуже швидкою.

#### ВИСНОВКИ

Завдання дипломного проекту було створення системи керування роботизованого комплексу, який спосібний ідентифікувати та будувати маршрут для об'їзду перешкоди. Унаслідок чого була сформована система ,яка повністю виконує необхідні вимоги, задані у технічному завданні.

Перший розділ слугував для ознайомлення з проблематикою та проблемами усіх існуючих колісних роботів, спосібних для виконання об'їзду перешкод. Як з'ясувалось, дана проблема досі актуальна. У результаті виконання цього розділу були складені основні задачі для формування готового пристрою.

Другий розділ містить у собі опис об'єкта автоматичного керування, а також представлення зовнішнього виду. Далі проведене формування функціональної схеми самого ОУ, та взаємозв'язок між компонентами. Проведено порівняння усіх використовуємих елементів методом вагових коефіцієтів і обрані найбільш оптимальні.

Третій розділ описує математичну модель колісного роботизованого комплексу. Після виведення математичної моделі були визначені передаточні функції об'єкту та проаналізована отримана система у програмному забезпеченні Simulink. Оскільки система виявилась нестійкою, показники якості визначити було неможливо і є необхідність у синтезі коригуючого елементу.

Четвертий розділ представляє інформацію про систему з виведеним коректуючим елементом завдяки ЛАЧХ. У результаті чого була отримана система з відмінними показниками якості, яка повністю улаштовують наданим у технічному завданні вимогам. Моделювання системи також проводилось у середовищі Simulink

П'ятий розділ інформовує які саме датчики і виконавчі пристрої використовуються у роботі. Також представлений їх опис та схеми з'єднання і електрична.

У шостому розділу виконана перевірка усіх використовуємих датчиків та модулів. Для початку на основний комп'ютер Raspberry Pi Compute Module 4 була завантажена офіційна операційна система, а далі сформовані тестові коди, які перевіряли працездатність датчиків гіроскопа та акселерометру, драйверу TB6612FNG та камер Raspberry Pi Camera.

У сьомому розділі був розроблений код, завдяки якому стала можливість розраховувати кут повороту корпуса, проведене налаштування та калібрування стереопари, після чого отримане зображення з картою глибини. Також була досліджена реальна система колісного робота, результат якого близький до моделювання Simulink.

У останньому, восьмому розділі, проведені економічні розрахунки та сегментація ринку. Після усіх розрахунків були отримані наступні значення: собівартість продукту становила 96981.23 грн, ціна з ПДВ - 139652.98 грн, без – 116377.48 грн. Визначено що рентабельність робота становить 44% а вартість придбання усіх компонентів – 5910 грн.

Собівартість становить 96981.23 грн., ціна без ПДВ - 116377.48 грн., з ПДВ - 139652.98 грн., рентабельність – 44%, а ціна покупних виробів і матеріалів склала 5910 грн.

Результатом дипломної роботи став готовий роботизований комплекс з розробленою системою керування, спосібній безпроблемно об'їжджати перешкоди. Даний робот на даний момент є одним з найкращих виборів серед конкурентів, оскільки поєднує у собі невисоку ціну, якісні компоненти та сучасні рішення.

### СПИСОК ВИКОРИСТАНИХ ДЖЕРЕЛ

1. Методи моделювання об'єктів автоматичного управління: навчальний посібник. – Харків: Національний аерокосмічний університет «ХАІ» ім. М.Є. Жуковського, А.С. Кулік, С.М. Пасічник, 2018р. – 168с.;

2. Дергачов К.Ю. Інтелектуальні транспортні системи. Конспект лекцій, 2020/2021 навчальний рік.

3. Дергачов К.Ю. Інтелектуальні транспортні системи. Лабораторні роботи, 2020/2021 навчальний рік.

4. Дергачов К.Ю. Проектування інтелектуальних транспортних систем. Конспект лекцій, 2021/2022 навчальний рік.

5. Дергачов К.Ю. Проектування інтелектуальних транспортних систем. Лабораторні роботи, 2021/2022 навчальний рік.

6. Методи синтезу системи автоматичної стабілізації та позиціонування: начальний посібник. – Харків: Національний аерокосмічний університет «ХАІ» ім. М.Є. Жуковського, А.Е. Басова, А.С. Кулік, С.М. Пасічник, Н.Н. Харіна, 2019р. – 192с.;

7. Тези доповідей десятої міжнародної науково-технічної конференції «Проблеми автоматизації» – Черкаси – Баку – Бельсько-Бяла – Харків, 2022;

8. Жукевич А.Б. Проектування систем управління. Конспект лекцій, 2021/2022 навчальний рік.

9. Кулік А.С. Конспект лекцій по курсу «Теорія автоматичного управління» / А.С. Кулік – Харков, ХАІ, 2019 – 2020.

10. Кулик А.С., Джулгаков В.Г., Гавриленко О.И., Дыбская И.Ю., Руденко К.Н. Проектирование систем автоматического управления с использованием метода полунатурного моделирования. Учеб. пособие. – Харьков: Нац. аэрокосм. ун-т «Харьк авиац. ин-т», 2007.

11. Методи синтезу систем автоматичної стабілізації та позиціонування: навч. посібник / А. Е. Басова, А. С. Кулік, С. М. Пасічник, Н. Н. Харина. – Харків: Нац. аерокосм. ун-т ім. М. Е. Жуковского «ХАИ», 2019.  $-192$  c.

12. Кортунов В.І., Дибська І.Ю. Моделювання динамічних систем в середовищі SIMULINK: Учеб. Посібник по курсовому та дипломному проектуванню. Харків, ХАІ, 1999.

13. G. Ryan, R. Roelofs. Simultaneous Localization and Mapping, Swarthmore College. Dept. of Engineering, 2013

14. <https://papers.readthedocs.io/en/latest/imagedetection/focalloss/>

15. [https://medium.com/@14prakash/the-intuition-behind-retinanet](https://medium.com/@14prakash/the-intuition-behind-retinanet-eb636755607d)[eb636755607d](https://medium.com/@14prakash/the-intuition-behind-retinanet-eb636755607d)

16. [https://www.electronicwings.com/raspberry-pi/mpu6050](https://www.electronicwings.com/raspberry-pi/mpu6050-accelerometergyroscope-interfacing-with-raspberry-pi) [accelerometergyroscope-interfacing-with-raspberry-pi](https://www.electronicwings.com/raspberry-pi/mpu6050-accelerometergyroscope-interfacing-with-raspberry-pi)

17. <https://www.raspberrypi.org/>

18. P. Fankhauser, M. Bloesch, D. Rodriguez, R. Kaestner, M. Hutter, R. Siegwart. "Kinect v2 for Mobile Robot Navigation: Evaluation and Modeling", Proceedings of the 17th International Conference on Advanced Robotics, ICAR 2015

19. H. Hirschmuller. "Stereo Vision in Structured Environments by Consistent Semi-Global Matching", Proceedings of the IEEE Conference on Computer Vision and Pattern Recognition. V. 2, CVPR 2006

ДОДАТОК А

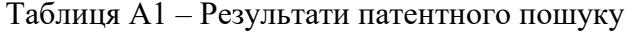

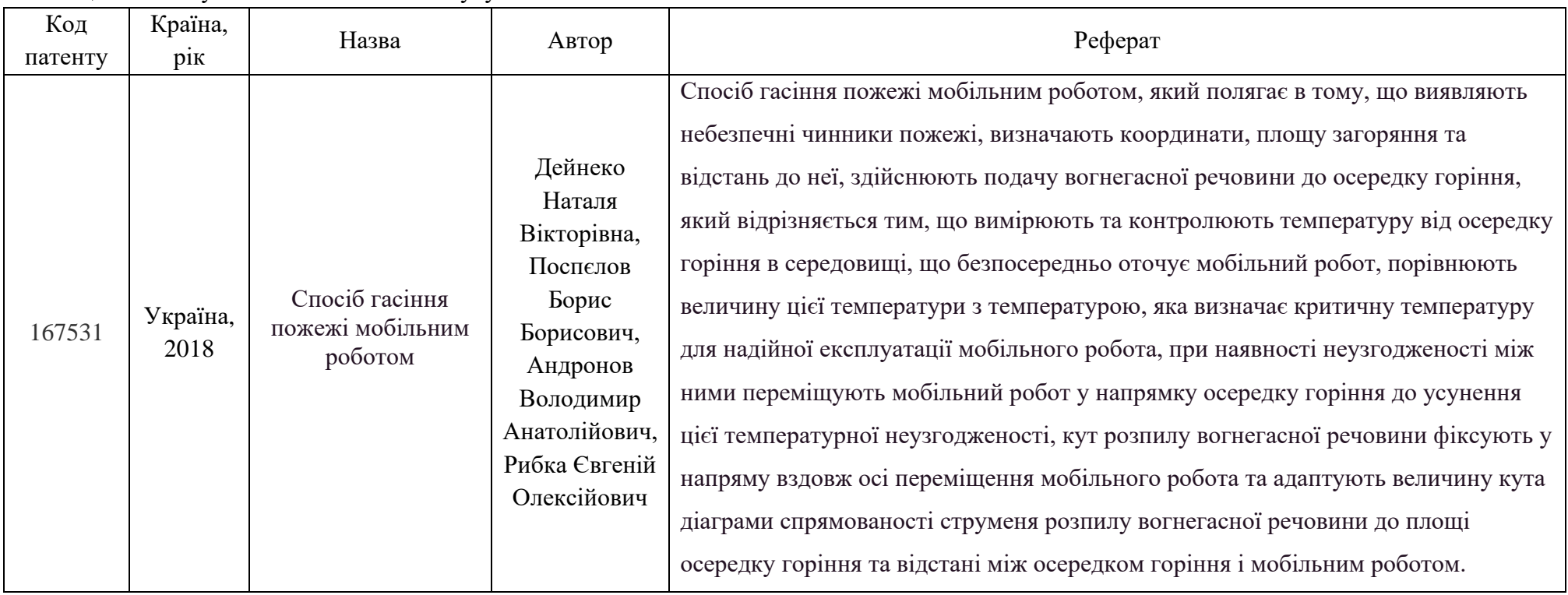

| Код     | Країна,          | Назва                                                        |                                                                       | Реферат                                                                                                    |
|---------|------------------|--------------------------------------------------------------|-----------------------------------------------------------------------|----------------------------------------------------------------------------------------------------|
| патенту | Автор<br>pix     |                                                              |                                                                       |                                                                                                    |
| 98660   | Україна,<br>2015 | Система<br>управління<br>колісним<br>транспортним<br>роботом | Кулік<br>Анатолій<br>Степанович,<br>Дергачов<br>Костянтин<br>Юрійович | Система управління колісним транспортним роботом, що містить платформу,<br>три колеса, два колісні вали із змонтованими на них колесами, два<br>електродвигуни, датчик кута повороту першого колеса, датчик швидкості<br>обертання першого колеса, датчики кута повороту другого колеса і датчик<br>швидкості обертання другого колеса, виходи датчиків першого та другого коліс<br>з'єднані з входами контролерів управління електродвигунами першого та<br>другого коліс, виходи яких з'єднані з електродвигунами першого та другого<br>коліс, джерело живлення, електрично сполучене з бортовою обчислювальною<br>машиною, входи якої з'єднані з виходами контролерів управління<br>електродвигунами першого та другого коліс, головний контролер, яка<br>відрізняється тим, що в неї додатково введене четверте колесо з датчиком кута<br>повороту і датчиком швидкості обертання третього і четвертого коліс, виходи<br>яких з'єднані з входами контролера управління електродвигуном третього і<br>четвертого коліс, виходи контролера управління електродвигуна третім і<br>четвертим колесами з'єднаний з електродвигуном третього та четвертого коліс і<br>з входом бортової обчислювальної машини, вихід якої з'єднаний зі входом<br>монітора, ультразвуковий датчик, встановлений на платформі, вихід якого<br>з'єднаний з входом головного контролера. |

Продовження таблиці А1 – Результати патентного пошуку

ДОДАТОК Б

Лістниг Б.1 – Програмний код для виміру кутової швидкості та кутового прискорення з датчику MPU6050

```
import smbus #імпортувати бібліотеку SMBus з протоколом I2C
from time import sleep #імпортування функції сну
# регістри MPU6050 та їх адреси
P M 1 = 0x6B
S\overline{MPLRT}DIV = 0x19
CONF \t = 0x1AGYRO CONF = 0x1BINT ENABLE = 0x38
A \times 10UT = 0 \times 3BA Y OUT = 0x3DA Z OUT = 0x3FG X OUT = 0x43G Y OUT = 0 \times 45G Z OUT = 0 \times 47def MPU_I():
      bus.write byte data(Dev Ads, SMPLRT DIV, 7)
      bus.write byte data(Dev Ads, P M 1, 1)
      bus.write byte data(Dev Ads, \overline{CONFIG}, 0)
      bus.write_byte_data(Dev_Ads, GYRO_CON, 24)
      bus.write_byte_data(Dev_Ads, INT_ENABLE, 1)
def read raw data(addr):
        \overline{h} = bus.read byte data(Device Address, addr)
        l = \text{bus.read-byte_data(Device-Address, addr+1)}v = ((h \ll 8) + 1) #to get signed value from mpu6050
        if(value > 32768):
               value = value - 65536 return value
bus = smbus.SMBus(1)Device Address = 0x68MPU_Init()
print (" Зчитування даних акселерометра та гіроскопу")
while True:
      #Отримання сирих даних даних акселерометру 
      acc_x = read_raw_data(ACCEL XOUT H)acc_y = read_{raw\_data(ACCEL_YOUT_H)}acc = read raw data(ACCEL ZOUT H)
      #Отримання сирих даних даних гіроскопу
      gyro_x = read_raw_data(GYRO_XOUT_H)
      gyro y = read raw data(GYRO YOUT H)
      gyro_z = read_raw_data(GYRO_ZOUT_H)
      #Full scale range +/- 250 degree/C as per sensitivity scale factor
      Ax = acc x/16384.0Ay = acc_y/16384.0Az = acc z/16384.0
```

```
Gx = gyro x/131.0Gy = gyroy/131.0Gz = gyro \boxed{z/131.0}print ("Gx=%.2f" %Gx, u'\u00b0'+ "/s", "\tGy=%.2f" %Gy, u'\u00b0'+ 
\frac{s}{2}, "\tGz=%.2f" %Gz, u'\u00b0'+ "/s", "\tAx=%.2f q" %Ax, "\tAy=%.2f q" %Ay,
"\text{LAz=}.2f q" \text{Lz=}sleep(1)
```

```
Лістниг Б.2 – Програмний код для калібрування камери
```

```
#використовуємі бібліотеки
import os
import time
from datetime import datetime
import picamera
from picamera import PiCamera
import cv2
import numpy as np
# Ознайомлення користувача як вийти з програии
print("Для виходу з програми натисніть Q)
# Налаштування камери для калібровки камери
cab_photo = 50 # Кількість готових фото для калібрування
cd = 5 + + Iнтервал у секундах між фотографіями
font=cv2.FONT_HERSHEY_SIMPLEX # Таймер зворотнього відліку
# Налаштування розширення камери
res w = 1280 \qquad # Кількість пікселів по горизонталі
res_h = 720 \# Кількість пікселів по вертикалі
\overline{\text{counter}} = 0 \text{H} Оновлення лічільника
# Масштабування
scale = 1# Роздільна здатність
res w = int((res w+31)/32)*32res h = \text{int}((res<sup>-</sup>h+15)/16) *16print ("Розширення фото: "+str(res_w)+" x "+str(res_h))
# буфер зображень
photo w = int (res w * scale)
photo\bar{h} = int (res<sup>h *</sup> scale)
Cap = np.zeros((photo h, img w, 4), dtype=np.uint8)
print ("Масштабоване зображення: "+str(photo_w)+" x "+str(photo_h))
# Підключення камери
Cam = PiCamera(stereo mode='side-by-side', stereo decimate=False)
Cam.resolution=(res w, res h)
Cam.framerate = 25
t2 = datetime.now()
for frame in cam.capture continuous(capture, format="bgra", \setminususe video port=True, resize=(photo w,photo h)):
    t1 = datetime.now()
    \text{cntdwn_time r = cd - int } ((t1-t2).total\_seconds()) if cntdwn_timer == -1:
      counter += 1
```

```
filename = \cdot./scenes/scene_'+str(img_width)+'x'+str(img_height)+'_'+\
              str(counter) + '.png'
  cv2.imwrite(filename, frame)
  print (' ['+str(counter)+' of '+str(Cab_phot)+'] '+filename)
 t2 = datetime.now()
  time.sleep(1)
 cntdwn timer = 0 # To avoid "-1" timer display
  next
k = cv2.waitKey(1) & 0xFF # Функція виходу з програми по натисканню на клавішу Q
if (k == ord("q") | (counter == Cab photo):
  break
```
print ("При успішному виконанні програми, фотографії зроблені")

#### Лістниг Б.3 – Програмний код для побудови карти глибини

```
#використовуємі бібліотеки
from picamera import PiCamera
import time
import cv2
import numpy as np
import json
from datetime import datetime
print ("Натисніть клавішу 'Q' для завершення програми")
time.sleep (5)
# Налаштування візуалізації
sD = True
sUI = True
sCD = True# Стандартне налаштування карти глибини
SWS = 5PFS = 5PFC = 29MDS = -30NOD = 160TTH = 100
UR = 10SR = 14SPWS = 100# Налаштування розширення камери
res w = 1280res<sup>-</sup>h = 480# Остаточні налаштування захоплення зображення
scale ratio = 0.5# Роздільна здатність
res w = int((res w+31)/32)*32res^-h = int((res<sup>-h+15)</sup>/16)*16
print ("Розширення фото: "+str(res_w)+" x "+str(res_h))
```

```
# буфер зображень
photo w = int (res w * scale)
photo\bar{h} = int (res \bar{h} * scale)
Cap = np \cdot zeros ((photo_h, img_w, 4), dtype=np.uint8)
print ("Масштабоване зображення: "+str(photo_w)+" x "+str(photo_h))
# налаштування кольорів карти глибини
autot min = 10000000autot\text{max} = -10000000
# налаштування точок
foc 1 = 165.0tx = 65q = np.array([1, 0, 0, -photo W/2],[0, 1, 0, -photo h/2],
    [0, 0, 0, foc 1],
    [0, 0, -1/tx, 0] ])
# Налаштування камери
cam = PiCamera(stereo mode='side-by-side', stereo decimate=False)
cam.resolution=(res w, res h)
cam.framerate = 25
# Ініціалізація вікон інтерфейсу
cv2.namedWindow("Image")
cv2.moveWindow("Image", 75,125)
cv2.namedWindow("left")
cv2.moveWindow("left", 500,125)
cv2.namedWindow("right")
cv2.moveWindow("right", 900,125)
disp = np.zeros((photo w, photo h), np.uint8)
sbm = cv2.StereoBM create(numDisparities=0, blockSize=21)
def stereo depth map(rectified pair):
    dmL = rec p[0]dmR = rec_p[1]disp = sbm.compile(dmL, dmR)loc max = disp.max()loc min = disp.min()
    disp grayscale = (disp-autot min)*(65535.0/(autot max-autotune min))disp_fixtype = cv2.convertScaleAbs(disparity grayscale,
alpha=(255.0/65535.0)disp_color = cv2.applyColorMap(disp_fix, cv2.COLORMAP_JET)
     if (showDisparity):
         cv2.imshow("Image", disparity_color)
        key = cv2<u>.\text{waitKey}(1)</u> & 0xFFif key == ord("q"):
             quit();
    return disp color, disp fixtype, disparity
def load map settings ( fName ) :
     f=open(fName, 'r')
    data = json.load(f) SWS=data['SADWindowSize']
     PFS=data['preFilterSize']
     PFC=data['preFilterCap']
     MDS=data['minDisparity']
     NOD=data['numberOfDisparities']
```

```
 TTH=data['textureThreshold']
     UR=data['uniquenessRatio']
     SR=data['speckleRange']
     SPWS=data['speckleWindowSize'] 
     #sbm.setSADWindowSize(SWS)
     sbm.setPreFilterType(1)
     sbm.setPreFilterSize(PFS)
     sbm.setPreFilterCap(PFC)
     sbm.setMinDisparity(MDS)
     sbm.setNumDisparities(NOD)
     sbm.setTextureThreshold(TTH)
     sbm.setUniquenessRatio(UR)
     sbm.setSpeckleRange(SR)
     sbm.setSpeckleWindowSize(SPWS)
     f.close()
# Завантаження налаштувань карти глибини
load map ("map set.txt")
# Завантаження стереоскопічних даних калібрування
try:
     npz= 
np.load('./calibration_data/{}p/stereo_camera_calibration.npz'.format(photo_h))
except:
     exit(0)
is = tuple(npz['is'])l Map X = npz['l M X']
l Map Y = npz l'l M Y']
r Map X = npz ['r M X']
rMapY = npz [rMY']TT = npz['disp To DM']mw = 800mh = 600min y = 10000max y = -10000min\ x = 10000
max x = -100000# Отримання кадр з камери
for frame in camera.capture continuous (capture, format="bgra",
use video port=True, resize=(img width, img height)):
    t1 = datetime.now()
    pair img = cv2.cvtColor (frame, cv2.COLOR BGR2GRAY)
    imgLeft = pair\_img [0:img\_height, 0:int(img width/2)]imgRight = pair img [0:img height, int(img width/2):img width]imgL = cv2.remap(imgLeft, leftMapX, leftMapY, interp = cv2. INTER LINEAR,
borderMode=cv2.BORDER_CONSTANT)
    imgR = cv2.remap(imgRight, rightMapX, rightMapY, interp = cv2.INTER LINEAR,
borderMode=cv2.BORDER_CONSTANT)
     # Взяття смужки з нашого зображення для лідарного режиму (і збереження ЦП) 
imgRcut = imgR [80:160, 0:int(img width/2)]imgLcut = imgL [80:160, 0:int (img width/2)]re pair = (imglcut, imgRcut) # Розрахунок карти диспаратності
    disparity, disparity bw, native disparity = depth map(rect pair)
    maximize d 1 = nate dispmaxInCol = np.name(maxim l,0)
```

```
 p = cv2.reprojectImageTo3D(maxInCol, TT)
xy proj = np.zeros((map h, map w, 1), dtype=np.uint8)
 # Захист від «перестрибуючих кольорів» для візуалізації карти глибини
if autot max < np.amax(maxim line):
    autot_max = np.amax(maxim_line)
if autot min > np.amin(maxim line):
   autot min = np {\cdot} amin(maxim line) # Виберіть «найближчі» точки в кожному стовпчику
maximized line[0:80,] = maxInCol
 for n, points in enumerate(points):
   cur y = -points[0][0]cur x = points[0][1]max y = max(cur y, max y)min_y = min(cur_y, min_y)max x = max(cur x, max x)min\ x = min(cur x, min\ x)xx = int(cur x*map zoom x) + int(map width/2)yy = map height - int((cur y-min y)*map zoom y)if (xx < map width) and (xx >= 0) and (yy < map height) and (yy >= 0):
        xy projection[yy, xx] = max line gray[0,n]
     if (showUndistortedImages):
     cv2.imshow("Ліво", imgLcut)
    cv2.imshow("Право", imgRcut) 
 if (showColorizedDistanceLine):
    cv2.imshow("Максимальна дистнція", max_line_color)
 cv2.imshow("проекція горизонтальної та вертикальної", xy_projection_color) 
t2 = datetime.now()
```